**Instruction Manual**

# **Tektronix**

**TMS 806 Accelerated Graphics Port Bus Support 070-9906-00**

There are no current European directives that apply to this product. This product provides cable and test lead connections to a test object of electronic measuring and test equipment.

#### **Warning**

The servicing instructions are for use by qualified personnel only. To avoid personal injury, do not perform any servicing unless you are qualified to do so. Refer to all safety summaries prior to performing service.

Copyright © Tektronix, Inc. All rights reserved. Licensed software products are owned by Tektronix or its suppliers and are protected by United States copyright laws and international treaty provisions.

Use, duplication, or disclosure by the Government is subject to restrictions as set forth in subparagraph  $(c)(1)(ii)$  of the Rights in Technical Data and Computer Software clause at DFARS 252.227-7013, or subparagraphs (c)(1) and (2) of the Commercial Computer Software – Restricted Rights clause at FAR 52.227-19, as applicable.

Tektronix products are covered by U.S. and foreign patents, issued and pending. Information in this publication supercedes that in all previously published material. Specifications and price change privileges reserved.

Printed in the U.S.A.

Tektronix, Inc., P.O. Box 1000, Wilsonville, OR 97070–1000

TEKTRONIX and TEK are registered trademarks of Tektronix, Inc.

#### **SOFTWARE WARRANTY**

Tektronix warrants that the media on which this software product is furnished and the encoding of the programs on the media will be free from defects in materials and workmanship for a period of three (3) months from the date of shipment. If a medium or encoding proves defective during the warranty period, Tektronix will provide a replacement in exchange for the defective medium. Except as to the media on which this software product is furnished, this software product is provided "as is" without warranty of any kind, either express or implied. Tektronix does not warrant that the functions contained in this software product will meet Customer's requirements or that the operation of the programs will be uninterrupted or error-free.

In order to obtain service under this warranty, Customer must notify Tektronix of the defect before the expiration of the warranty period. If Tektronix is unable to provide a replacement that is free from defects in materials and workmanship within a reasonable time thereafter, Customer may terminate the license for this software product and return this software product and any associated materials for credit or refund.

**THIS WARRANTY IS GIVEN BY TEKTRONIX IN LIEU OF ANY OTHER WARRANTIES, EXPRESS OR IMPLIED. TEKTRONIX AND ITS VENDORS DISCLAIM ANY IMPLIED WARRANTIES OF MERCHANTABILITY OR FITNESS FOR A PARTICULAR PURPOSE. TEKTRONIX' RESPONSIBILITY TO REPLACE DEFECTIVE MEDIA OR REFUND CUSTOMER'S PAYMENT IS THE SOLE AND EXCLUSIVE REMEDY PROVIDED TO THE CUSTOMER FOR BREACH OF THIS WARRANTY. TEKTRONIX AND ITS VENDORS WILL NOT BE LIABLE FOR ANY INDIRECT, SPECIAL, INCIDENTAL, OR CONSEQUENTIAL DAMAGES IRRESPECTIVE OF WHETHER TEKTRONIX OR THE VENDOR HAS ADVANCE NOTICE OF THE POSSIBILITY OF SUCH DAMAGES.**

#### **HARDWARE WARRANTY**

Tektronix warrants that the products that it manufactures and sells will be free from defects in materials and workmanship for a period of one (1) year from the date of shipment. If a product proves defective during this warranty period, Tektronix, at its option, either will repair the defective product without charge for parts and labor, or will provide a replacement in exchange for the defective product.

In order to obtain service under this warranty, Customer must notify Tektronix of the defect before the expiration of the warranty period and make suitable arrangements for the performance of service. Customer shall be responsible for packaging and shipping the defective product to the service center designated by Tektronix, with shipping charges prepaid. Tektronix shall pay for the return of the product to Customer if the shipment is to a location within the country in which the Tektronix service center is located. Customer shall be responsible for paying all shipping charges, duties, taxes, and any other charges for products returned to any other locations.

This warranty shall not apply to any defect, failure or damage caused by improper use or improper or inadequate maintenance and care. Tektronix shall not be obligated to furnish service under this warranty a) to repair damage resulting from attempts by personnel other than Tektronix representatives to install, repair or service the product; b) to repair damage resulting from improper use or connection to incompatible equipment; c) to repair any damage or malfunction caused by the use of non-Tektronix supplies; or d) to service a product that has been modified or integrated with other products when the effect of such modification or integration increases the time or difficulty of servicing the product.

**THIS WARRANTY IS GIVEN BY TEKTRONIX IN LIEU OF ANY OTHER WARRANTIES, EXPRESS OR IMPLIED. TEKTRONIX AND ITS VENDORS DISCLAIM ANY IMPLIED WARRANTIES OF MERCHANTABILITY OR FITNESS FOR A PARTICULAR PURPOSE. TEKTRONIX' RESPONSIBILITY TO REPAIR OR REPLACE DEFECTIVE PRODUCTS IS THE SOLE AND EXCLUSIVE REMEDY PROVIDED TO THE CUSTOMER FOR BREACH OF THIS WARRANTY. TEKTRONIX AND ITS VENDORS WILL NOT BE LIABLE FOR ANY INDIRECT, SPECIAL, INCIDENTAL, OR CONSEQUENTIAL DAMAGES IRRESPECTIVE OF WHETHER TEKTRONIX OR THE VENDOR HAS ADVANCE NOTICE OF THE POSSIBILITY OF SUCH DAMAGES.**

# **Table of Contents**

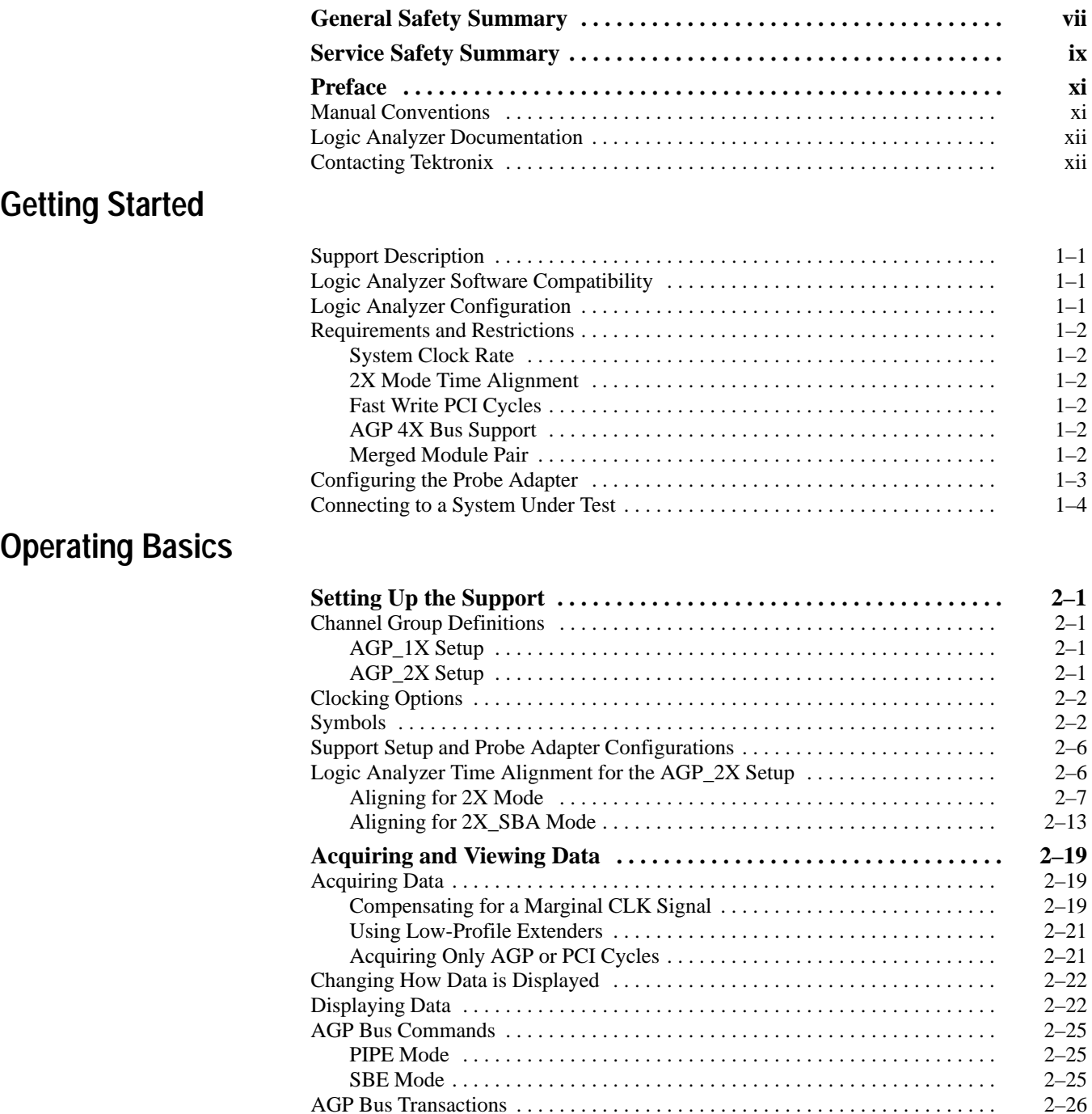

## **Specifications**

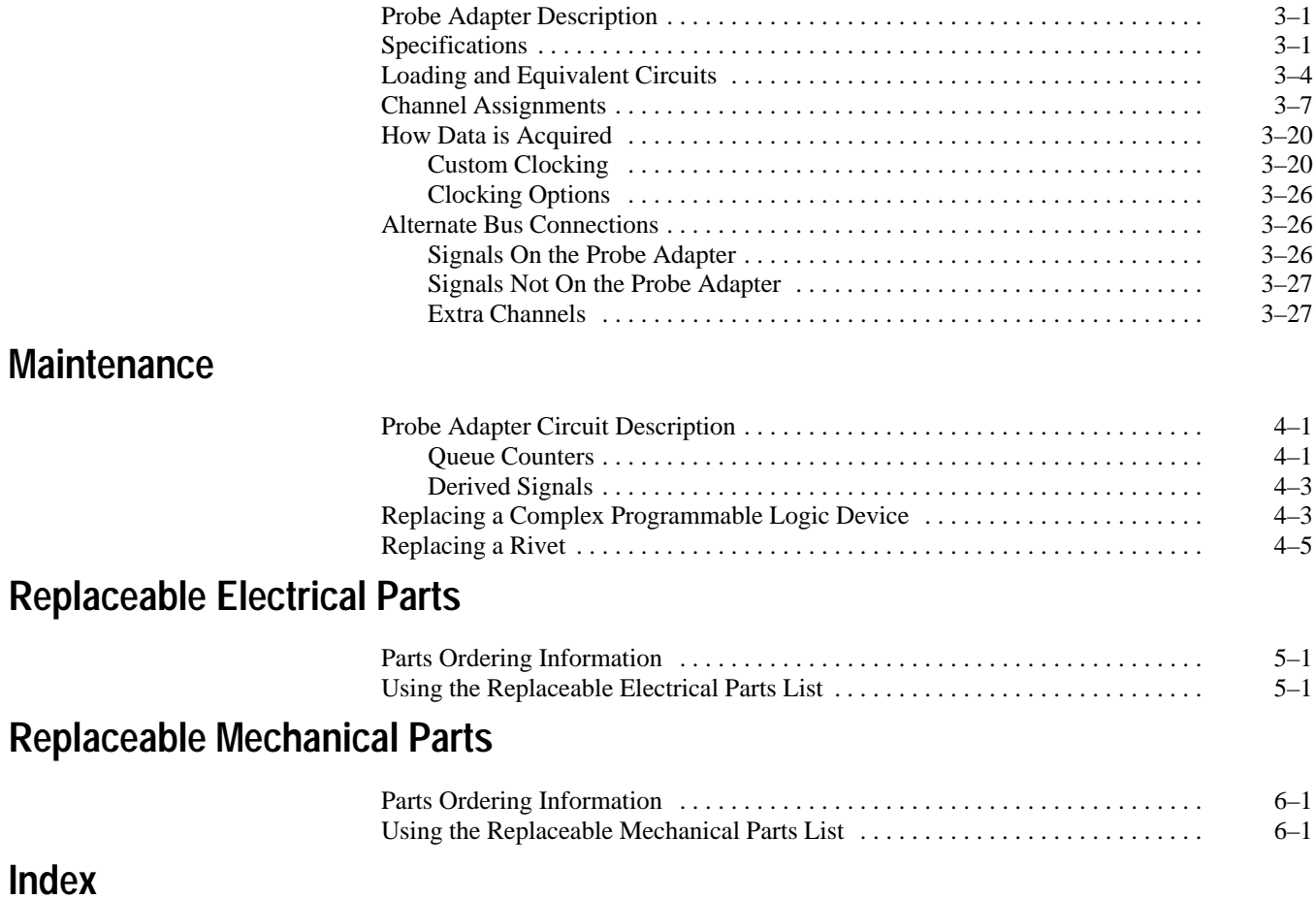

## **List of Figures**

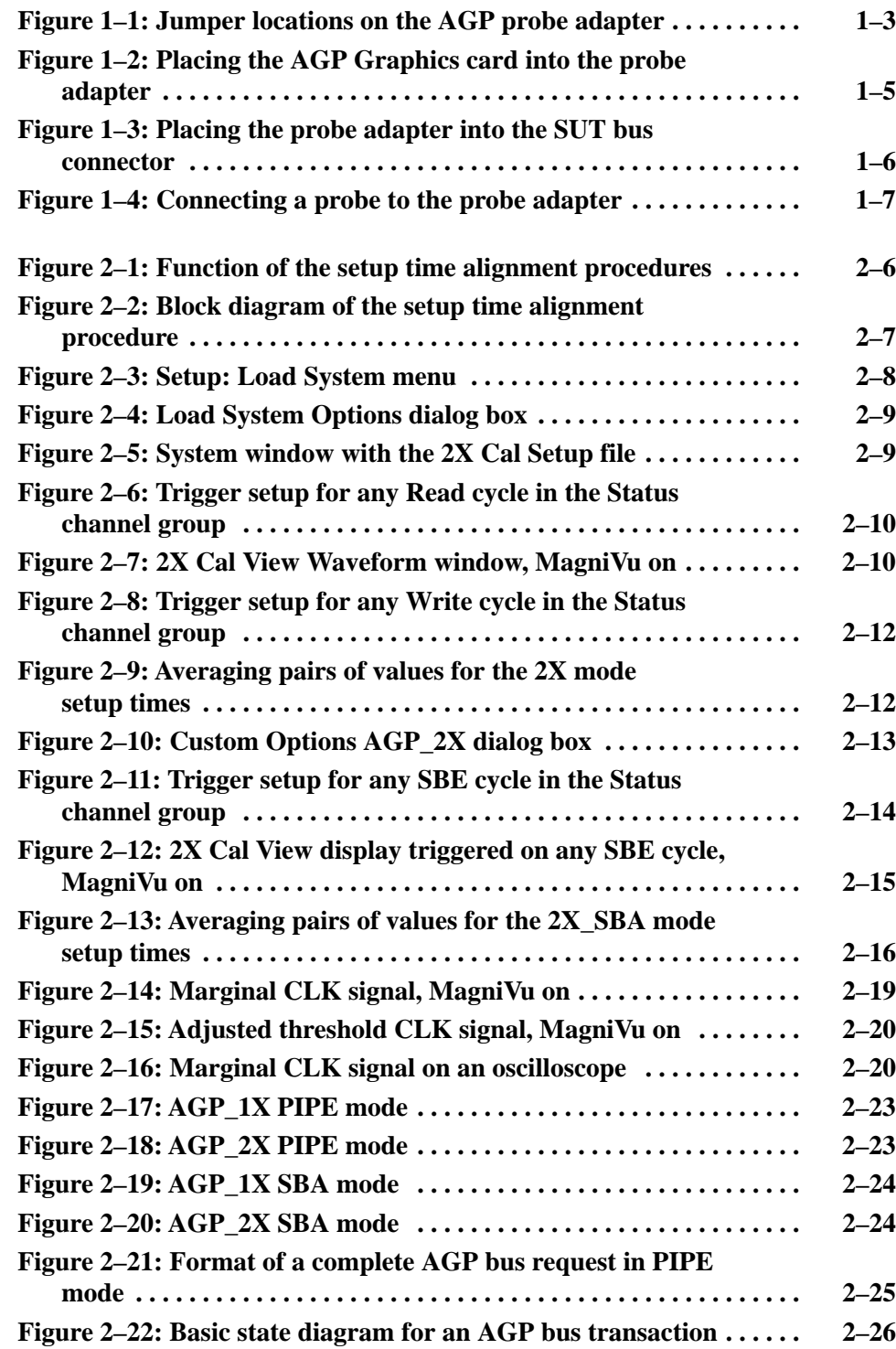

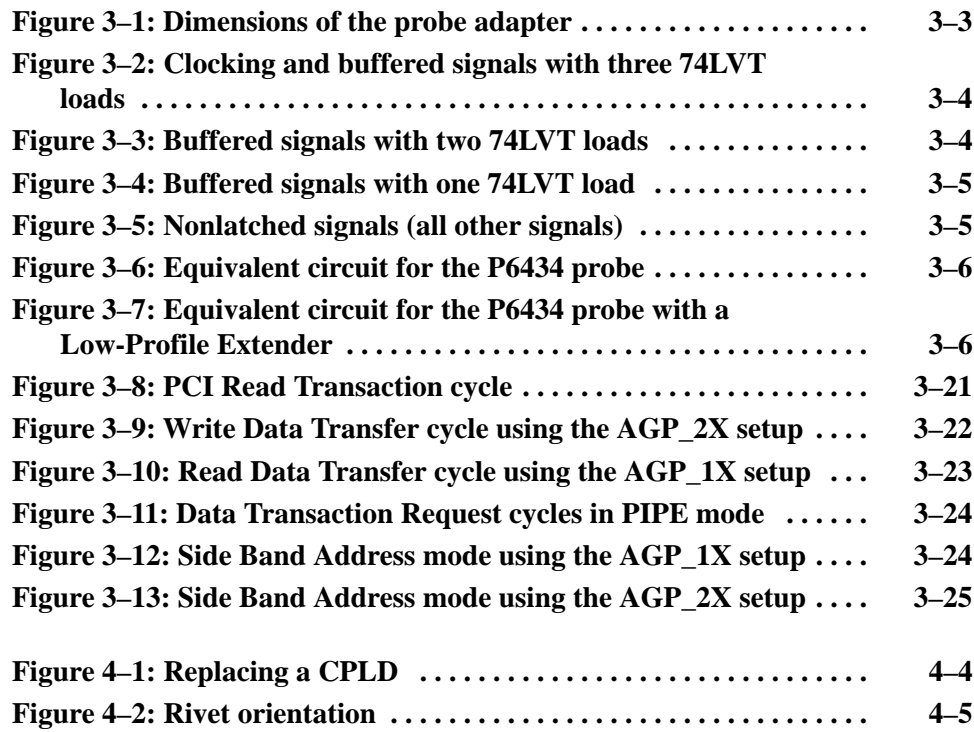

## **List of Tables**

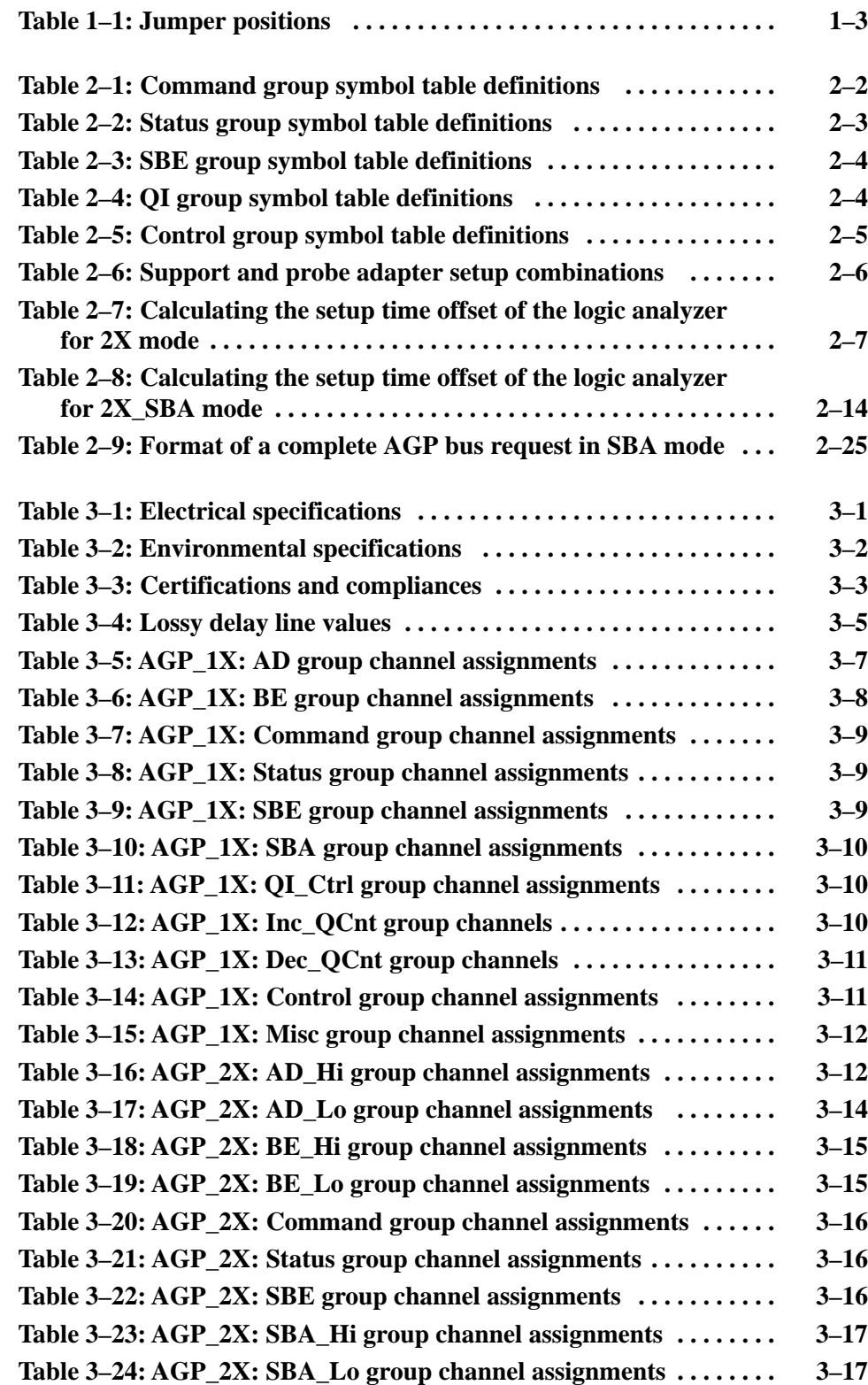

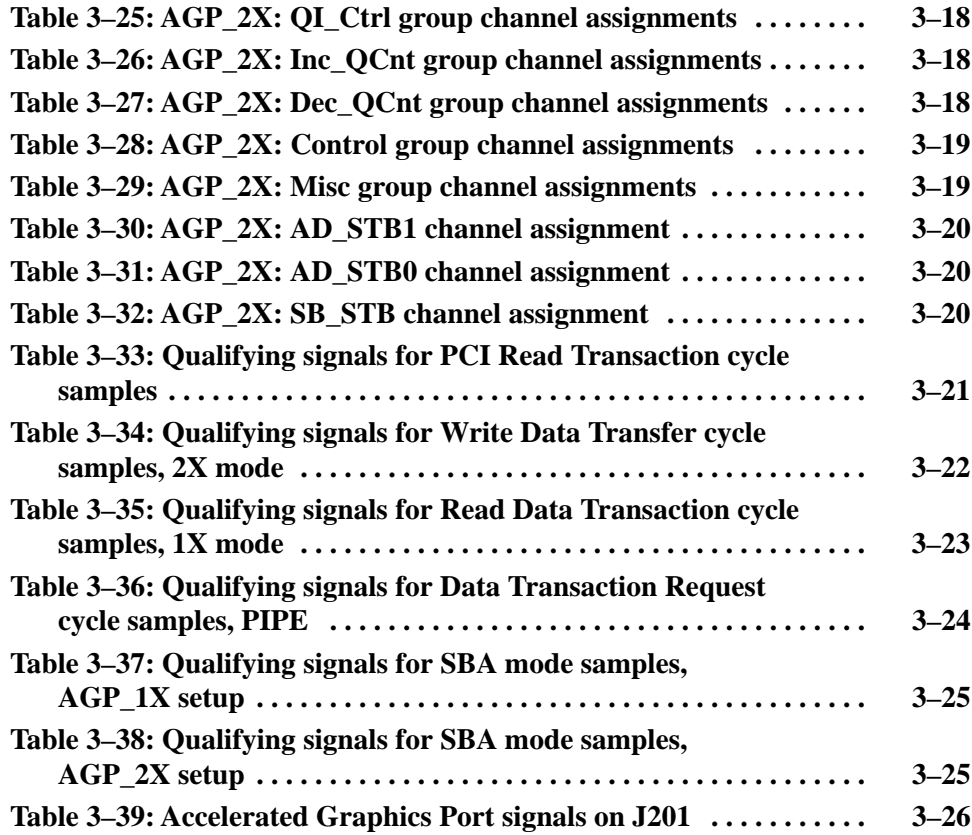

# **General Safety Summary**

Review the following safety precautions to avoid injury and prevent damage to this product or any products connected to it. To avoid potential hazards, use this product only as specified.

*Only qualified personnel should perform service procedures.*

While using this product, you may need to access other parts of the system. Read the *General Safety Summary* in other system manuals for warnings and cautions related to operating the system.

**Connect and Disconnect Properly.** Do not connect or disconnect probes or test leads while they are connected to a voltage source. **To Avoid Fire or Personal Injury**

> **Observe All Terminal Ratings.** To avoid fire or shock hazard, observe all ratings and marking on the product. Consult the product manual for further ratings information before making connections to the product.

**Do Not Operate Without Covers.** Do not operate this product with covers or panels removed.

**Avoid Exposed Circuitry.** Do not touch exposed connections and components when power is present.

**Do Not Operate With Suspected Failures.** If you suspect there is damage to this product, have it inspected by qualified service personnel.

**Do Not Operate in Wet/Damp Conditions.**

**Do Not Operate in an Explosive Atmosphere.**

**Keep Product Surfaces Clean and Dry.**

**Provide Proper Ventilation.** Refer to the manual's installation instructions for details on installing the product so it has proper ventilation.

**Terms in this Manual.** These terms may appear in this manual: **Symbols and Terms**

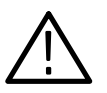

*WARNING. Warning statements identify conditions or practices that could result in injury or loss of life.*

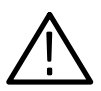

*CAUTION. Caution statements identify conditions or practices that could result in damage to this product or other property.*

**Terms on the Product.** These terms may appear on the product:

DANGER indicates an injury hazard immediately accessible as you read the marking.

WARNING indicates an injury hazard not immediately accessible as you read the marking.

CAUTION indicates a hazard to property including the product.

**Symbols on the Product.** The following symbols may appear on the product:

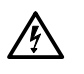

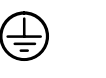

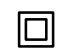

WARNING High Voltage

Protective Ground (Earth) Terminal

CAUTION Refer to Manual

Double Insulated

# **Service Safety Summary**

Only qualified personnel should perform service procedures. Read this *Service Safety Summary* and the *General Safety Summary* before performing any service procedures.

**Do Not Service Alone.** Do not perform internal service or adjustments of this product unless another person capable of rendering first aid and resuscitation is present.

**Disconnect Power.** To avoid electric shock, disconnect the main power by means of the power cord or, if provided, the power switch.

**Use Care When Servicing With Power On.** Dangerous voltages or currents may exist in this product. Disconnect power, remove battery (if applicable), and disconnect test leads before removing protective panels, soldering, or replacing components.

To avoid electric shock, do not touch exposed connections.

## **Preface**

This instruction manual contains specific information about the TMS 806 Accelerated Graphics Port bus support package and is part of a set of information on how to operate this product on compatible Tektronix logic analyzers.

If you are familiar with operating bus support packages on the logic analyzer for which the TMS 806 Accelerated Graphics Port support was purchased, you will probably only need this instruction manual to set up and run the support.

If you are not familiar with operating bus support packages, you will need to supplement this instruction manual with information on basic operations to set up and run the support.

Information on basic operations of bus support packages is included with each product. Each logic analyzer has basic information that describes how to perform tasks common to support packages on that platform. This information can be in the form of online help, an installation manual, or a user manual.

This manual provides detailed information on the following topics:

- $\blacksquare$ Connecting the logic analyzer to the system under test
- $\blacksquare$ Setting up the logic analyzer to acquire data from the system under test
- $\blacksquare$ Acquiring and viewing data
- $\blacksquare$ Using the probe adapter

#### **Manual Conventions**

This manual uses the following conventions:

- п In the information on basic operations, the term XXX or P54C used in field selections and file names must be replaced with AGP. This is the name of the bus in field selections and file names you must use to operate the Accelerated Graphics Port support.
- The term system under test (SUT) refers to the bus-based system from which data will be acquired.
- The term logic analyzer refers to the Tektronix logic analyzer for which this product was purchased.
- $\blacksquare$ The term module refers to a 136-channel module.
- $\blacksquare$ A pound sign (#) following a signal name indicates an active low signal.

## **Logic Analyzer Documentation**

A description of other documentation available for each type of Tektronix logic analyzer is located in the corresponding module user manual. The manual set provides the information necessary to install, operate, maintain, and service the logic analyzer and associated products.

## **Contacting Tektronix**

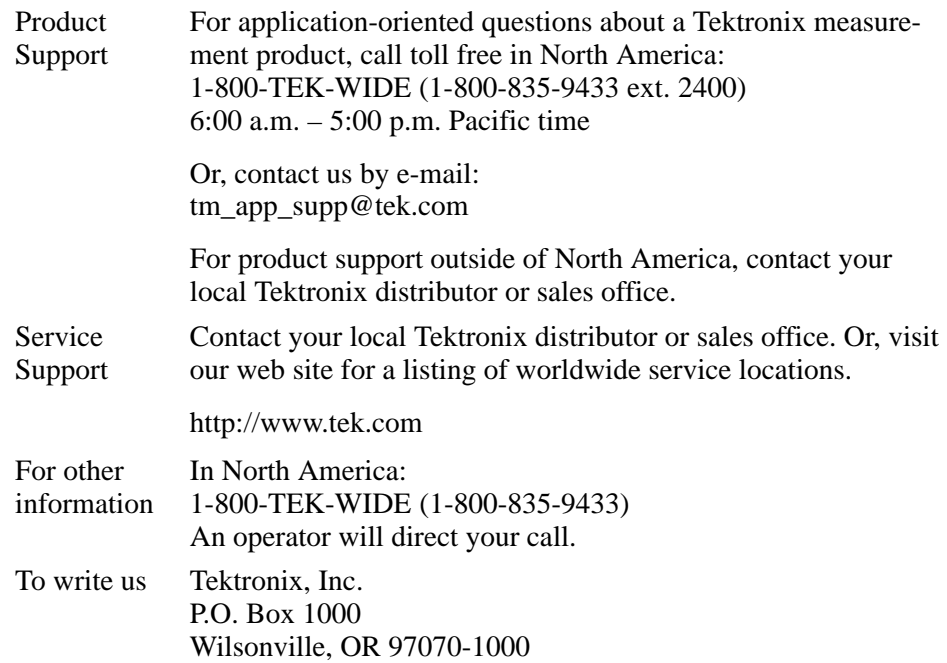

# **Getting Started**

# **Getting Started**

This chapter provides information on the following topics and tasks:

- п A description of the TMS 806 bus support package
- $\blacksquare$ Logic analyzer software compatibility
- $\blacksquare$ Your system-under-test (SUT) requirements
- $\blacksquare$ Support restrictions
- $\blacksquare$ How to configure the probe adapter
- п How to connect to the system under test

#### **Support Description**

The TMS 806 bus support package displays data from systems that are based on the Accelerated Graphics Port bus (AGP bus). The support runs on a compatible Tektronix logic analyzer equipped with a 136-channel module.

Refer to information on basic operations to determine how many modules and probes your logic analyzer needs to meet the minimum channel requirements for the TMS 806 bus support. Information on basic operations also contains a general description of the supports.

A complete list of standard and optional accessories is provided at the end of the parts list in the *Replaceable Mechanical Parts* chapter.

To use this support efficiently, you need to have the items listed in the information on basic operations as well as the *Accelerated Graphics Port Interface Specification,* Intel, 1996.

#### **Logic Analyzer Software Compatibility**

The label on the bus-support floppy disk states which version of logic analyzer software is compatible with the support.

#### **Logic Analyzer Configuration**

To use the TMS 806 support, the Tektronix logic analyzer must be equipped with a 136-channel module at a minimum. The module must be equipped with enough probes to acquire channel and clock data from signals in your AGP bus-based system.

Refer to information on basic operations to determine how many modules and probes the logic analyzer needs to meet the channel requirements.

## **Requirements and Restrictions**

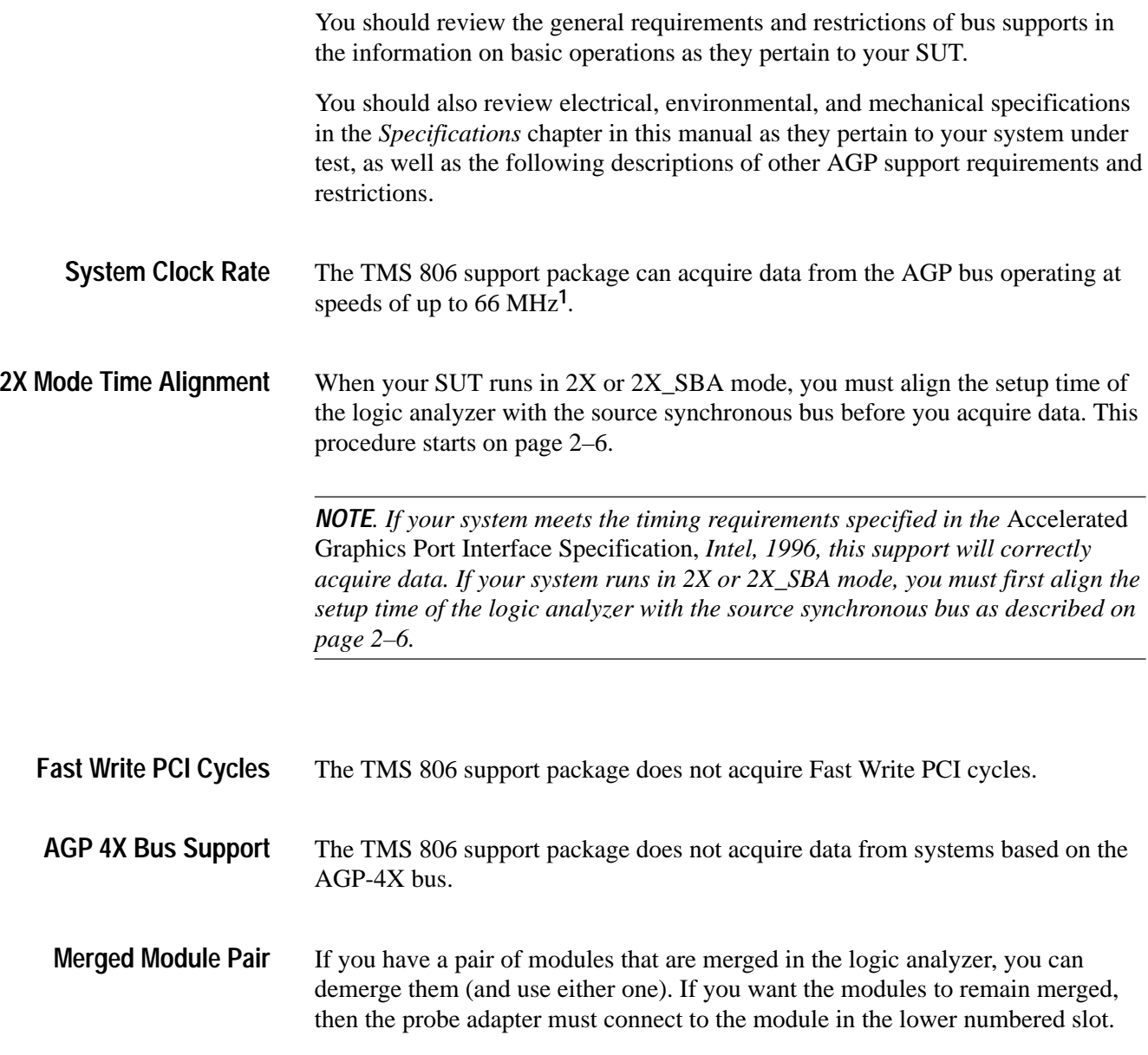

**1 Specification at time of printing. Contact your Tektronix sales representative for current information on the fastest buses supported.**

#### **Configuring the Probe Adapter**

The probe adapter contains two jumpers: J100 must be positioned to match the operating mode of your SUT (PIPE or SBA) and J200 must be positioned to match the data transfer rate of your SUT (1X or 2X).

Table 1–1 shows the possible jumper positions. For more information on when to use each combination, refer to Table 2–6 on page 2–6. Figure 1–1 shows the jumper locations on the AGP probe adapter.

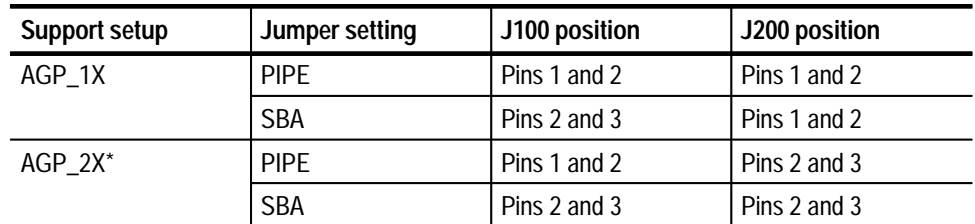

#### **Table 1–1: Jumper positions**

You must follow the procedure to align the setup time of the logic analyzer with the **source synchronous bus before you acquire data.**

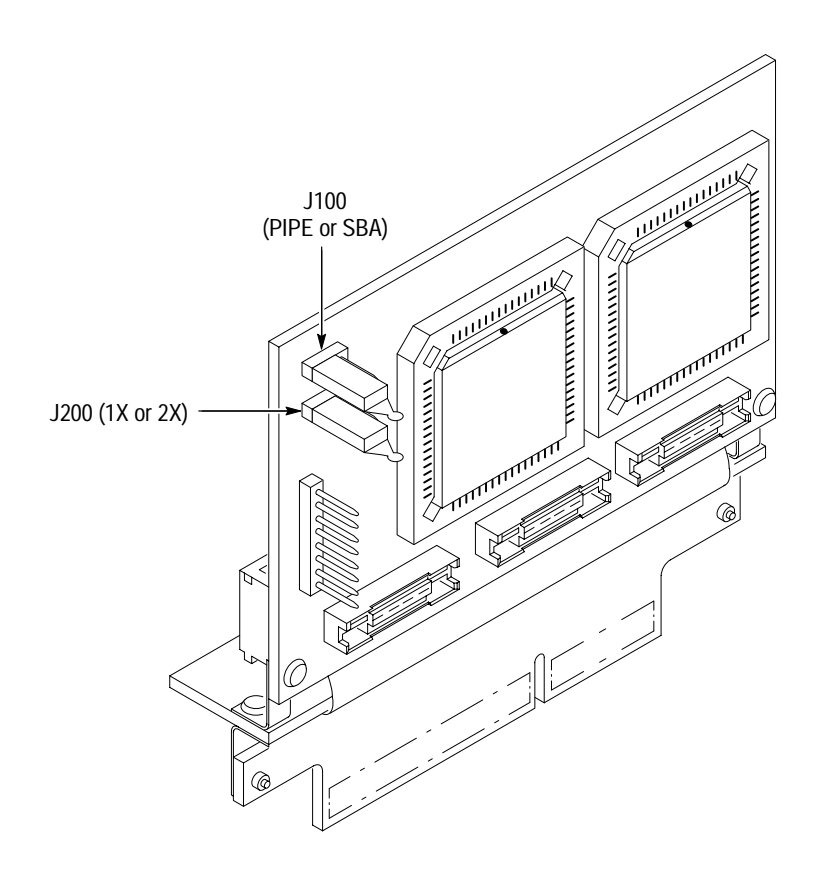

**Figure 1–1: Jumper locations on the AGP probe adapter**

#### **Connecting to a System Under Test**

Your SUT must have a minimum amount of clear space surrounding the AGP Graphics Card connector to accommodate the probe adapter. Refer to Figure 3–1 on page 3–3 for the required clearances.

*NOTE. Do not allow the probe adapter to interfere with any adjacent PCI slot, slot 1 or slot 0 microprocessors. If necessary, you can use the P6434 Low-Profile Extenders to avoid mechanical interference with other circuit boards in your SUT.*

To connect the logic analyzer to a SUT using the probe adapter, follow these steps:

**1.** Turn off power to your SUT. It is not necessary to turn off power to the logic analyzer.

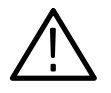

*CAUTION. Static discharge can damage the graphics card, the probe adapter, the probes, or the module. To prevent static damage, handle all of these products only in a static-free environment.*

*Always wear a grounding wrist strap or similar device while handling the graphics card and probe adapter.*

- **2.** Before you remove the probe adapter from the bag it is shipped in, touch the bag to the ground connector located on the back of the logic analyzer to discharge stored static electricity from the probe adapter. To discharge your stored static electricity, touch the ground connector.
- **3.** Follow the procedure from the AGP Graphics Card vendor to remove the AGP Graphics card from your SUT.
- **4.** Line up the pin A1 indicator on the AGP Graphics card with the pin A1 indicator on the probe adapter.

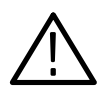

*CAUTION. Failure to correctly place the AGP Graphics card into the probe adapter might permanently damage the graphics card, probe adapter, or SUT once power is applied.*

**5.** Insert the AGP Graphics card into the probe adapter as shown in Figure 1–2.

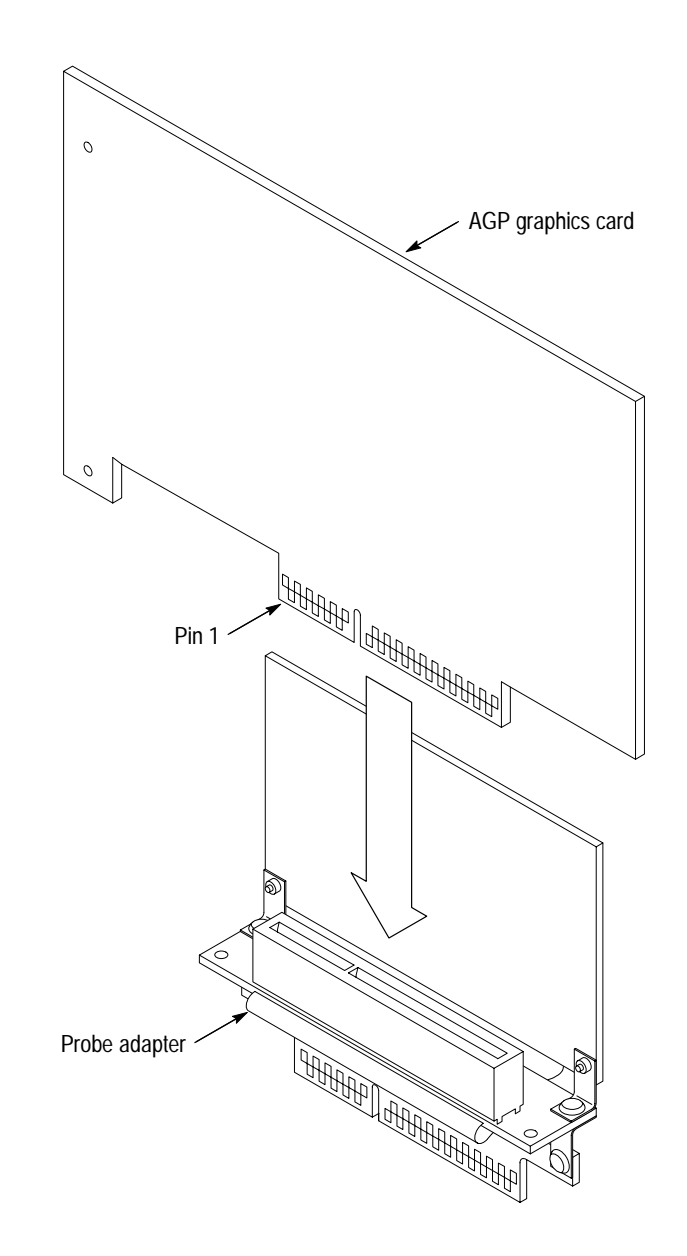

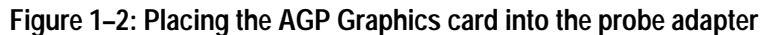

**6.** Line up the pin A1 indicator on the AGP probe adapter with the pin A1 indicator for the AGP Graphics card connector in the SUT.

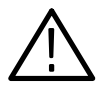

*CAUTION. Failure to correctly place the probe adapter into the SUT can permanently damage the graphics card, probe adapter, or SUT once power is applied.*

**7.** Insert the probe adapter into the AGP graphics card connector as shown in Figure 1–3.

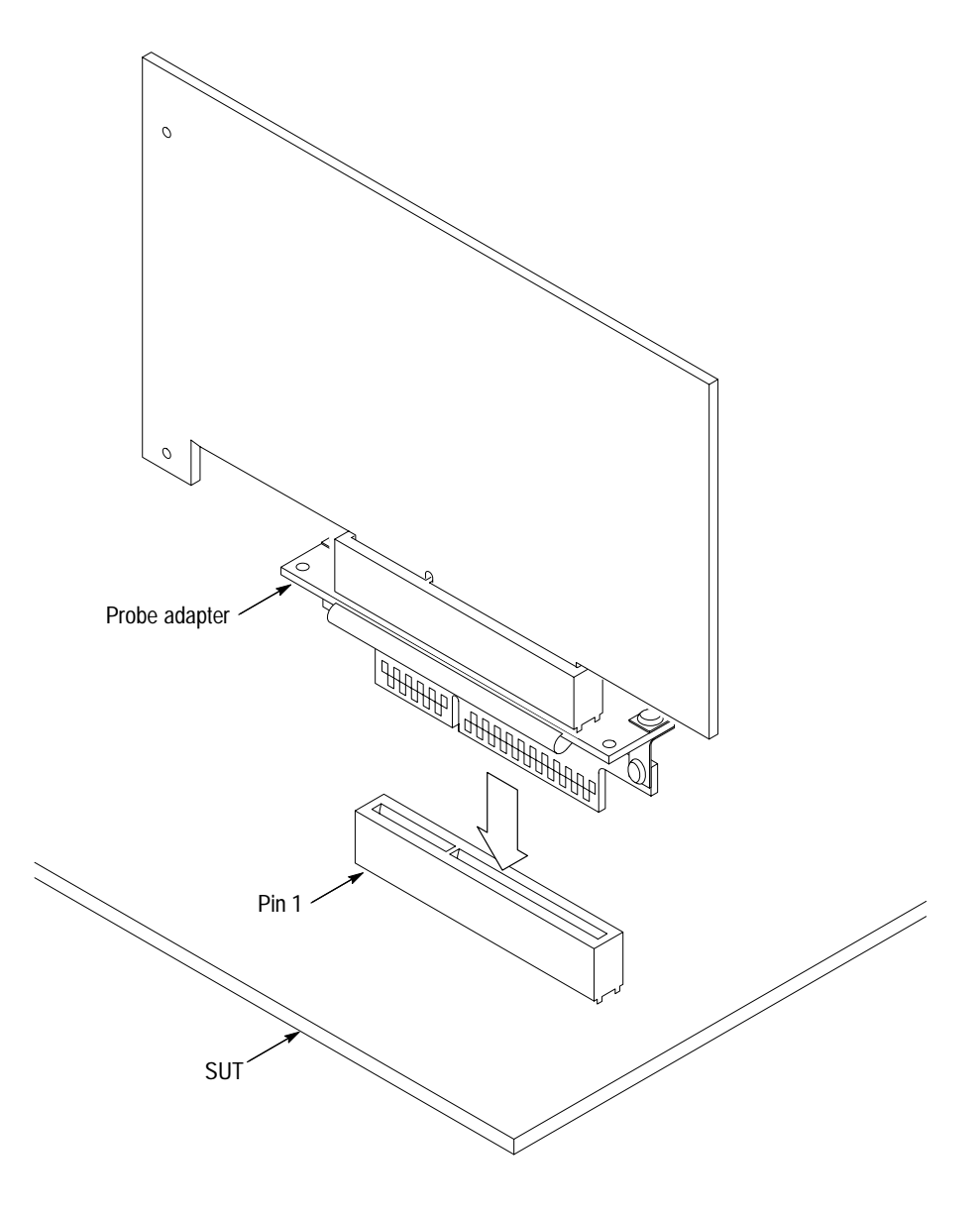

#### **Figure 1–3: Placing the probe adapter into the SUT bus connector**

**8.** Line up the pin 1 indicator on the probe label with pin 1 of the connector on the probe adapter. Match the A, C, and E probes with the corresponding A, C, and E probe connectors.

*NOTE. The D probe is not needed and is not connected for this support.*

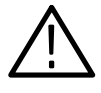

*CAUTION. Incorrect handling of the P6434 probe while connecting it to the probe adapter can result in damage to the probe or to the mating connector on the probe adapter. To avoid damaging the probe and probe adapter, always position the probe perpendicular to the mating connector and gently connect the probe.*

**9.** Position the probe tip perpendicular to the mating connector and gently connect the probe as shown in Figure 1–4.

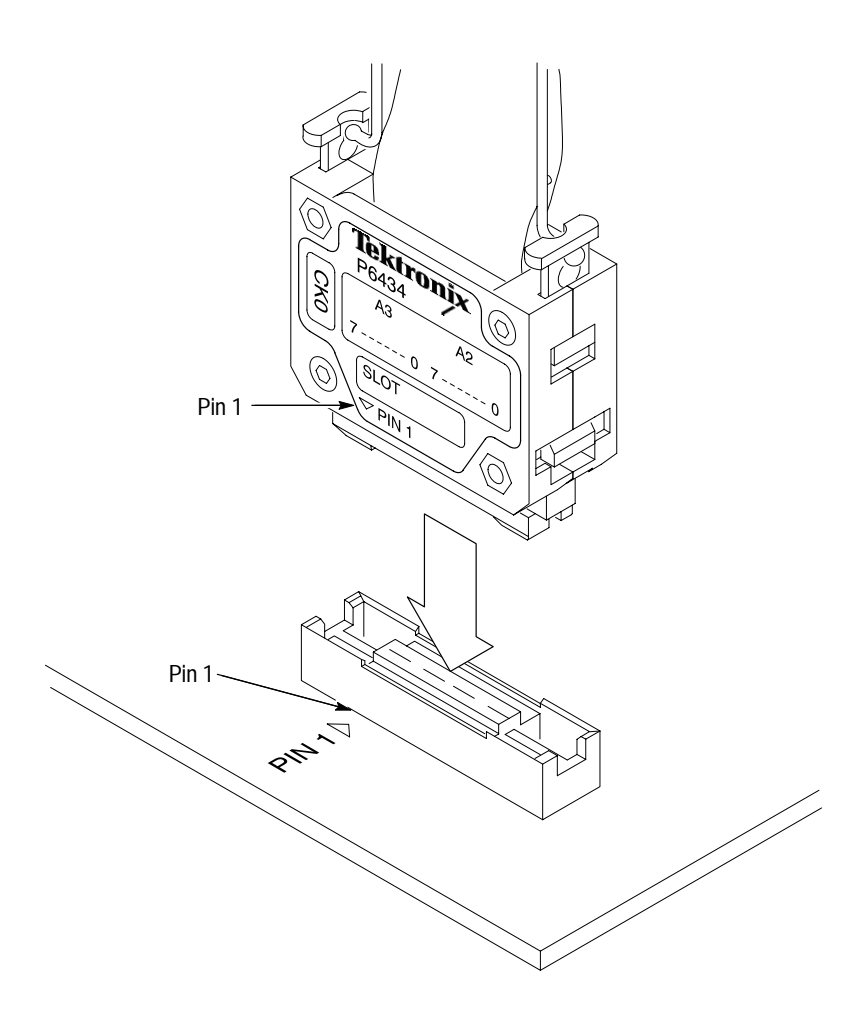

**Figure 1–4: Connecting a probe to the probe adapter**

- **10.** Connect the module ends of the P6434 probes to the corresponding connectors (match label colors) on the logic analyzer. The probe module ends are keyed.
- **11.** Apply forced air cooling across the AGP graphics card consistent with the recommendations of the manufacturer.

Getting Started

# **Operating Basics**

# **Setting Up the Support**

This section describes how to set up the support and includes the following topics:

- $\blacksquare$ Channel group definitions
- п Clocking options
- п Symbol table files
- п Software and probe adapter configurations
- $\blacksquare$ Logic analyzer setup time alignment procedure for the AGP\_2X setup

Remember that the information in this section is specific to the operations and functions of the TMS 806 AGP support package. Information on basic operations describes general tasks and functions.

Before you acquire and display data, you need to load the support and specify setups for clocking and triggering as described in the information on basic operations. The support provides default values for each of these setups, but you can change them as needed.

#### **Channel Group Definitions**

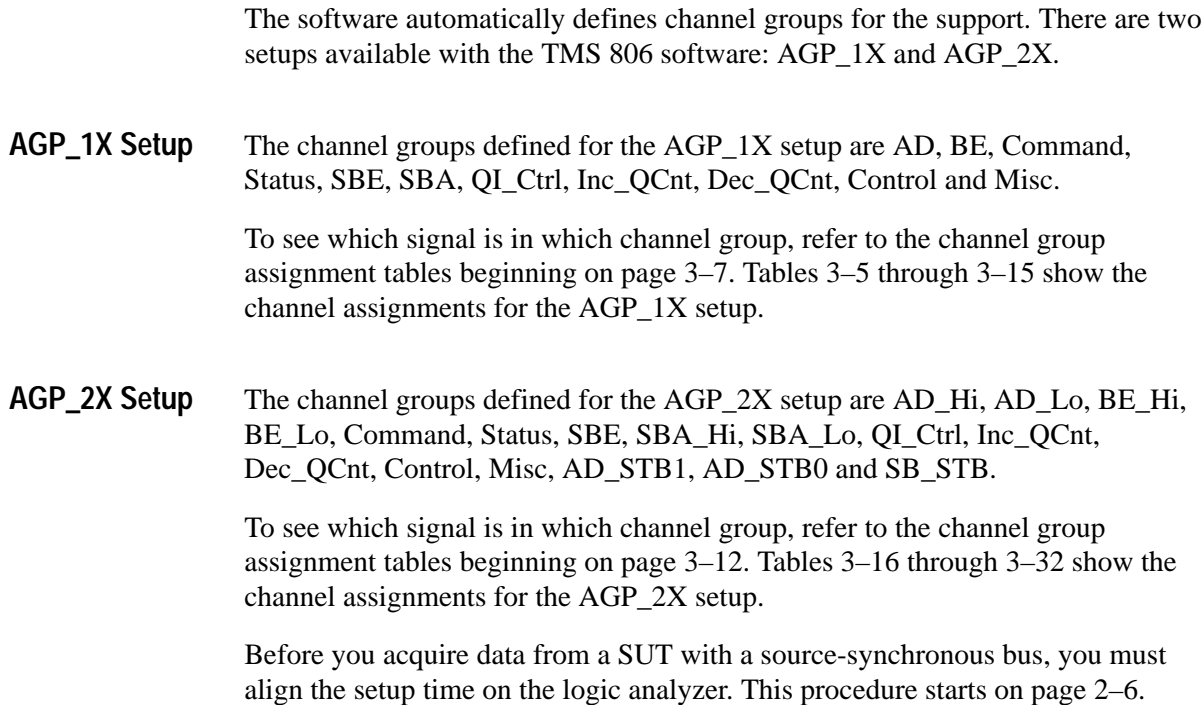

### **Clocking Options**

The TMS 806 support offers a bus-specific clocking mode for the AGP bus. Custom clocking is the default selection whenever you load the AGP\_1X or AGP\_2X support. The clocking algorithm for both setups has two variations: Active Cycles Only or Clock-by-Clock.

Active Cycles Only. Address, Data and Status signals are always logged. The clocking software stores a sample whenever there is an active cycle.

Clock-By-Clock. The clocking software stores every cycle on every rising edge of the CLK signal.

A description of how cycles are sampled by the module using the support and probe adapter is found in the *Specifications* chapter beginning on page 3–20.

#### **Symbols**

The TMS 806 support supplies five symbol table files. Each file replaces specific channel group values with symbolic values when Symbolic is the radix for the channel group. Table 2–1 shows the name, bit pattern, and meaning for the symbols in the file AGP\_Command, the Command channel group symbol table.

|              |                                 | Command group value                              |                                          |
|--------------|---------------------------------|--------------------------------------------------|------------------------------------------|
| Symbol       | IRDY#<br><b>FRAME#</b><br>PIPE# | C/BE3#<br>C/BE2#<br>C/BE1#<br>C/BE0#             | Meaning                                  |
|              | $X_1$ 1                         | x x x x                                          | Not an AGP or PCI command                |
| Bus Fault    | $0\quad 0$<br>X                 | x x x<br>X.                                      | <b>Bus Fault</b>                         |
| AGP Rd LP    | 1 0<br>X.                       | 0<br>0<br>$\overline{0}$<br>- 0                  | <b>AGP Low Priority Read</b>             |
| AGP Rd HP    | $\mathbf{1}$<br>X.<br>- 0       | $\overline{0}$<br>0<br>- 1<br>0                  | <b>AGP High Priority Read</b>            |
| AGP Wr LP    | $\mathbf{1}$<br>$\Omega$<br>X   | $\mathbf 0$<br>$\mathbf{1}$<br>$\mathbf{0}$<br>0 | <b>AGP Low Priority Write</b>            |
| AGP Wr HP    | X<br>1 0                        | $\mathbf{0}$<br>-1<br>0<br>$\mathbf{1}$          | <b>AGP High Priority Write</b>           |
| AGP Lg Rd LP | X<br>1<br>- 0                   | 0<br>0<br>- 0                                    | <b>AGP Low Priority Long Read</b>        |
| AGP Lg Rd HP | $X_1$ 0                         | $\mathbf 0$<br>$\overline{0}$<br>-1              | <b>AGP High Priority Long Read</b>       |
| AGP Flush    | X <sub>1</sub><br>- 0           | 010<br>1                                         | AGP Flush command                        |
| AGP Fence    | 1 0<br>X                        | $1 \t0 \t0$<br>1                                 | AGP Fence command                        |
| AGP Ext Addr | $X_1$ 0                         | $1\quad0$<br>$\overline{1}$<br>$\mathbf{1}$      | <b>AGP Extended Address com-</b><br>mand |
| AGP Lg Rd    | $1\quad0$<br>X                  | $0\quad 0$<br>1<br>X                             | <b>AGP Long Read</b>                     |
| AGP Rd       | 0<br>X<br>1                     | 0<br>$\mathbf 0$<br>X<br>0                       | <b>AGP Read</b>                          |

**Table 2–1: Command group symbol table definitions** 

|                                         |                                               | Command group value                                      |                                 |
|-----------------------------------------|-----------------------------------------------|----------------------------------------------------------|---------------------------------|
| Symbol                                  | IRDY#<br><b>FRAME#</b><br>PIPE#               | C/BE3#<br>C/BE2#<br>C/BE1#<br>C/BE0#                     | Meaning                         |
| AGP Wr                                  | $X_1_0$                                       | $0 \times$<br>0<br>$\mathbf{1}$                          | <b>AGP Write</b>                |
| AGP Cmd                                 | $1\quad0$<br>X.                               | $X$ $X$ $X$ $X$                                          | Any AGP command                 |
| PCI Int Ack                             | $\pmb{0}$<br>$\mathbf{1}$<br>$\mathbf{1}$     | $\pmb{0}$<br>$\mathbf 0$<br>0<br>$\overline{\mathbf{0}}$ | PCI Interrupt Acknowledge       |
| PCI Special                             | $\mathbf 0$<br>$\overline{1}$<br>$\mathbf{1}$ | $\mathbf 0$<br>0 <sub>1</sub><br>0                       | PCI Special command             |
| $PCI$ <sub>_</sub> $I/0$ Rd             | $\mathbf 0$<br>$\mathbf{1}$<br>1              | $1\quad0$<br>0<br>0                                      | PCI Input/Output Read           |
| PCI $I/0$ Wr                            | $\mathbf{1}$<br>$\mathbf 0$<br>$\mathbf{1}$   | $\pmb{0}$<br>0<br>$1\quad1$                              | PCI Input/Output Write          |
| PCI Mem Rd                              | $\mathbf{1}$<br>$\mathbf 0$<br>1              | $1\quad1\quad0$<br>0                                     | PCI Memory Read                 |
| PCI Mem Wr                              | $\mathbf{0}$<br>$\mathbf{1}$<br>$\mathbf{1}$  | $\mathbf{1}$<br>$1\quad1$<br>0                           | <b>PCI Memory Write</b>         |
| PCI Config Rd                           | $\mathbf{1}$<br>$\pmb{0}$<br>$\mathbf{1}$     | $\pmb{0}$<br>$1\quad0$<br>1                              | PCI Configuration Read          |
| PCI Config Wr                           | $\overline{1}$<br>$\mathbf{1}$<br>$\mathbf 0$ | 1 1<br>1<br>$\boldsymbol{0}$                             | <b>PCI Configuration Write</b>  |
| PCI Mem Rd Mul                          | $\mathbf{1}$<br>$\mathbf{0}$<br>$\mathbf{1}$  | $\mathbf{1}$<br>$0\quad 0$<br>1                          | PCI Memory Read Multiple        |
| PCI Ext Addr                            | $\mathbf{1}$<br>$\mathbf 0$<br>$\mathbf{1}$   | $\mathbf{1}$<br>0<br>$\mathbf{1}$<br>$\mathbf{1}$        | <b>PCI Extended Address</b>     |
| PCI Mem Rd Line                         | $\mathbf 0$<br>-1<br>$\mathbf{1}$             | 1 1 0<br>$\mathbf{1}$                                    | PCI Memory Read Line            |
| PCI Mem Rd Inv                          | $\mathbf{1}$<br>$\mathbf 0$<br>$\mathbf{1}$   | $\mathbf{1}$<br>1 1<br>$\mathbf{1}$                      | PCI Memory Write and Invalidate |
| $PCI$ <sub>_<math>I</math></sub> /0_R/W | $\mathbf{1}$<br>$\pmb{0}$<br>$\mathbf{1}$     | $\mathbf 0$<br>$\mathbf{0}$<br>$1 \times$                | PCI Input/Output Read/Write     |
| PCI Mem R/W                             | $\overline{1}$<br>$\mathbf 0$<br>$\mathbf{1}$ | $1 \times$<br>$\mathbf{1}$<br>0                          | PCI Memory Read/Write           |
| PCI_Config_R/W                          | 1<br>$\mathbf 0$<br>$\mathbf{1}$              | $1 \times$<br>$\mathbf 0$<br>1                           | PCI Configuration Read/Write    |
| PCI Cmd                                 | $\mathbf{1}$<br>$\mathbf 0$<br>1              | X X X<br>X                                               | Any PCI command                 |
| $\sim$                                  | $\pmb{0}$<br>0<br>$\mathbf{1}$                | x x x x                                                  | PCI data (not the last data)    |

**Table 2–1: Command group symbol table definitions (cont.)**

Table 2–2 shows the name, bit pattern, and meaning for the symbols in the file AGP\_Status, the Status channel group symbol table.

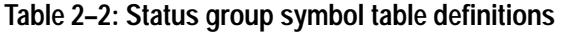

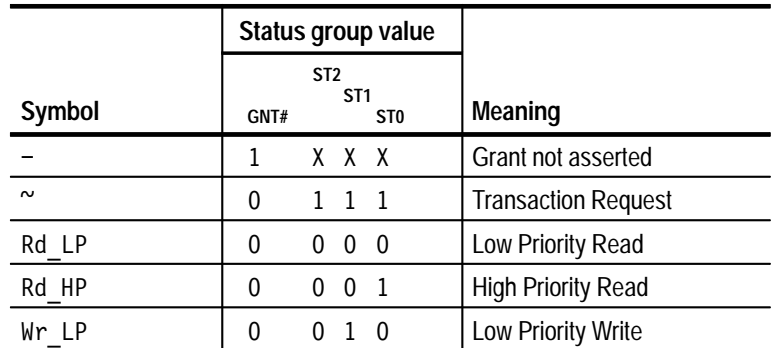

|        | Status group value                                            |          |                     |                          |                            |
|--------|---------------------------------------------------------------|----------|---------------------|--------------------------|----------------------------|
| Symbol | ST <sub>2</sub><br>ST <sub>1</sub><br>ST <sub>0</sub><br>GNT# |          |                     | Meaning                  |                            |
| Wr HP  | $\Omega$                                                      |          | $0 \t1 \t1$         |                          | <b>High Priority Write</b> |
| Rd     | $\mathbf{0}$                                                  | 0        | $\mathbf{0}$        | X                        | Any Read                   |
| Wr     | 0                                                             |          | $0 \quad 1 \quad X$ |                          | Any Write                  |
| Rd/Wr  | 0                                                             |          | $0 \times X$        |                          | Any Read or Write          |
| LP     | 0                                                             | 0        | X <sub>0</sub>      |                          | Any Low Priority           |
| HP     | 0                                                             | $\theta$ | x                   | $\overline{\phantom{0}}$ | Any High Priority          |

**Table 2–2: Status group symbol table definitions (cont.)**

Table 2–3 shows the name, bit pattern, and meaning for the symbols in the file AGP\_SBE, the Side Band Enable channel group symbol table.

**Table 2–3: SBE group symbol table definitions** 

|            | SBE group value                        |              |          |         |                |                         |
|------------|----------------------------------------|--------------|----------|---------|----------------|-------------------------|
| Symbol     | SBA7<br>SBA6<br>SBA5<br>SBE_D#<br>SBA4 |              |          |         |                | Meaning                 |
|            | 1                                      |              |          | x x x x |                | Not a Sideband command  |
| $T-1$      | 0                                      | 0            |          | x x x   |                | Type 1 Sideband command |
| $T - 2$    | 0                                      | $\mathbf{1}$ | $\Omega$ | XX      |                | Type 2 Sideband command |
| $T-3$      | 0                                      | 1            |          | 0       | X              | Type 3 Sideband command |
| $T - 4$    | 0                                      | 1            |          |         | $\overline{0}$ | Type 4 Sideband command |
| <b>SBE</b> | 0                                      | X            | X        |         | X              | Any Sideband command    |

Table 2–4 shows the name, bit pattern, and meaning for the symbols in the file AGP\_QI\_Ctrl, the QI Control channel group symbol table.

**Table 2–4: QI group symbol table definitions** 

|        | QI Control group value            |        |                            |
|--------|-----------------------------------|--------|----------------------------|
| Symbol | QICNT_ID1<br>VAL_ID#<br>QICNT_ID0 |        | <b>Meaning</b>             |
|        |                                   | x x    | Valid ID not asserted      |
| Rd LP  |                                   | 0<br>O | Low Priority Read          |
| Rd HP  |                                   | -1     | <b>High Priority Read</b>  |
| Wr LP  |                                   | 0      | Low Priority Write         |
| Wr HP  |                                   |        | <b>High Priority Write</b> |

Table 2–5 shows the name, bit pattern, and meaning for the symbols in the file AGP\_Control, the Control channel group symbol table.

|             |                |                                      | Control group value             |                                    |                              |
|-------------|----------------|--------------------------------------|---------------------------------|------------------------------------|------------------------------|
| Symbol      | RST#<br>PME#   | RBF#<br>SERR#<br>PERR#<br><b>PAR</b> | REQ#<br>GNT#<br>PIPE#<br>FRAME# | IRDY#<br>TRDY#<br>DEVSEL#<br>STOP# | Meaning                      |
| Reset       | 0 X            | X X X X                              | X X X X                         | X X X X                            | Reset                        |
| Sys Err     | 1 X            | X O X X                              | X X X X                         | X X X X                            | <b>System Error</b>          |
| Par Err     | $1 \times$     | X X O X                              | X X X X                         | X X X X                            | Parity Error                 |
| AGP Addr    | 1 X            | X X X X                              | X X 0 1                         | 1 1 1 X                            | <b>AGP Address</b>           |
| PCI Addr    | $1 \times$     | X X X X                              | X X 1 0                         | 1 1 1 X                            | <b>PCI Address</b>           |
| PCI Data    | $1 \times$     | X X X X                              | $X$ $X$ $1$ $X$                 | $0\quad 0$<br>0 <sub>1</sub>       | <b>PCI</b> Data              |
| PCI Abort   | 1 X            | X X X X                              | $X$ $X$ $1$ $X$                 | 0 X 1 0                            | PCI Target Abort             |
| PCI Discon  | 1 X            | X X X X                              | $X$ $X$ $1$ $X$                 | 0 X 0 0                            | <b>PCI Target Disconnect</b> |
| IRDY TRDY   | 1 X            | X X X X                              | X X X X                         | 0 0 X X                            | IRDY/TRDY asserted           |
| IRDY        | 1 X            | X X X X                              | X X X X                         | 0 X X X                            | <b>IRDY</b> asserted         |
| <b>TRDY</b> | $1 \times$     | X X X X                              | X X X X                         | X O X X                            | <b>TRDY</b> asserted         |
| Rd Buf Fl   | $1 \times$     | 0 X X X                              | X X X X                         | X X X X                            | Read Buffer Full             |
| Grant       | $1 \times$     | X X X X                              | X O X X                         | X X X X                            | Grant asserted               |
| Request     | $1 \times$     | X X X X                              | 0 X X X                         | X X X X                            | Request asserted             |
| Stop        | $1 \times$     | X X X X                              | X X X X                         | X X X O                            | Stop asserted                |
| Dev Sel     | 1 X            | X X X X                              | X X X X                         | X X O X                            | Device Select asserted       |
| Pwr Mgmt En | $1\quad0$      | X X X X                              | X X X X                         | X X X X                            | Power Management Enable      |
| Pipe        | 1 X            | X X X X                              | X X 0 1                         | X X X X                            | PIPE asserted                |
| Frame       | $1 \times$     | X X X X                              | $X$ $X$ $1$ 0                   | X X X X                            | Frame asserted               |
|             | 1 <sub>1</sub> | 1 1 1 X                              | 1 1 1 1                         | 1 1 1 1                            | <b>Bus inactive</b>          |
| AGP Cycle   | $X$ $X$        | X X X X                              | $X$ $X$ $X$ 1                   | X X 1 1                            | AGP cycle*                   |

**Table 2–5: Control group symbol table definitions** 

**\* For more information, refer to the** *Acquiring Only AGP or PCI Cycles* **on page 2–21.**

Information on basic operations describes how to modify an existing symbol table, create new symbol tables, and use symbolic values for triggering and displaying other channel groups symbolically, such as the Address channel group.

## **Support Setup and Probe Adapter Configurations**

The AGP support package includes two setups, and two jumpers (on the probe adapter). Table 2–6 shows combinations you can use based on the operating mode of the AGP bus and the type of data you want to acquire.

| <b>Bus operating</b><br>mode | Support set-<br>up* | J100 position | J200 position | Data acquired      |
|------------------------------|---------------------|---------------|---------------|--------------------|
| 1X PIPE                      | AGP_1X              | <b>PIPF</b>   | 1X            | 1X PIPE and<br>PCI |
| 1X SBA                       |                     | <b>SBA</b>    | 1X            | 1X SBA and PCI     |
| 2X PIPE                      | $AGP_2X^T$          | <b>PIPE</b>   | 2X            | 2X PIPE and<br>PCI |
| 2X SBA                       |                     | <b>SBA</b>    | 2X            | 2X SBA and PCI     |

**Table 2–6: Support and probe adapter setup combinations** 

**\* The AGP\_2X setup demultiplexes data; the AGP\_1X setup does not.**

 $\ddagger$  **Before you acquire data from a SUT with a source-synchronous bus, you must align the setup time on the logic analyzer as described next.**

### **Logic Analyzer Time Alignment for the AGP\_2X Setup**

The setup time alignment of the logic analyzer to a SUT with a source-synchronous bus is crucial. To ensure that the logic analyzer acquires correct data, you must follow these procedures and make setup timing adjustments.

Some figures only show the relevant parts of setup windows and dialog boxes.

*NOTE. If you do not align the setup time for the logic analyzer when using the AGP\_2X setup, acquired data will be incorrect.*

Figure 2–1 shows the function of the setup time alignment procedures.

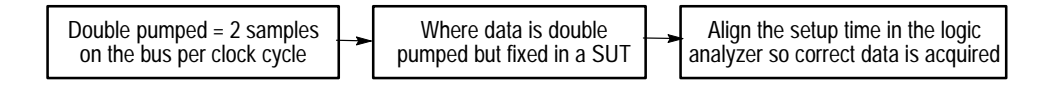

#### **Figure 2–1: Function of the setup time alignment procedures**

Figure 2–2 shows a block diagram of the setup time alignment procedure.

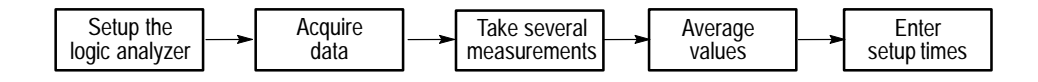

#### **Figure 2–2: Block diagram of the setup time alignment procedure**

There are two procedures to align the setup time. Each procedure is based on the operating mode of the AGP bus in your SUT: 2X or 2X\_SBA.

*NOTE. You must follow these procedures each time you move the probe adapter to another AGP system operating in 2X or 2X\_SBA mode.*

To determine the proper time to sample 2X data, you need to check the timing relationship between the rising edge of the CLK signal and the AD\_Hi, BE\_Hi, AD\_STB1 and AD\_STB0 channel groups. **Aligning for 2X Mode**

> In the MagniVu display, the AD\_Hi and BE\_Hi channel groups contain double-pumped data. (Double-pumped data is when there are two samples on the bus per clock cycle.)

> In this procedure, you will take measurements to align the demultiplexed timing for the AD\_Hi, AD\_Lo, BE\_Hi, BE\_Lo, AD\_STB1 and AD\_STB0 groups.

> You will use the cursors to take eight sets of measurements, which should take about 15 minutes. Before you start, photocopy Table 2–7 and fill it in as you go.

| Value<br>number | AD_Hi,<br>BE_Hi | AD_Hi, BE_Hi |          | AD_Hi,<br>BE_Hi | AD_STB1 or<br>AD_STB0 | AD_STB1 or<br>AD_STB0 |
|-----------------|-----------------|--------------|----------|-----------------|-----------------------|-----------------------|
|                 |                 |              |          |                 |                       |                       |
| $\overline{2}$  |                 |              |          |                 |                       |                       |
| $\mathbf{3}$    |                 |              |          |                 |                       |                       |
| $\overline{4}$  |                 |              |          |                 |                       |                       |
| 5               |                 |              |          |                 |                       |                       |
| 6               |                 |              |          |                 |                       |                       |
| 7               |                 |              |          |                 |                       |                       |
| 8               |                 |              |          |                 |                       |                       |
| Smallest        |                 | Not used     |          | Not used        |                       | Not used              |
| Largest         | Not used        |              | Not used |                 | Not used              |                       |
| Averages        | 1.              |              | 2.       |                 | 3.                    |                       |

**Table 2–7: Calculating the setup time offset of the logic analyzer for 2X mode**

To align the setup time of the logic analyzer with a source-synchronous bus operating in 2X mode, refer to Figure 2–3 through Figure 2–13 and follow these steps:

- **1.** From the System window, in the File menu, select Load System.
- **2.** From the Load System dialog box, select Program Files, then TLA700, then Supports, and AGP\_2X. Figure 2–3 shows the Load System window with the 2X Cal Setup.tla and AGP\_2X.tla system setups.

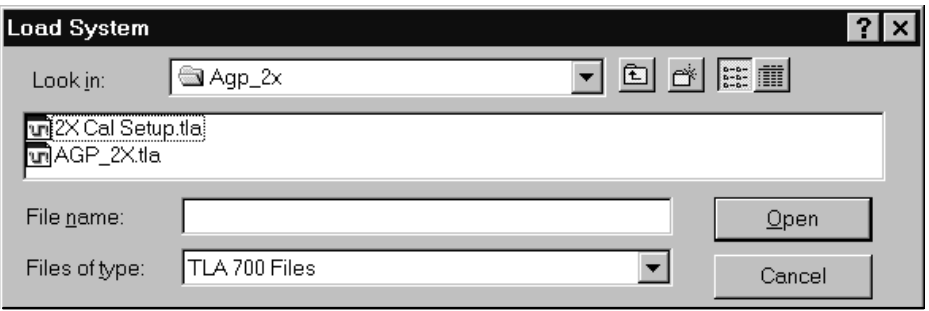

**Figure 2–3: Setup: Load System menu**

**3.** Select the 2X Cal Setup.tla file. Click No in the caution dialog box. If an Information dialog box appears, click OK.

The Load System Options dialog box may or may not appear.

**4.** If the Load System Options dialog box appears and the AGP\_2X setup is not loaded to the Current System, then drag the AGP\_2X icon to the desired module and click OK.

Figure 2–4 shows the Load System Options dialog box before dragging the AGP\_2X icon to the module in the Current System.
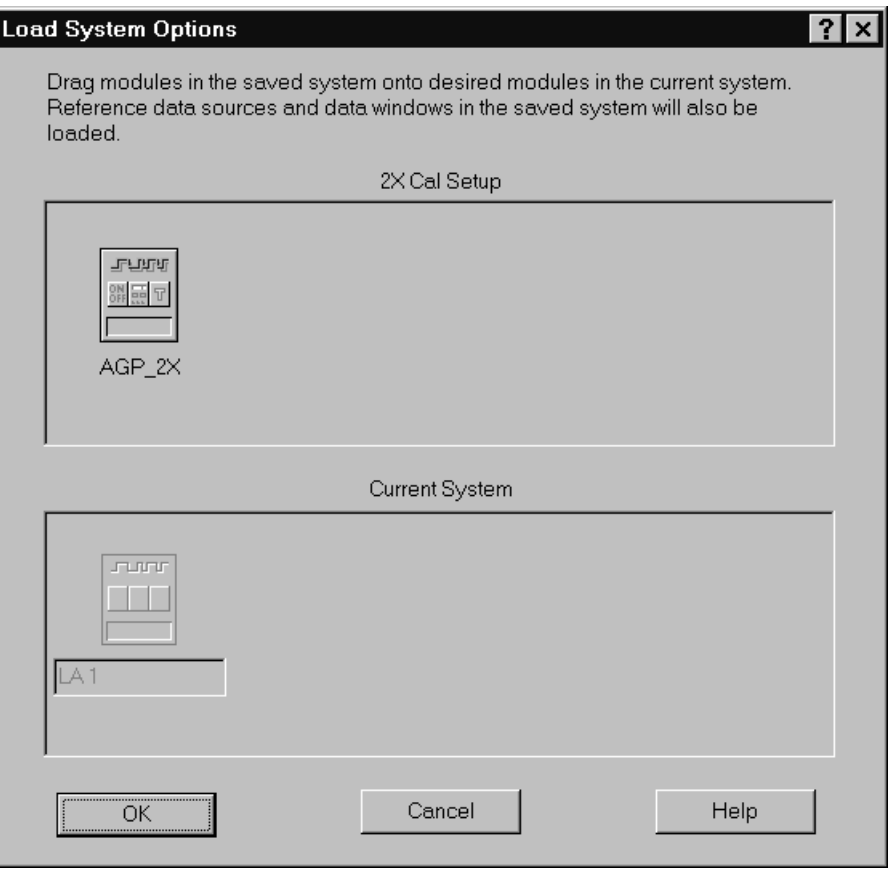

# **Figure 2–4: Load System Options dialog box**

Figure 2–5 shows the 2X Cal Setup file loaded in the System window.

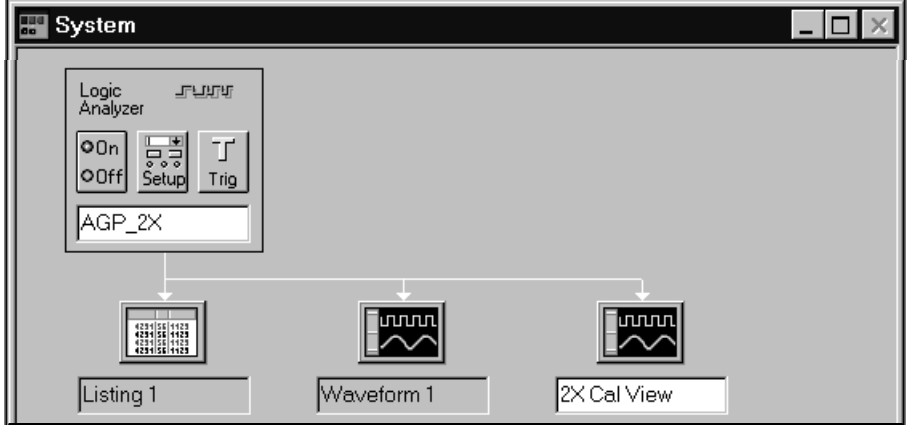

**Figure 2–5: System window with the 2X Cal Setup file**

**5.** The logic analyzer must trigger on the Status channel group. Click the Trigger icon. The Trigger: AGP\_2X dialog box appears with a predefined trigger. Figure 2–6 shows the setup to trigger on any Read cycle.

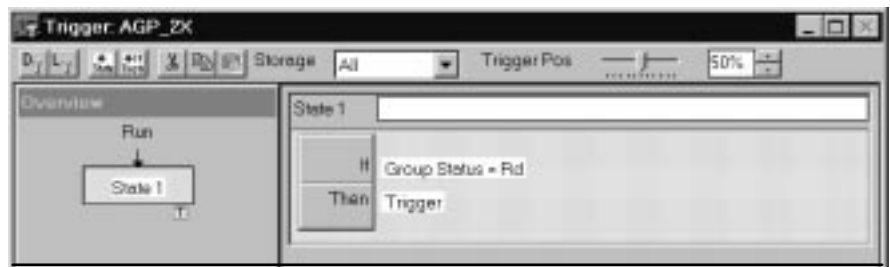

## **Figure 2–6: Trigger setup for any Read cycle in the Status channel group**

**6.** With the SUT running, click the RUN button to acquire data. After triggering, select the 2X Cal View Waveform window.

Figure 2–7 shows acquired data in a MagniVu display. The first display line is called Mag\_Sample and contains small marks; each mark represents 500 picoseconds. The Time/Div in the display is set to 2 nanoseconds.

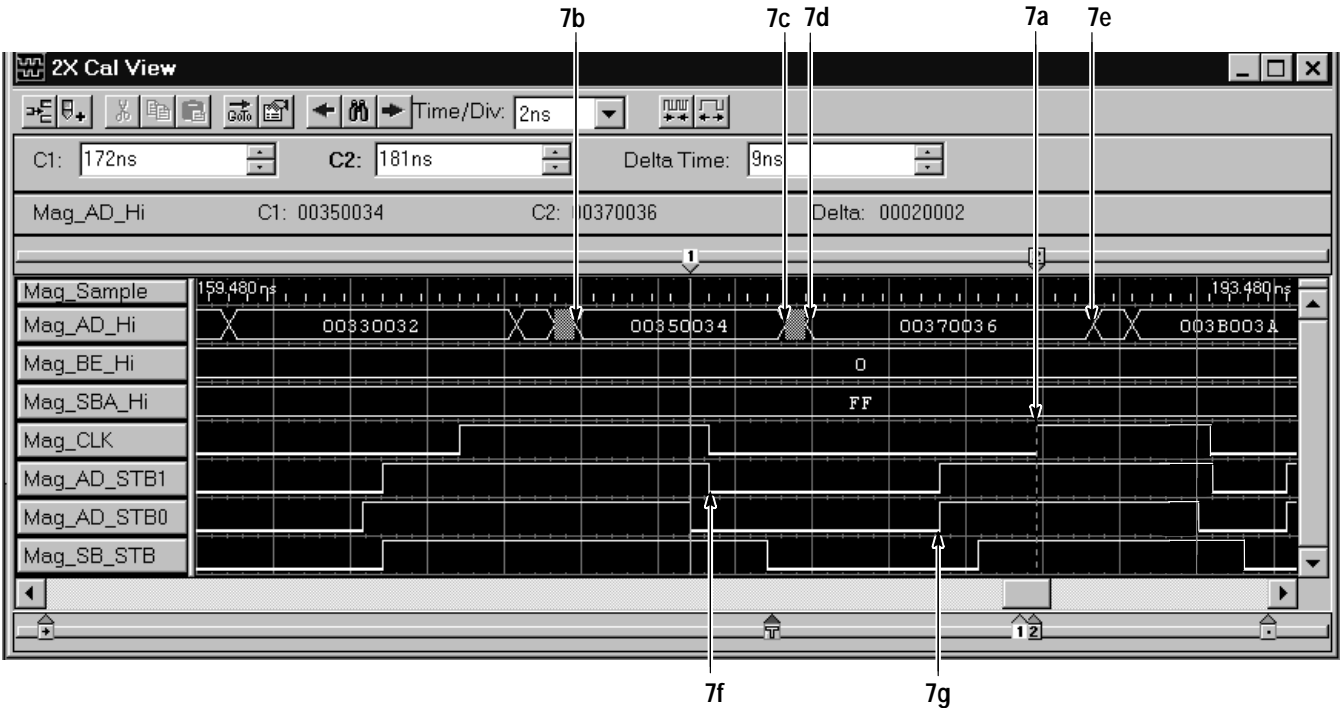

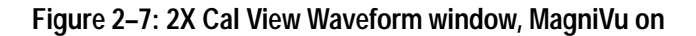

- **7.** To calculate the setup time, refer to Figure 2–7 and follow these steps:
	- **a.** Position Cursor 2 on the rising edge of the CLK signal after both the AD\_STB1 and AD\_STB0 signals have been active and are asserted.
	- **b.** Move Cursor 1 to the previous change in the latest value of either the AD\_Hi or the BE\_Hi channel group before the falling edge of either AD\_STB1 or AD\_STB0. Figure 2–7 shows that the first measurement is taken from the AD\_Hi channel group in this example.

Enter the Delta Time value in the second column of Table 2–7.

*NOTE. If there are no data transitions on the BE\_Hi channel group, you can set the timing for the BE\_Hi and BE\_Lo channel groups to the same values as for the AD\_Hi and AD\_Lo channel groups.*

**c.** Move Cursor 1 to the next change in value of the AD\_Hi channel group.

Enter the Delta Time value in the third column of the table.

*NOTE. If there is only one transition, also enter this value in the fourth column of the table.*

**d.** Move Cursor 1 to the next change in value of the AD\_Hi channel group.

Enter the Delta Time value in the fourth column of the table.

**e.** If there are several transitions, as shown in Figure 2–7, move Cursor 1 to the next change in value of the AD\_Hi channel group after the rising edge of either AD\_STB1 or AD\_STB0.

Enter the Delta Time value in the fifth column of the table.

**f.** Move Cursor 1 to the latest falling edge of either the AD\_STB1 or AD\_STB0 channel groups.

Enter the Delta Time value in the sixth column of the table.

**g.** Move Cursor 1 to the earliest rising edge of either the AD\_STB1 or AD STB0 channel groups.

Enter the Delta Time value in the seventh column of the table.

**8.** Position Cursor 2 on the next rising edge of the CLK signal after both the AD\_STB1 and AD\_STB0 signals have toggled.

Repeat steps 7b through 7g and enter the values in the second row.

**9.** Repeat step 8 twice and enter the values in the third and fourth rows.

**10.** You also need to take measurements with the logic analyzer triggered on any Write cycle in the Status channel group. Click the Trigger icon. The Trigger: AGP\_2X dialog box appears. Change the RD to WR. Figure 2–8 shows the setup to trigger on any Write cycle.

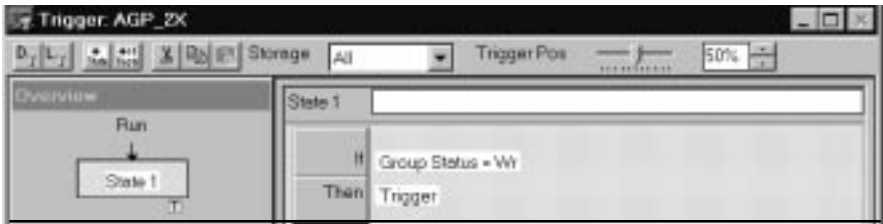

#### **Figure 2–8: Trigger setup for any Write cycle in the Status channel group**

- **11.** With the SUT running, click the RUN button to acquire data. After triggering, select the 2X Cal View Waveform window. Figure 2–7 shows acquired data.
- **12.** Repeat steps 7 through 9 and enter the values in the fifth, sixth, seventh, and eight rows of Table 2–7.
- **13.** Enter either the smallest or largest value of the measurements taken in each column as indicated in the two rows toward the end of the table.
- **14.** Calculate the average value between each pair as shown in Figure 2–9.

Enter the averages in the last two rows of Table 2–7.

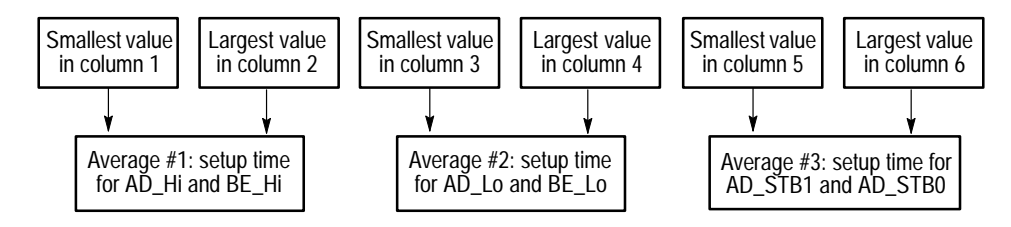

Note: Round each average down to the closest half nanosecond and add one nanosecond to that number. The results are the setup time values.

#### **Figure 2–9: Averaging pairs of values for the 2X mode setup times**

**15.** Round each average down to the closest half nanosecond and add one to that value.

- **16.** To enter the setup time values from the Setup: AGP 2X dialog box, click the More button to the right of the Custom Clocking field. A Custom Options AGP\_2X dialog box appears.
- **17.** Enter the values that you calculated in the Setup Time column to the right of the AD\_Hi, AD\_Lo, BE\_Hi, BE\_Lo, AD\_STB1, and AD\_STB0 channel groups and click OK.

Figure 2–10 shows the Custom Options AGP\_2X dialog box and the Setup Time column. The values that you enter in this column will be different.

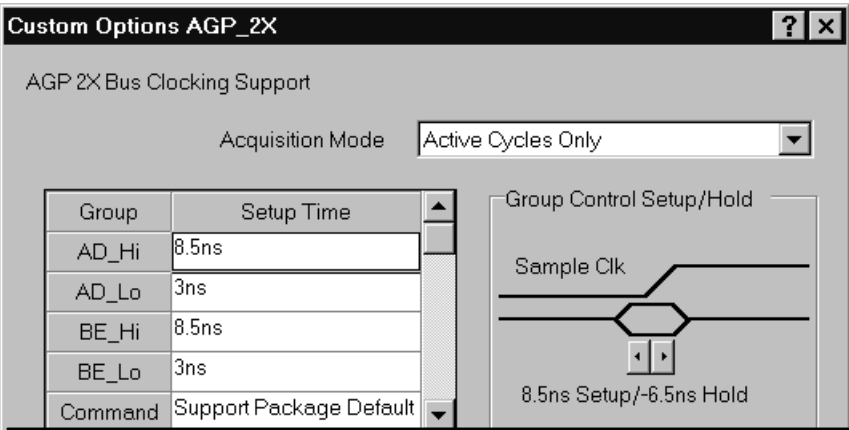

#### **Figure 2–10: Custom Options AGP\_2X dialog box**

**18.** With the SUT running, click the RUN button to acquire data. After triggering, select the Listing window.

Figure 2–18 on page 2–23 shows valid state data after aligning the edges.

**19.** To save the setup time values to restore at a later time, select Save System As ... from the File menu. As long as you do not change the SUT, you do not need to recalculate these values.

If you want to save the setup only, make sure that the Save Acquired Data box is clear (no check).

To determine the proper time to sample AGP\_2X SBA data, you need to check the timing relationship between the rising edge of the CLK signal and the SBA\_Hi, SBA\_Lo, and SB\_STB channel groups. **Aligning for 2X\_SBA Mode**

> In the MagniVu display, the SBA\_Hi channel group contains double pumped data. You will take the following measurements to align the demultiplexed timing for the SBA\_Hi, SBA\_Lo and SB\_STB groups.

You will use the cursors to take four sets of measurements. Before you start, photocopy Table 2–8 and fill it in as you take the measurements.

| Value<br>number | SBA_Hi   | SBA_Hi   |          | SBA_Hi   | SB_STB   | SB_STB   |
|-----------------|----------|----------|----------|----------|----------|----------|
|                 |          |          |          |          |          |          |
| 2               |          |          |          |          |          |          |
| 3               |          |          |          |          |          |          |
|                 |          |          |          |          |          |          |
| Smallest        |          | Not used |          | Not used |          | Not used |
| Largest         | Not used |          | Not used |          | Not used |          |
| Averages        | 1.       |          | 2.       |          | 3.       |          |

**Table 2–8: Calculating the setup time offset of the logic analyzer for 2X\_SBA mode**

To align the setup time of the logic analyzer with the source-synchronous bus operating in 2X\_SBA mode, refer to Figure 2–11 through Figure 2–13 and follow these steps:.

- **1.** Perform the 2X Mode procedure. This takes about 15 minutes.
- **2.** The logic analyzer must trigger on the SBE channel group. Click the Trigger icon. The Trigger: AGP\_2X dialog box appears. Change the group from Status to SBE and the WR to SBE. Figure 2–11 shows the setup to trigger on any SBE cycle.

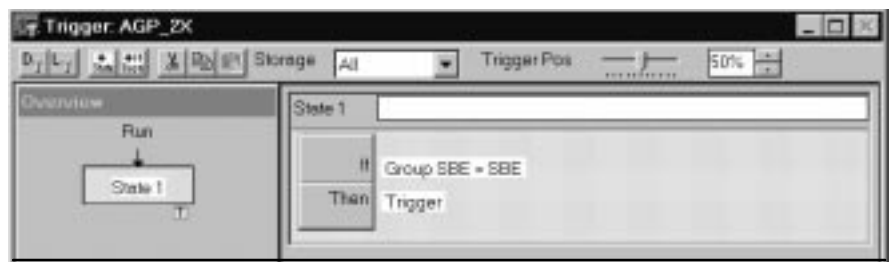

### **Figure 2–11: Trigger setup for any SBE cycle in the Status channel group**

**3.** With the SUT running, click the RUN button to acquire data. After triggering, select the 2X Cal View Waveform window. Figure 2–12 shows the acquired data.

|                      |                                                                                 | 3 <sub>b</sub>                    | 3c           | 3d                         | 3a              | 3e                        |
|----------------------|---------------------------------------------------------------------------------|-----------------------------------|--------------|----------------------------|-----------------|---------------------------|
| 网 2X Cal View        |                                                                                 |                                   |              |                            |                 | $ \Box$ $\times$          |
| $x = 1$<br>→ [U + ]  | ᆶ☞│ ←│M│→ Fime Div: 2ns                                                         |                                   |              | 뻲대                         |                 |                           |
| $C1:$ -412.5ns       | ÷<br>$-406ns$<br>C2:                                                            | ÷                                 |              | 6.5ns<br>Delta Time:       | 극               |                           |
| Mag_AD_Hi            | C1: 0000E8F3                                                                    | C2: 0000 3F3                      |              |                            | Delta: 00000000 |                           |
|                      |                                                                                 | U-                                |              |                            |                 |                           |
| Mag_Sample           | $\parallel$ 423,000 ps $_{\perp}$ , $_{\perp}$<br>$1 - 1 - 1$<br>$\blacksquare$ | J.<br>$1 - 1 - 1$<br>$\mathbf{I}$ | $\mathbf{I}$ | $1 - 1 - 1$<br>$1 - 1 - 1$ | $1 - 1 - 1$     | 388.520 ps<br>$1 - 1 - 1$ |
| Mag_AD_Hi            |                                                                                 |                                   |              |                            | роорварз        |                           |
| Mag_BE_Hi            |                                                                                 | ٠<br>--                           |              |                            | 3               |                           |
| Mag_SBA_Hi           | c 5<br>C7                                                                       | 01<br>٠                           |              | 야7                         |                 | 05                        |
| Mag_CLK              | $ -$                                                                            |                                   |              |                            |                 |                           |
| Mag_AD_STB1          |                                                                                 |                                   |              |                            |                 |                           |
| Mag_AD_STB0          |                                                                                 |                                   |              |                            |                 |                           |
| Mag_SB_STB           |                                                                                 |                                   |              |                            |                 | $\overline{\phantom{a}}$  |
| $\blacktriangleleft$ |                                                                                 |                                   |              |                            |                 |                           |
| 奇<br>,ਜਿ             |                                                                                 |                                   |              | 凢                          |                 | Â                         |
|                      |                                                                                 |                                   |              |                            |                 |                           |
|                      |                                                                                 | 3f                                |              | 3g                         |                 |                           |

**Figure 2–12: 2X Cal View display triggered on any SBE cycle, MagniVu on**

To calculate the setup time, refer to Figure 2–12 and follow these steps:

- **a.** Position Cursor 2 on the rising edge of the CLK signal after the SB\_STB signal has been active.
- **b.** Move Cursor 1 to the previous change in the latest value of the SBA\_Hi channel group before the falling edge of SB\_STB.

Enter the Delta Time value in the second column of Table 2–8.

**c.** Move Cursor 1 to the next change in value of the SBA\_Hi group.

Enter the Delta Time value in the third column of the table.

*NOTE. If there is only one transition, also enter this value in the fourth column of the table.*

**d.** If there are multiple transitions, like in Figure 2–12, move Cursor 1 to the next change in value of the SBA\_Hi channel group.

Enter the Delta Time value in the fourth column of the table.

**e.** Move Cursor 1 to the next change in value of the SBA\_Hi channel group after the rising edge of SB\_STB.

Enter the Delta Time value in the fourth column of the table.

**f.** Move Cursor 1 to the falling edge of the SB\_STB channel group.

Enter the Delta Time value in the sixth column of the table.

**g.** Move Cursor 1 to the rising edge of the SB\_STB channel group.

Enter the Delta Time value in the seventh column of the table.

**4.** Position Cursor 2 on the next rising edge of the CLK signal after the SB STB signal has toggled.

Repeat steps 3b through 3g and enter the values in the second row.

- **5.** Repeat step 4 two more times and enter the values in the third and fourth rows of Table 2–8.
- **6.** Enter either the smallest or largest value of the measurements taken in each column as indicated in the two rows toward the end of the table.
- **7.** Calculate the average value between each pair as shown in Figure 2–13.

Enter the averages in the last row of Table 2–8.

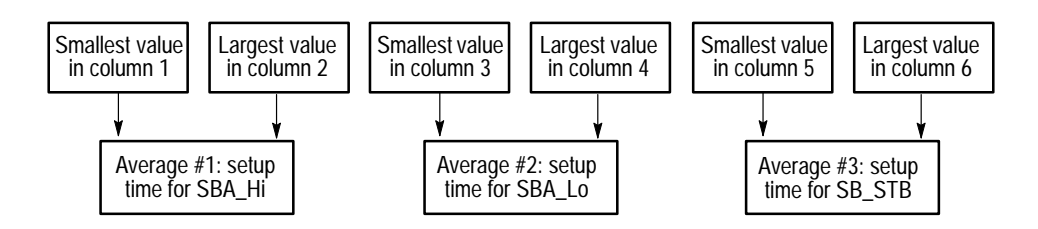

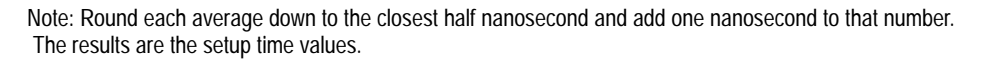

#### **Figure 2–13: Averaging pairs of values for the 2X\_SBA mode setup times**

- **8.** Round each average down to the closest half nanosecond and add one to that value.
- **9.** To enter the setup time values from the Setup: AGP\_2X dialog box, click the More button to the right of the Custom Clocking field. A Custom Options AGP\_2X dialog box appears.

**10.** Enter the values you calculated in the Setup Time column to the right of the SBA\_Hi, SBA\_Lo and SB\_STB channel groups and click OK.

Figure 2–10 shows an example of the Custom Options AGP\_2X dialog box and the Setup Time column. The selected signal names and values you enter in this column will be different.

**11.** With the SUT running, click the RUN button to acquire data. After triggering, select the Listing window.

Figure 2–20 on page 2–24 shows valid state data after aligning the edges.

**12.** To save the setup time values to restore at a later time, select Save System As ... from the File menu. As long as you do not change the SUT, you do not need to recalculate these values.

If you want to save the setup only, make sure that the Save Acquired Data box is clear (no check).

# **Acquiring and Viewing Data**

This section describes how to acquire data and view it in a listing window with the following topics and tasks:

- $\blacksquare$ Acquiring data
- $\blacksquare$ Changing the way data is displayed
- $\blacksquare$ AGP bus commands

# **Acquiring Data**

Once you load the AGP setup, you can choose a clocking mode, specify the trigger, and acquire data. If the SUT is operating in 2X or 2X\_SBA mode, you must first align the setup time of the logic analyzer with the source synchronous bus as described on page 2–6.

*NOTE. If you do not align the setup time for the logic analyzer when using the AGP\_2X setup, acquired data will be incorrect.*

If you have any problems acquiring data, refer to information on basic operations in your online help. If the solutions do not remedy the problem, then you might have a marginal Clock signal.

If the SUT has a marginal CLK signal, you might not acquire correct data. To adjust the logic analyzer to compensate for a marginal CLK signal, refer to Figure 2–14 and follow these steps: **Compensating for a Marginal CLK Signal**

- **1.** With MagniVu, acquire data and view the duty cycle of the CLK signal.
- **2.** If the clock has a duty cycle well above 50%, try increasing the CLK signal threshold.

If the clock has a duty cycle well below 50%, try decreasing the CLK signal threshold.

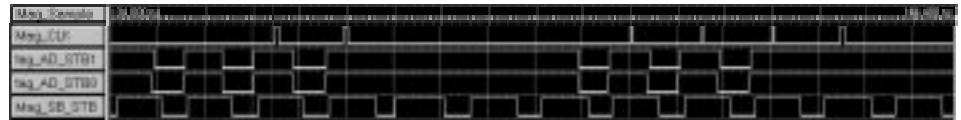

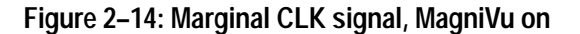

- **3.** To adjust the threshold, follow these steps:
	- **a.** Go to the Setup window and click Set Thresholds to open the Probe Threshold dialog box.
	- **b.** Select the CLK:3 signal and adjust as necessary. Click Close.

Figure 2–15 shows the CLK signal after the threshold was increased to catch the clean rising edge of the signal above the plateau.

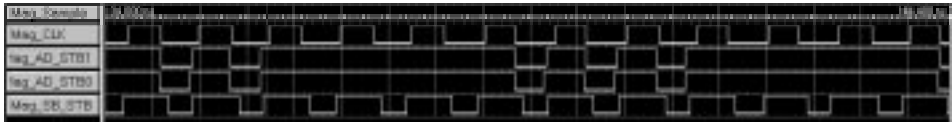

#### **Figure 2–15: Adjusted threshold CLK signal, MagniVu on**

**4.** If the CLK signal does not improve, use an oscilloscope to determine an optimal threshold. Look for a threshold level that has a good rising edge, not a plateau or wavy edge. Figure 2–16 shows a marginal CLK signal.

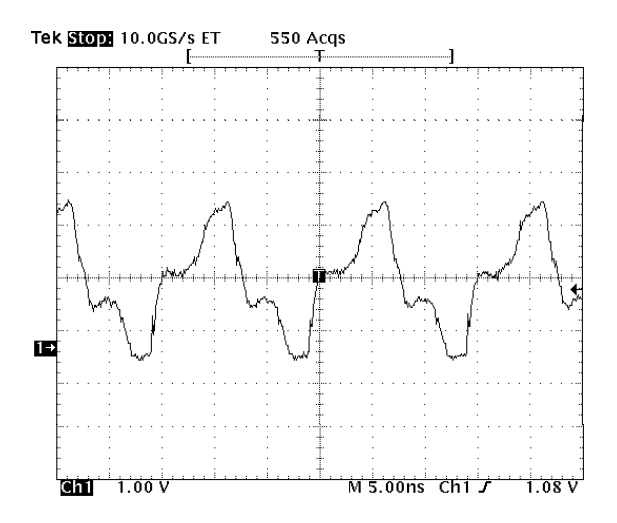

**Figure 2–16: Marginal CLK signal on an oscilloscope**

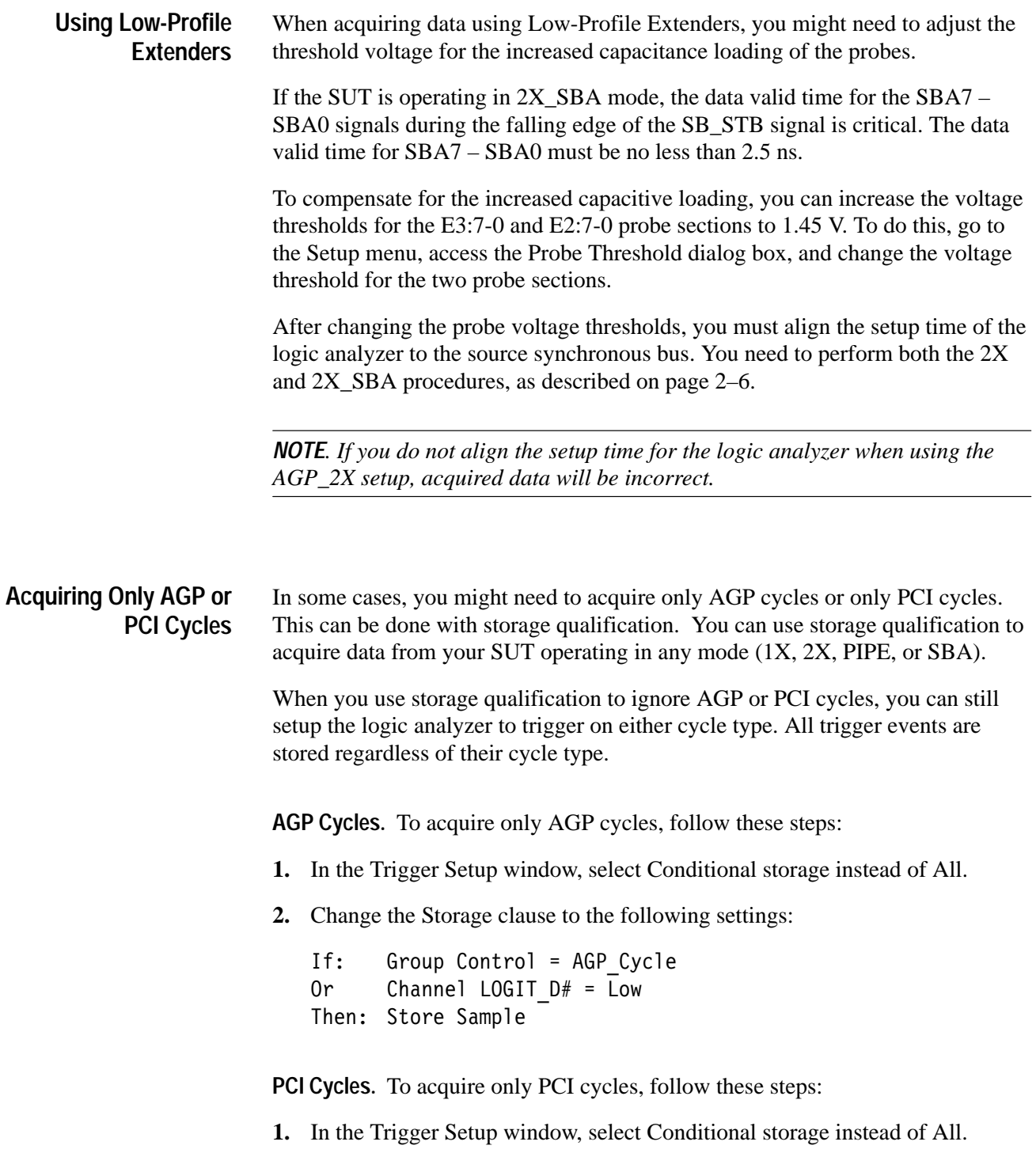

**2.** Change the Storage clause to the following settings:

 $If:$ Group Control = PCI\_Addr Or Group Control = PCI\_Data Or Group Control = PCI\_Abort Or Group Control = PCI\_Discon Then: Store Sample

Because storage qualification shares event recognizer resources with the rest of the trigger setup, you might not need to include the last one or two events in the Storage clause shown above.

After you acquire data, the Listing window will indicate a qualification gap with a grey line between samples. To make the gaps invisible, select the Listing Window tab in the Properties menu, clear the Show Qualifications Gaps (no check mark), and click OK.

*NOTE. In PCI Master Abort cycles, the data portion is acquired as an AGP cycle instead of as a PCI cycle. This occurs because the DEVSEL# or STOP# signal is not asserted during a PCI Master Abort cycle.*

# **Changing How Data is Displayed**

There are common fields and features that allow you to further modify displayed data to suit your needs. There are no optional fields for this support package. Refer to the information on basic operations for descriptions of common fields.

# **Displaying Data**

Data in the Listing window displays cycles based on each clocking option. This manual does not contain any examples of the Clock-By-Clock clocking option.

Figure 2–17 shows an example of displayed data using the AGP\_1X setup with Active Cycles Only clocking when J100 is in the PIPE position and J200 is in the 1X position.

| Sample | AD              | BE   | Command                  | Status                   | QI Ctrl               | Inc QCnt | Dec QCnt | Control   | Timestamp    |
|--------|-----------------|------|--------------------------|--------------------------|-----------------------|----------|----------|-----------|--------------|
| 61200  | <b>OOOOESFF</b> | 0011 | PCI I/O Wr               | $\overline{\phantom{0}}$ | $Rd$ <sub></sub> $LP$ | OO.      | OO.      | PCI_Addr  | 1.594,500 us |
| 61201  | 00B20000        | 0111 |                          | $\overline{\phantom{m}}$ | Rd LP                 | 00       | OO.      | PCI Data  | 30.000 ns    |
| 61202  | E0100007        | 0000 | AGP Rd LP                | $\overline{\phantom{a}}$ | Rd LP                 | 01       | 01       | AGP Addr  | 481.000 ns   |
| 61203  | E0140007        | 0100 | AGP Wr LP                | $\overline{\phantom{a}}$ | Wr LP                 | 01       | 01       | AGP Addr  | 105.500 ns   |
| 61204  | E0180007        | 1000 | AGP Lg Rd LP             |                          | Rd LP                 | 02       | 02       | AGP Addr  | 105.000 ns   |
| 61205  | E0180007        | 1000 | -                        | Wr LP                    | Rd LP                 | 02       | OO.      | Grant     | 30.500 ns    |
| 61206  | 00010000        | 0000 | $\overline{\phantom{a}}$ | $\overline{\phantom{0}}$ | Rd LP                 | 02       | 02       | IRDY      | 30.000 ns    |
| 61207  | 00030002        | 0000 | $\overline{\phantom{a}}$ |                          | Rd LP                 | 02       | 02       | Request   | 15.000 ns    |
| 61208  | 00050004        | 0000 | $\qquad \qquad -$        | $\overline{\phantom{m}}$ | Rd LP                 | 02       | 02       | TRDY      | $15.000$ ns  |
| 61209  | 00070006        | 0000 | $\qquad \qquad -$        |                          | Rd LP                 | 02       | 02       | Request   | 15.000 ns    |
| 61210  | 00090008        | 0000 | $\qquad \qquad -$        |                          | Rd LP                 | 02       | 02       | Request   | 15.000 ns    |
| 61211  | 000B000A        | 0000 | $\overline{\phantom{a}}$ | $\qquad \qquad$          | Rd LP                 | 02       | 02       | Request   | 15.000 ns    |
| 61212  | 000D000C        | 0000 | $\overline{\phantom{a}}$ |                          | Rd LP                 | 02       | 02       | TRDY      | 15.000 ns    |
| 61213  | OOOF000E        | 0000 | $\overline{\phantom{0}}$ | $\qquad \qquad$          | Rd LP                 | 02       | 02       | Request   | 15.000 ns    |
| 61214  | 00110010        | 0000 | $\qquad \qquad -$        |                          | Rd LP                 | 02       | 02       | Request   | $15.000$ ns  |
| 61215  | 00130012        | 0000 | $\overline{\phantom{a}}$ |                          | Rd LP                 | 02       | 02       | Request   | 15.000 ns    |
| 61216  | 00150014        | 0000 | $\overline{\phantom{a}}$ |                          | Rd LP                 | 02       | 02       | TRDY      | 15.500 ns    |
| 61217  | 00170016        | 0000 | $\qquad \qquad -$        |                          | Rd LP                 | 02       | 02       | Request   | 14.500 ns    |
| 61218  | 00190018        | 0000 | $\qquad \qquad -$        | $\qquad \qquad$          | Rd LP                 | 02       | 02       | Request   | 15.500 ns    |
| 61219  | 001B001A        | 0000 | $\qquad \qquad -$        |                          | Rd LP                 | 02       | 02       | Request   | 15.000 ns    |
| 61220  | 001D001C        | 0000 | $\overline{\phantom{a}}$ |                          | Rd LP                 | 02       | 02       | Request   | 15.000 ns    |
| 61221  | 001F001E        | 0000 |                          | $\tilde{\phantom{a}}$    | Rd LP                 | 02       | OO.      | Grant     | 15.000 ns    |
| 61222  | E01C0007        | 0001 | AGP Rd HP                |                          | Rd HP                 | 01       | 02       | AGP Addr  | 30.000 ns    |
| 61223  | E01C0007        | 0001 | -                        | Rd LP                    | Rd LP                 | 01       | 01       | Grant     | $30.000$ ns  |
| 61224  | 00010000        | 0000 | $\overline{\phantom{a}}$ | $\overline{\phantom{a}}$ | Rd LP                 | 01       | 01       | TRDY      | 15.500 ns    |
| 61225  | 00030002        | 0000 | $\overline{\phantom{a}}$ |                          | Rd LP                 | 01       | 01       | Request   | 15.000 ns    |
| 61226  | 00050004        | 0000 | $\overline{\phantom{a}}$ | $\overline{\phantom{0}}$ | Rd LP                 | 01       | 01       | IRDY-TRDY | $15.000$ ns  |
| 61227  | 00070006        | 0000 | $\qquad \qquad -$        |                          | Rd LP                 | 01       | 01       | IRDY      | $15.000$ ns  |
| 61228  | 00090008        | 0000 | $\qquad \qquad -$        |                          | Rd LP                 | 01       | 01       | Request   | 14.500 ns    |

**Figure 2–17: AGP\_1X PIPE mode**

Figure 2–18 shows an example of displayed data using the AGP\_2X setup with Active Cycles Only clocking when J100 is in the PIPE position and J200 is in the 2X position.

| Sample | AD Hi    | AD Lo           | BE Hi | BE Lo | Command                  | Status                   | QI Ctri   | Inc Qd | Dec QQ | Control  | Timestamp      |
|--------|----------|-----------------|-------|-------|--------------------------|--------------------------|-----------|--------|--------|----------|----------------|
| 262131 | 00010058 | 00010058        | 1010  | 1010  | PCI Config Rd            |                          | Rd LP     | OO.    | 00     | PCI Addr | $2.737,500$ us |
| 262132 | 01800180 | 01800180        | 1100  | 1100  |                          |                          | Rd LP     | 00     | 00     | PCI Data | 90.000 ns      |
| 262133 | 00010018 | 00010018        | 1010  | 1010  | PCI Config Rd            |                          | Rd LP     | 00     | 00     | PCI Addr | 3.429,000 us   |
| 262134 | 0000E801 | 0000E801        | 0000  | 0000  |                          |                          | Rd LP     | 00     | 00     | PCI Data | 90.500 ns      |
| 262135 | 0000E8FF | 0000E8FF        | 0011  | 0011  | PCI I/O Wr               | $\overline{\phantom{a}}$ | Rd LP     | 00     | 00     | PCI Addr | 1.594,000 us   |
| 262136 | 00B20000 | 00B20000        | 0111  | 0111  |                          |                          | Rd LP     | 00     | 00     | PCI Data | 30.000 ns      |
| 262137 | E0100000 | E0100000        | 0000  | 0000  | AGP Rd LP                | $\overline{\phantom{a}}$ | Rd LP     | 01     | 01     | AGP Addr | 481.500 ns     |
| 262138 | E0100008 | E0100008        | 0000  | 0000  | AGP Rd LP                | $\overline{\phantom{m}}$ | Rd LP     | 02     | 02     | AGP Addr | 105.500 ns     |
| 262139 | E0100010 | E0100010        | 0000  | 0000  | AGP Rd LP                | $\overline{\phantom{a}}$ | Rd LP     | 03     | 03     | AGP Addr | 105.000 ns     |
| 262140 | E0100018 | E0100018        | 0000  | 0000  | AGP Rd LP                | -                        | Rd LP     | 04     | 04     | AGP Addr | $105.500$ ns   |
| 262141 | E0100020 | E0100020        | 0000  | 0000  | AGP Rd LP                | $\overline{\phantom{m}}$ | Rd LP     | 05     | 05     | AGP Addr | 105.500 ns     |
| 262142 | E0100028 | E0100028        | 0000  | 0000  | AGP Rd LP                | $\overline{\phantom{a}}$ | Rd LP     | 06     | 06     | AGP Addr | 105.000 ns     |
| 262143 | E0100028 | E0100028        | 0000  | 0000  |                          | Rd LP                    | Rd LP     | 05     | 05     | Grant    | 30.000 ns      |
| 262144 | 00010000 | 00030002        | 0000  | 0000  | $\overline{\phantom{a}}$ | Rd LP                    | Rd LP     | 04     | 04     | TRDY     | 15.000 ns      |
| 262145 | 00050004 | 00070006        | 0000  | 0000  | -                        | Rd LP                    | Rd LP     | 03     | 03     | TRDY     | 15.000 ns      |
| 262146 | 00090008 | 000B000A        | 0000  | 0000  |                          | Rd LP                    | Rd LP     | 02     | 02     | TRDY     | 15.000 ns      |
| 262147 | 000D000C | <b>OOOFOOOE</b> | 0000  | 0000  |                          | $\tilde{\phantom{a}}$    | Rd LP     | 02     | 00     | TRDY     | 15.000 ns      |
| 262148 | E0100030 | E0100030        | 0000  | 0000  | AGP Rd LP                | -                        | Rd LP     | 03     | 03     | AGP Addr | 30.500 ns      |
| 262149 | E0100030 | E0100030        | 0000  | 0000  |                          | Rd LP                    | Rd LP     | 02     | 02     | Grant    | 30.000 ns      |
| 262150 | 00110010 | 00130012        | 0000  | 0000  |                          | $\tilde{\phantom{a}}$    | Rd LP     | 02     | 00     | TRDY     | $15.000$ ns    |
| 262151 | E0100038 | E0100038        | 0000  | 0000  | AGP Rd LP                | -                        | $Rd$ $LP$ | 03     | 03     | AGP_Addr | 30.000 ns      |

**Figure 2–18: AGP\_2X PIPE mode**

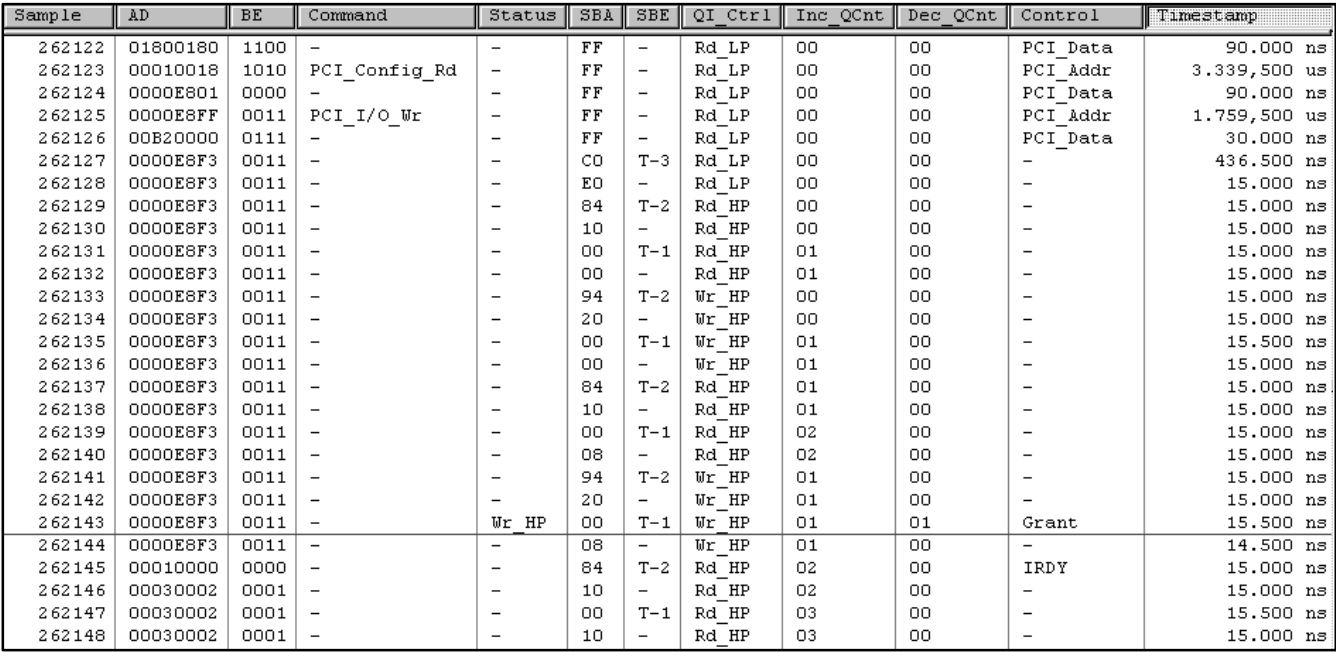

Figure 2–19 shows an example of displayed data using the AGP\_1X setup with Active Cycles Only clocking when J100 is in the SBA position and J200 is in the 1X position.

# **Figure 2–19: AGP\_1X SBA mode**

Figure 2–20 shows an example of displayed data using the AGP\_2X setup with Active Cycles Only clocking when J100 is in the SBA position and J200 is in the 2X position.

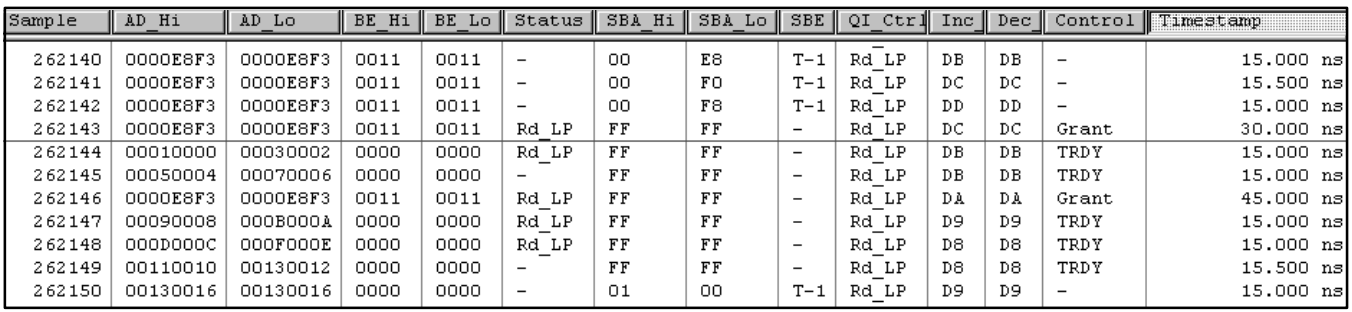

**Figure 2–20: AGP\_2X SBA mode**

# **AGP Bus Commands**

Complete AGP bus requests follow a specific format.

Figure 2–21 shows the format of complete bus requests in PIPE mode. **PIPE Mode**

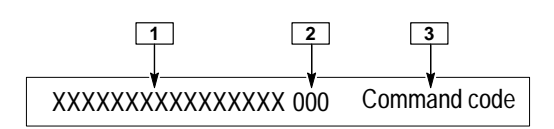

**Figure 2–21: Format of a complete AGP bus request in PIPE mode**

- **<sup>1</sup> AGP Bus Address Field.** The 29-bit Address field.
- **<sup>2</sup> AGP Bus Length Field.** Contains the access length in units of Q-words (8 bytes) and displaces the lower order 3 bits of address. A value of 000 means that a single Q-word (8 bytes) of data is requested. A value of 111 means that 8 Q-words are requested.

For a Long Read cycle, a value of 000 means that four Q-words are requested. A value of 111 means that 32 Q-words are requested.

**<sup>3</sup> AGP Command Code Field.** The 4-bit bus used to identify the bus operation or command.

Refer to the *Accelerated Graphics Port Interface Specifications* for complete information on access ordering, Read and Write flow control, and bus transactions. The descriptions are too extensive to list in this manual.

Table 2–9 shows the format of complete bus requests in SBA mode. **SBA Mode**

#### **Table 2–9: Format of a complete AGP bus request in SBA mode**

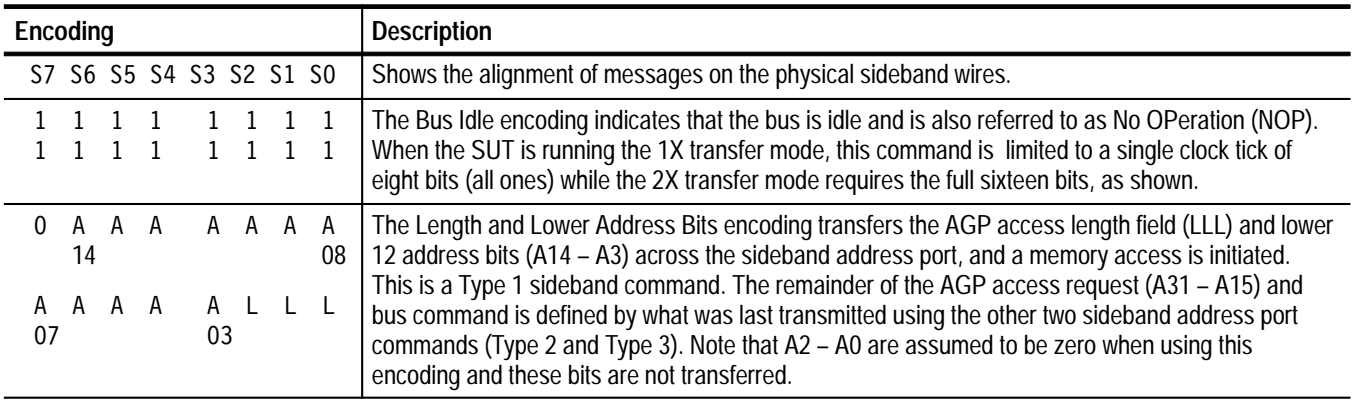

| Encoding                                | <b>Description</b>                                                                                                    |  |
|-----------------------------------------|----------------------------------------------------------------------------------------------------|--|
| А<br>15                                 | The Command and Mid Address Bits encoding transfers the AGP bus command (CCCC) and<br>mid-order 9 address bits (A23 - A15) across the sideband address port; no memory access is<br>initiated. This is a Type 2 sideband command. When followed by the previous command (Type 1),                   |  |
| A A<br>A A<br>A A<br>A<br>A<br>23<br>16 | this command provides for memory access anywhere within a naturally aligned 16 MB "page."                                                                                                    |  |
| $\Omega$<br>А<br>A<br>A<br>35<br>32     | The Upper Address Bits encoding transfers the upper 12 address bits (A35 – A24) across the<br>sideband address port; no memory access is initiated. This is a Type 3 sideband command. When                                                                                                    |  |
| A<br>A A A A<br>A A<br>31<br>24         | followed by the two previous commands (Type 2 and Type 1), this command provides access<br>anywhere within a 32-bit physical address space. The extra four bits (A35 - A32) are place holders<br>to avoid aliasing problems in the face of possible address expansion.                              |  |
| A<br>A<br>39<br>36                      | The Extended Address Bits encoding transfers the extended 12 address bits (A47 – A36) across the<br>sideband address port; no memory access is initiated. This is a Type 4 sideband command. When<br>followed by the three previous commands (Type 3, Type 2 and Type 1), this command provides for |  |
| A A<br>A A<br>A<br>AA<br>A<br>47<br>40  | memory access anywhere within a 48-bit physical address space.                                                                                                    |  |
|                                         | This is Reserved encoding and must not be issued by an AGP compliant master. Intel might define<br>this in the future.                                                                                                    |  |

**Table 2–9: Format of a complete AGP bus request in SBA mode (cont.)**

# **AGP Bus Transactions**

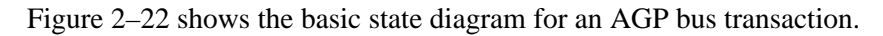

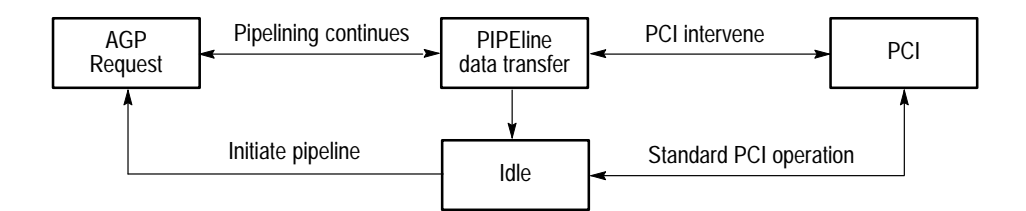

**Figure 2–22: Basic state diagram for an AGP bus transaction**

# **Specifications**

# **Specifications**

This chapter contains the following information:

- $\blacksquare$ Probe adapter description
- Е Specification tables
- П Loading and equivalent circuits
- $\blacksquare$ Channel assignment tables
- $\blacksquare$ Description of how the module acquires AGP bus signals

# **Probe Adapter Description**

The probe adapter is nonintrusive hardware that allows the logic analyzer to acquire data from a bus in its own operating environment with little effect, if any, on the target system. Information on basic operations contains a figure showing the logic analyzer connected to a typical probe adapter. Refer to that figure while reading the following description.

The probe adapter consists of a circuit board and a socket for an Accelerated Graphics Port bus module. The probe adapter plugs into the bus at the AGP connector. Signals from the bus flow from the probe adapter to the P6434 probes and through the probe cables to the logic analyzer.

The probe adapter accommodates the Accelerated Graphics Port bus. All circuitry on the probe adapter is powered from the SUT.

# **Specifications**

These specifications are for a probe adapter connected between a compatible Tektronix logic analyzer and a SUT. Table 3–1 shows the electrical requirements the SUT must produce for the support to acquire correct data.

In Table 3–1, one podlet load is 20 k $\Omega$  in parallel with 2 pF.

#### **Table 3–1: Electrical specifications**

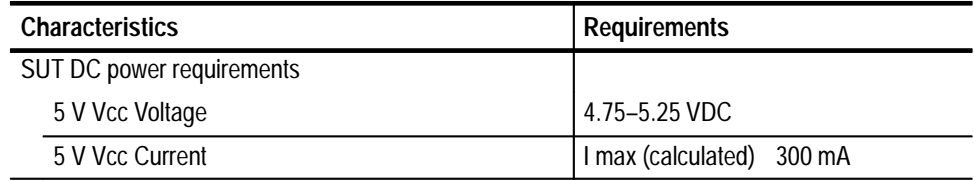

| <b>Characteristics</b>                                                      | <b>Requirements</b>                                                                                              |                    |  |  |
|-----------------------------------------------------------------------------|----------------------------------------------------------------------------------------------------|--------------------|--|--|
| 3.3 V Vcc Voltage                                                           | 3.20-3.40 VDC                                                                                                    |                    |  |  |
| 3.3 V Vcc Current                                                           | I max (calculated) 100 mA                                                                                        |                    |  |  |
| SUT clock rate                                                              | Max.<br>66 MHz                                                                                                   |                    |  |  |
| Minimum setup time required                                                 |                                                                                                    |                    |  |  |
| 2X mode only, SBA7 - SBA0 signals relative to the<br>falling edge of SB_STB | 1 <sub>ns</sub>                                                                                                  |                    |  |  |
| Minimum hold time required                                                  |                                                                                                    |                    |  |  |
| 2X mode only, SBA7 - SBA0 signals relative to the<br>falling edge of SB_STB | $1.3$ ns                                                                                                    |                    |  |  |
| All 1X mode and remaining 2X mode signals                                   | Must meet timing requirements as<br>shown in the Accelerated Graphics<br>Port Interface Specification, section 4 |                    |  |  |
|                                                                             |                                                                                                    | Specification      |  |  |
| Measured typical SUT signal loading                                         | <b>AC</b> load                                                                                                   | DC load            |  |  |
| FRAME#, PIPE#, ST2-ST0, GNT#, IRDY#, TRDY#,<br>C/B3#-C/B0#                  | $4$ pF + 1 podlet                                                                                                | 74LVT + 1 podlet   |  |  |
| SBA7-SBA4, SBA2                                                             | $8$ pF + 1 podlet                                                                                                | 74LVT + 1 podlet   |  |  |
| <b>CLK</b>                                                                  | $12$ pF + 1 podlet                                                                                               | $74LVT + 1$ podlet |  |  |
| Remaining signals                                                           | 1 podlet                                                                                                    | 1 podlet           |  |  |

**Table 3–1: Electrical specifications (cont.)**

*Note; All Reserved pins are connected through the probe adapter. All VCC3.3 pins are shorted together on the probe adapter. All Vddq3.3 pins are shorted together on the probe adapter. All 5.0 V pins are shorted together on the probe adapter.*

Table 3–2 shows the environmental specifications.

#### **Table 3–2: Environmental specifications\***

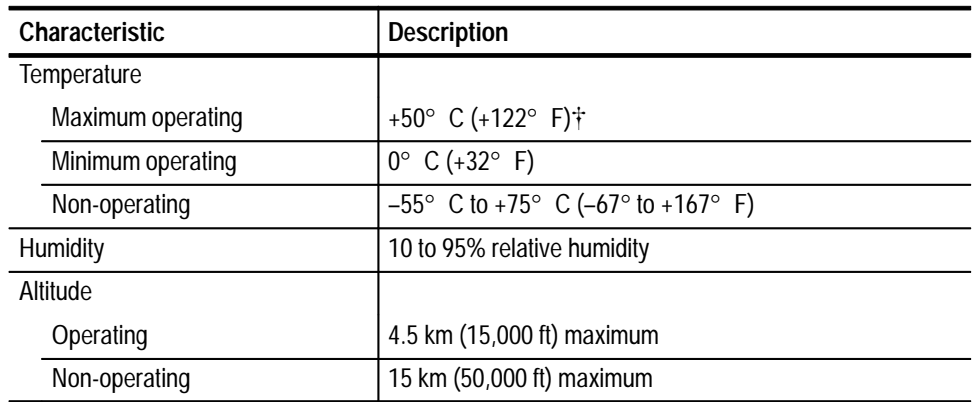

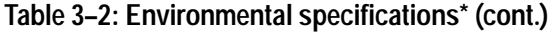

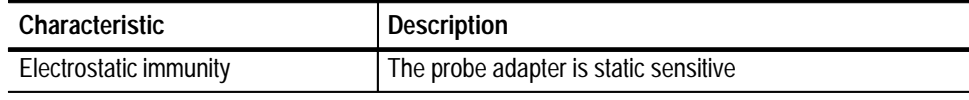

**\* Designed to meet Tektronix standard 062-2847-00 class 5.**

 $\ensuremath{\dagger}$  **Not to exceed Accelerated Graphics Port bus thermal considerations. Forced air cooling might be required.**

Table 3–3 shows the compliances that apply to the probe adapter.

**Table 3–3: Certifications and compliances** 

| <b>EC Compliance</b> | There are no current European Directives that apply to this product. |
|----------------------|----------------------------------------------------------------------|
|----------------------|----------------------------------------------------------------------|

Figure 3–1 shows the dimensions of the probe adapter.

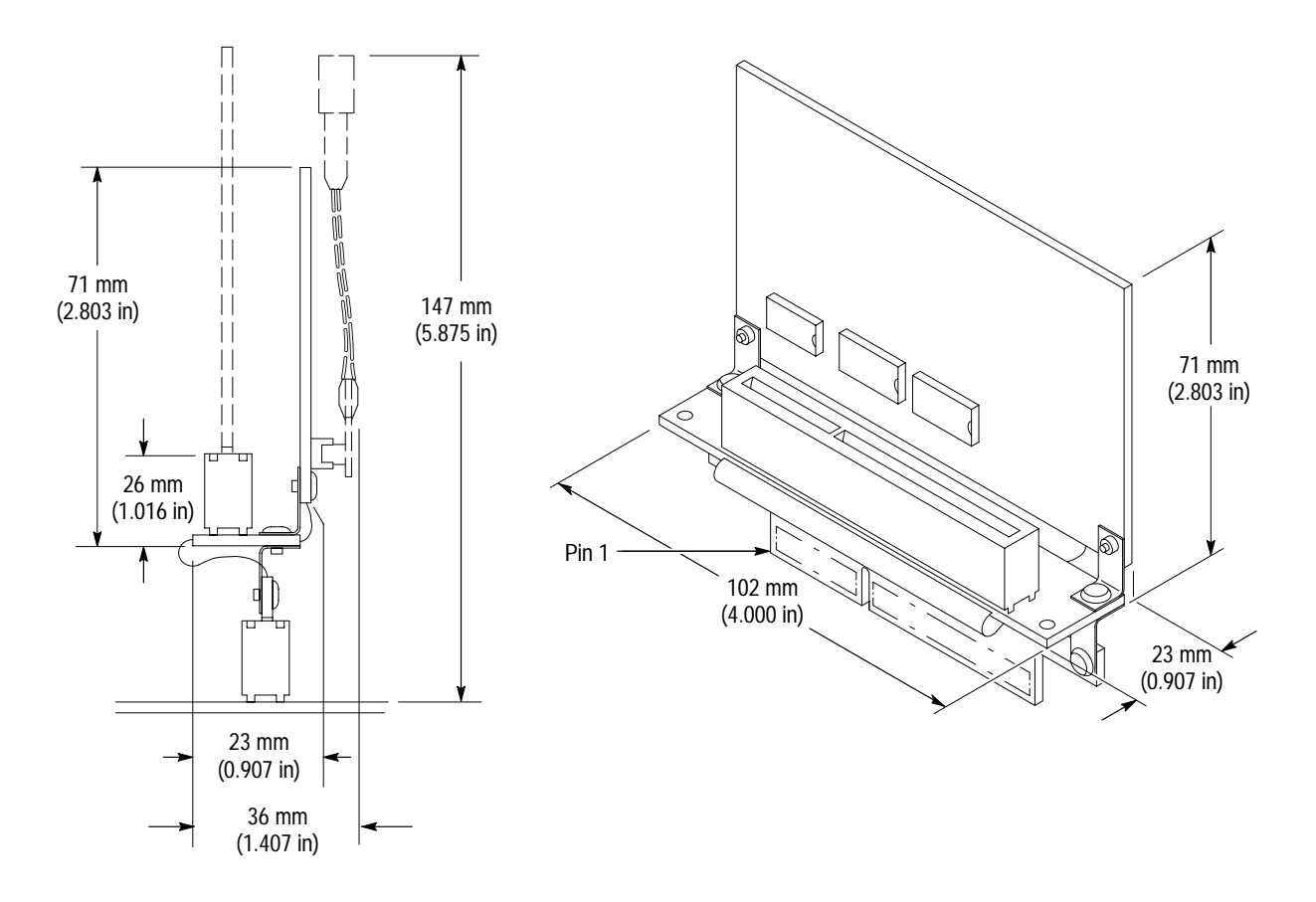

**Figure 3–1: Dimensions of the probe adapter**

# **Loading and Equivalent Circuits**

The load presented to the SUT by the AGP probe adapter is low. The load is equivalent to a 2 pF capacitance with 20 k $\Omega$  resistance returned to a 2.2 V supply. The following approximation of the probe adapter loading is sufficient for most circuit-simulation calculations.

Figure 3–2 shows the load on buffered signals with three 74LVT integrated circuits.

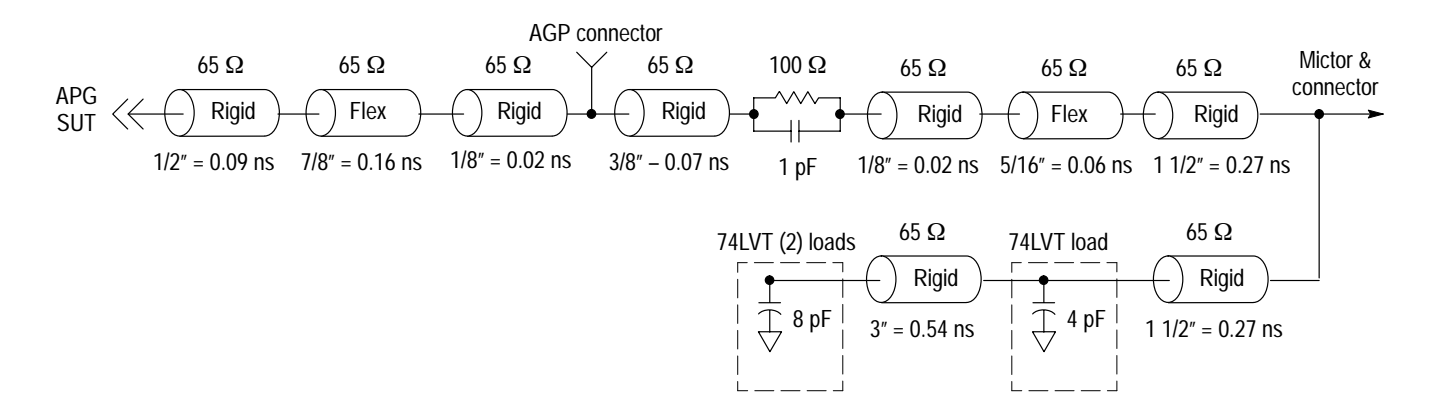

**Figure 3–2: Clocking and buffered signals with three 74LVT loads**

Figure 3–3 shows the load on buffered signals with two 74LVT integrated circuits.

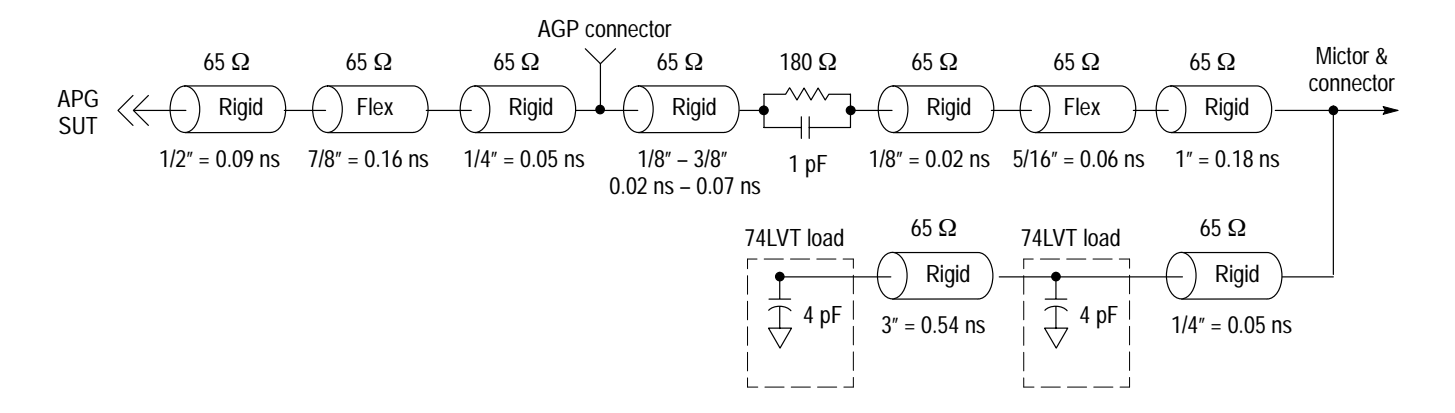

**Figure 3–3: Buffered signals with two 74LVT loads**

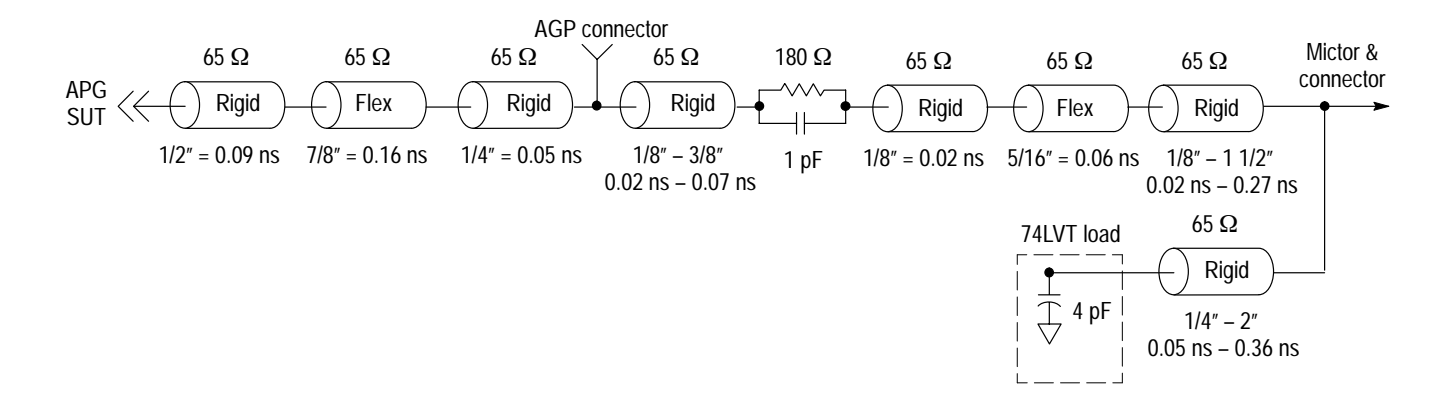

#### Figure 3–4 shows the load on buffered signals with one 74LVT integrated circuit.

**Figure 3–4: Buffered signals with one 74LVT load**

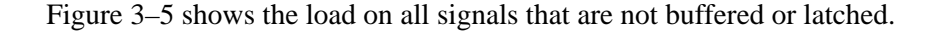

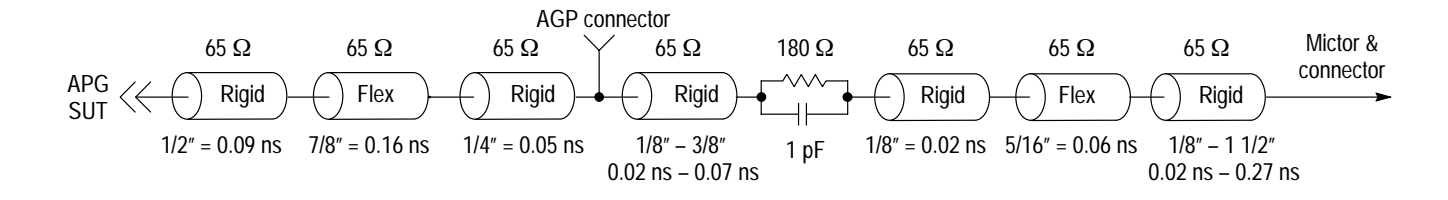

**Figure 3–5: Nonlatched signals (all other signals)**

The load presented to the Mictor connector by the P6434 probe is low. The load is equivalent to a 2 pF capacitance with 20 k $\Omega$  resistance returned to a 2.2 V supply. The following approximation of the probe loading is sufficient for most circuit-simulation calculations.

Figure 3–6 shows the equivalent circuit of the P6434 probe. Table 3–4 shows the values you can use to calculate characteristics of the Lossy delay lines shown in the next two figures.

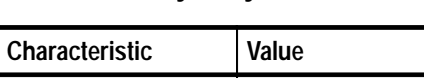

**Table 3–4: Lossy delay line values**

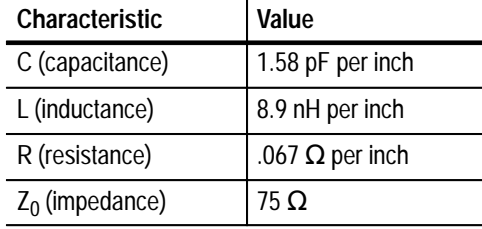

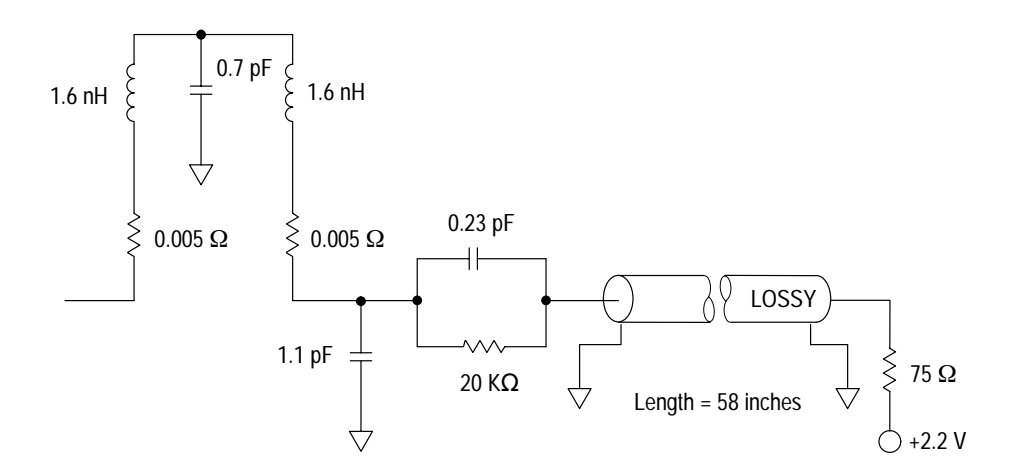

**Figure 3–6: Equivalent circuit for the P6434 probe**

The Low-Profile Extender used with the P6434 probe increases the load. The additional load is equivalent to a 100  $\Omega$  resistor connected in series with approximately three inches of 75  $\Omega$  coaxial cable to the probe tip.

Although the extender can increase the loading, using the extender might be necessary in situations where there is as little as half an inch of clearance.

The extender is useful in a SUT where signal risetimes are greater than one or two nanoseconds. Faster risetimes cause transmission line reflections on signals.

Figure 3–7 shows the equivalent circuit for the P6434 probe with a Low-Profile Extender.

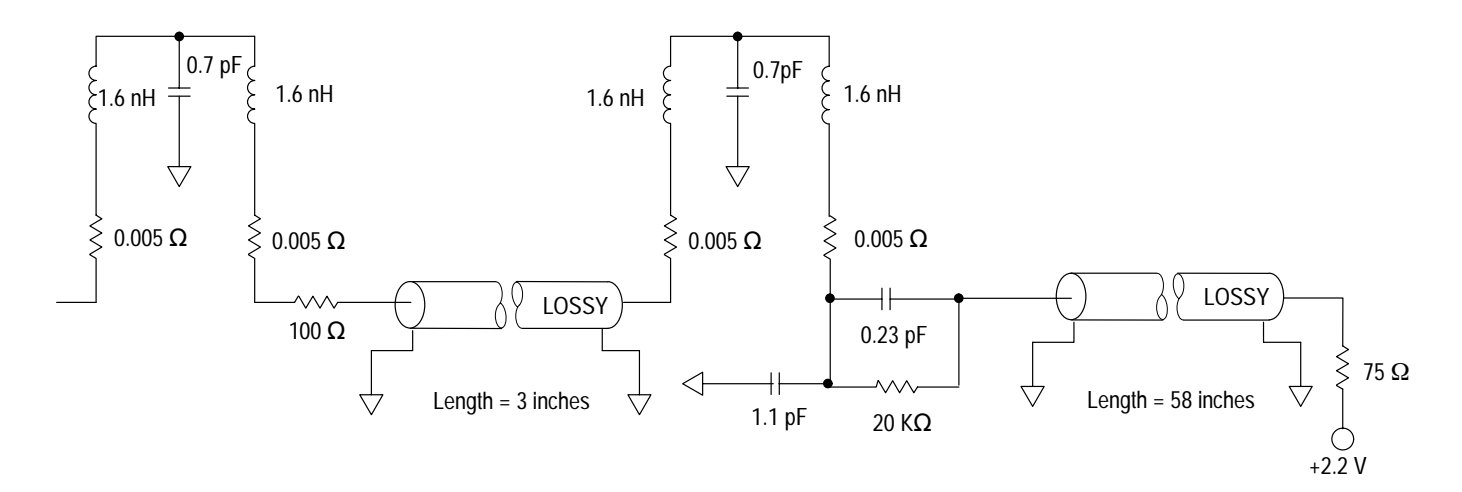

**Figure 3–7: Equivalent circuit for the P6434 probe with a Low-Profile Extender**

# **Channel Assignments**

Channel assignments shown in Table 3–5 through Table 3–32 use the following conventions:

- $\blacksquare$ All signals are required by the support unless indicated otherwise.
- Channels are shown starting with the most significant bit (MSB) descending to the least significant bit (LSB).
- An \_D following a signal name indicates that the signal is derived.
- A pound sign (#) following a signal name indicates an active low signal.
- For the AGP\_2X setup, an  $_M$  following a signal name indicates that the signal is demultiplexed.

**AGP\_1X Setup.** Tables 3–5 through 3–15 show the channel assignments for the AGP\_1X setup used to acquire data for general purpose analysis with Custom, External, or Internal clocking.

Table 3–5 shows the probe section and channel assignments for the AD group and the bus signal to which each channel connects. By default, this channel group is displayed in hexadecimal.

| <b>Bit order</b> | Section:channel | <b>Accelerated Graphics Port signal name</b> |
|------------------|-----------------|----------------------------------------------|
| 31               | A3:7            | AD31                                         |
| 30               | A3:6            | AD <sub>30</sub>                             |
| 29               | A3:5            | AD29                                         |
| 28               | A3:4            | AD <sub>28</sub>                             |
| 27               | A3:3            | AD <sub>27</sub>                             |
| 26               | A3:2            | AD26                                         |
| 25               | A3:1            | AD <sub>25</sub>                             |
| 24               | A3:0            | AD24                                         |
| 23               | A2:7            | AD <sub>23</sub>                             |
| 22               | A2:6            | AD <sub>22</sub>                             |
| 21               | A2:5            | AD21                                         |
| 20               | A2:4            | AD <sub>20</sub>                             |
| 19               | A2:3            | AD <sub>19</sub>                             |
| 18               | A2:2            | AD <sub>18</sub>                             |
| 17               | A2:1            | AD17                                         |
| 16               | A2:0            | AD <sub>16</sub>                             |

**Table 3–5: AGP\_1X: AD group channel assignments** 

| <b>Bit order</b> | Section:channel | <b>Accelerated Graphics Port signal name</b> |
|------------------|-----------------|----------------------------------------------|
| 15               | A1:7            | AD <sub>15</sub>                             |
| 14               | A1:6            | AD14                                         |
| 13               | A1:5            | AD <sub>13</sub>                             |
| 12               | A1:4            | AD <sub>12</sub>                             |
| 11               | A1:3            | AD <sub>11</sub>                             |
| 10               | A1:2            | AD <sub>10</sub>                             |
| 9                | A1:1            | AD9                                          |
| 8                | A1:0            | AD <sub>8</sub>                              |
| $\overline{7}$   | A0:7            | AD7                                          |
| 6                | A0:6            | AD <sub>6</sub>                              |
| 5                | A0:5            | AD <sub>5</sub>                              |
| $\overline{4}$   | A0:4            | AD4                                          |
| $\overline{3}$   | A0:3            | AD <sub>3</sub>                              |
| $\overline{2}$   | A0:2            | AD2                                          |
| $\mathbf{1}$     | A0:1            | AD1                                          |
| $\mathbf 0$      | A0:0            | AD <sub>0</sub>                              |

**Table 3–5: AGP\_1X: AD group channel assignments (cont.)**

*NOTE. The AGP\_1X setup does not require a P6434 probe for the D3:7 – 0, D2:7 – 0, D1:7 – 0, D0:7 – 0, CK:2 or QUAL:0 channels.*

Table 3–6 shows the probe section and channel assignments for the BE group and the bus signal to which each channel connects. By default, this channel group is displayed in binary.

| <b>Bit order</b> |      | Section: channel   Accelerated Graphics Port signal name |
|------------------|------|----------------------------------------------------------|
|                  | C3:5 | C/BE3#                                                   |
|                  | C3:1 | C/BE2#                                                   |
|                  | C3:0 | C/BE1#                                                   |
|                  | C3:4 | C/BF0#                                                   |

**Table 3–6: AGP\_1X: BE group channel assignments**

Table 3–7 shows the probe section and channel assignments for the Command group and the bus signal to which each channel connects. By default, this channel group is displayed symbolically.

| <b>Bit order</b> | Section:channel | <b>Accelerated Graphics Port signal name</b> |
|------------------|-----------------|----------------------------------------------|
| 6                | C2:6            | IRDY#                                        |
| 5                | E3:1            | FRAME#                                       |
|                  | C3:2            | PIPE#                                        |
| 3                | C3:5            | C/BE3#                                       |
| $\mathfrak{D}$   | C3:1            | C/BE2#                                       |
|                  | C3:0            | C/BE1#                                       |
|                  | C3:4            | C/BE0#                                       |

**Table 3–7: AGP\_1X: Command group channel assignments** 

Table 3–8 shows the probe section and channel assignments for the Status group and the bus signal to which each channel connects. By default, this channel group is displayed symbolically.

| <b>Bit order</b> |      | Section: channel   Accelerated Graphics Port signal name |
|------------------|------|----------------------------------------------------------|
|                  | C2:4 | GNT#                                                     |
|                  | C3:7 | ST <sub>2</sub>                                          |
|                  | C3:3 | ST1                                                      |
|                  | רי   | 510.                                                     |

**Table 3–8: AGP\_1X: Status group channel assignments**

Table 3–9 shows the probe section and channel assignments for the SBE (Side Band Enable) group and the bus signal to which each channel connects. By default, this channel group is displayed symbolically.

| <b>Bit order</b> | Section:channel | <b>Accelerated Graphics Port signal name</b> |
|------------------|-----------------|----------------------------------------------|
|                  | C1:7            | SBE_D#                                       |
|                  | E2:7            | SBA7                                         |
|                  | E2:6            | SBA6                                         |
|                  | E2:5            | SBA5                                         |
|                  | F2:4            | SBA4                                         |

**Table 3–9: AGP\_1X: SBE group channel assignments**

Table 3–10 shows the probe section and channel assignments for the SBA (Side Band Address) group and the bus signal to which each channel connects. By default, this channel group is displayed in hexadecimal.

| <b>Bit order</b> | Section:channel | <b>Accelerated Graphics Port signal name</b> |
|------------------|-----------------|----------------------------------------------|
|                  | E2:7            | SBA7                                         |
| 6                | E2:6            | SBA6                                         |
| 5                | E2:5            | SBA5                                         |
|                  | E2:4            | SBA4                                         |
| 3                | E2:3            | SBA3                                         |
| $\mathfrak{p}$   | E2:2            | SBA2                                         |
|                  | E2:1            | SBA1                                         |
|                  | E2:0            | SBA0                                         |

**Table 3–10: AGP\_1X: SBA group channel assignments**

Table 3–11 shows the probe section and channel assignments for the QI\_Ctrl group and the bus signal to which each channel connects. By default, this channel group is displayed symbolically.

**Table 3–11: AGP\_1X: QI\_Ctrl group channel assignments**

| <b>Bit order</b> |      | Section: channel   Accelerated Graphics Port signal name |
|------------------|------|----------------------------------------------------------|
|                  | C1:6 | VAL ID#*                                                 |
|                  | C1:3 | QICNT ID1*                                               |
|                  | C1.2 | $QICNT$ $ID0^*$                                          |

**\* Signal not required by the Clocking State Machine.**

Table 3–12 shows the probe section and channel assignments for the Inc\_QCnt group and the bus signal to which each channel connects. By default, this channel group is displayed in hexadecimal.

**Table 3–12: AGP\_1X: Inc\_QCnt group channels**

| <b>Bit order</b> | Section:channel   | <b>Accelerated Graphics Port signal name</b> |
|------------------|-------------------|----------------------------------------------|
|                  | CO:7              | QICNT7*                                      |
| 6                | C <sub>0.6</sub>  | QICNT6*                                      |
| 5                | CO:5              | QICNT5*                                      |
|                  | CO:4              | QICNT4*                                      |
| 3                | CO:3              | QICNT3*                                      |
|                  | CO:2              | QICNT2*                                      |
|                  | C <sub>0</sub> :1 | QICNT1*                                      |
|                  | CO:0              | QICNT0*                                      |

**\* Signal not required by the Clocking State Machine.**

Table 3–13 shows the probe section and channel assignments for the Dec\_QCnt group and the bus signal to which each channel connects. By default, this channel group is displayed in hexadecimal.

| <b>Bit order</b> | Section:channel | <b>Accelerated Graphics Port signal name</b> |
|------------------|-----------------|----------------------------------------------|
|                  | E1:7            | QDCNT7*                                      |
|                  | E1:6            | QDCNT6*                                      |
| 5                | E1:5            | QDCNT5*                                      |
|                  | E1:4            | QDCNT4*                                      |
| 3                | E1:3            | QDCNT3*                                      |
| $\mathfrak{D}$   | E1:2            | QDCNT2*                                      |
|                  | E1:1            | QDCNT1*                                      |
|                  | E1:0            | QDCNT0*                                      |
|                  |                 |                                              |

**Table 3–13: AGP\_1X: Dec\_QCnt group channels** 

**\* Signal not required by the Clocking State Machine.**

Table 3–14 shows the probe section and channel assignment for the Control group and the bus signal to which the channel connects. By default, this channel group is displayed symbolically.

| <b>Bit order</b> | Section:channel | <b>Accelerated Graphics Port signal name</b> |
|------------------|-----------------|----------------------------------------------|
| 13               | QUAL:1          | RST#                                         |
| 12               | E3:7            | PME#*                                        |
| 11               | E3:0            | $RBF#*$                                      |
| 10               | E3:2            | SERR#*                                       |
| 9                | E3:6            | PERR#*                                       |
| 8                | E3:3            | PAR <sup>*</sup>                             |
| $\overline{7}$   | C3:6            | REQ#*                                        |
| $\boldsymbol{6}$ | C2:4            | GNT#                                         |
| 5                | C3:2            | PIPE#                                        |
| 4                | E3:1            | FRAME#                                       |
| 3                | C2:6            | IRDY#                                        |
| $\overline{2}$   | C2:5            | TRDY#                                        |
|                  | E3:4            | DEVSEL#*                                     |
| 0                | QUAL:3          | STOP#                                        |

**Table 3–14: AGP\_1X: Control group channel assignments**

**\* Signal not required by the Clocking State Machine.**

Table 3–15 shows the probe section and channel assignments for the Misc group and the bus signal to which each channel connects. By default, this channel group is not visible.

| <b>Bit order</b> | Section:channel | <b>Accelerated Graphics Port signal name</b> |
|------------------|-----------------|----------------------------------------------|
| 5                | CLK:3           | <b>CLK</b>                                   |
|                  | C2:0            | LOGIT_D#                                     |
| 3                | C2:3            | FRAME_D#                                     |
|                  | QUAL:2          | PIPE_D#                                      |
|                  | C2:2            | IRDY_D#                                      |
|                  | C2:1            | TRDY_D#                                      |

**Table 3–15: AGP\_1X: Misc group channel assignments**

**AGP\_2X Setup.** Tables 3–16 through 3–32 show the channel assignments for the AGP\_2X setup used for general purpose analysis with Custom, External, or Internal clocking.

Table 3–16 shows the probe section and channel assignments for the AD\_Hi group and the bus signal to which each channel connects. By default, this channel group is displayed in hexadecimal.

*NOTE. The AD31 – AD0 signals are demultiplexed from the A group to the D group. The AD\_Hi channel group contains the first 32 bits of data and the AD\_Lo channel group contains the second 32 bits of data (from AD31 – AD0). Because the AD31 – AD0 signals are double pumped, the AD\_Hi group contains the AD31 – AD0 signals.*

| <b>Bit order</b> | Section:channel | <b>Accelerated Graphics Port signal name</b> |
|------------------|-----------------|----------------------------------------------|
| 31               | A3:7            | AD31                                         |
| 30               | A3:6            | AD <sub>30</sub>                             |
| 29               | A3:5            | AD <sub>29</sub>                             |
| 28               | A3:4            | AD <sub>28</sub>                             |
| 27               | A3:3            | AD <sub>27</sub>                             |
| 26               | A3:2            | AD <sub>26</sub>                             |
| 25               | A3:1            | AD <sub>25</sub>                             |
| 24               | A3:0            | AD <sub>24</sub>                             |

**Table 3–16: AGP\_2X: AD\_Hi group channel assignments** 

| <b>Bit order</b> | Section:channel | <b>Accelerated Graphics Port signal name</b> |
|------------------|-----------------|----------------------------------------------|
| 23               | A2:7            | AD <sub>23</sub>                             |
| 22               | A2:6            | AD <sub>22</sub>                             |
| 21               | A2:5            | AD21                                         |
| 20               | A2:4            | AD20                                         |
| 19               | A2:3            | AD19                                         |
| 18               | A2:2            | AD <sub>18</sub>                             |
| 17               | A2:1            | AD17                                         |
| 16               | A2:0            | AD <sub>16</sub>                             |
| 15               | A1:7            | AD15                                         |
| 14               | A1:6            | AD14                                         |
| 13               | A1:5            | AD <sub>13</sub>                             |
| 12               | A1:4            | AD12                                         |
| 11               | A1:3            | AD <sub>11</sub>                             |
| 10               | A1:2            | AD10                                         |
| 9                | A1:1            | AD9                                          |
| 8                | A1:0            | AD <sub>8</sub>                              |
| $\overline{1}$   | A0:7            | AD7                                          |
| $\boldsymbol{6}$ | A0:6            | AD <sub>6</sub>                              |
| 5                | A0:5            | AD <sub>5</sub>                              |
| $\pmb{4}$        | A0:4            | AD4                                          |
| 3                | A0:3            | AD <sub>3</sub>                              |
| $\overline{2}$   | A0:2            | AD <sub>2</sub>                              |
| 1                | A0:1            | AD1                                          |
| $\boldsymbol{0}$ | A0:0            | AD <sub>0</sub>                              |

**Table 3–16: AGP\_2X: AD\_Hi group channel assignments (cont.)**

Table 3–17 shows the probe section and channel assignments for the AD\_Lo group and the bus signal to which each channel connects. By default, this channel group is displayed in hexadecimal.

*NOTE. The AD\_Lo channel group is the demultiplex target for the second group of 32 bits of data on the AD31 – AD0 signals and contains the AD31\_M – AD0\_M signals.*

*Because the D3:7 – 0, D2:7 – 0, D1:7 – 0 and D0:7 – 0 probe sections are in use, they are NOT extra channels, even though probes are not connected to them.*

| <b>Bit order</b> | Section:channel | <b>Accelerated Graphics Port signal name</b> |
|------------------|-----------------|----------------------------------------------|
| 31               | D3:7            | AD31_M                                       |
| 30               | D3:6            | AD30_M                                       |
| 29               | D3:5            | AD29_M                                       |
| 28               | D3:4            | AD28_M                                       |
| 27               | D3:3            | AD27_M                                       |
| 26               | D3:2            | AD26_M                                       |
| 25               | D3:1            | AD25_M                                       |
| 24               | D3:0            | AD24_M                                       |
| 23               | D2:7            | AD23_M                                       |
| 22               | D2:6            | AD22_M                                       |
| 21               | D2:5            | AD21_M                                       |
| 20               | D2:4            | AD20_M                                       |
| 19               | D2:3            | AD19_M                                       |
| 18               | D2:2            | AD18_M                                       |
| 17               | D2:1            | AD17_M                                       |
| 16               | D2:0            | AD16_M                                       |
| 15               | D1:7            | AD15_M                                       |
| 14               | D1:6            | AD14_M                                       |
| 13               | D1:5            | AD13_M                                       |
| 12               | D1:4            | AD12_M                                       |
| 11               | D1:3            | AD11_M                                       |
| 10               | D1:2            | AD10_M                                       |
| 9                | D1:1            | AD9_M                                        |
| 8                | D1:0            | AD8_M                                        |
| $\overline{1}$   | D0:7            | AD7_M                                        |
| 6                | D0:6            | AD6_M                                        |
| 5                | D0:5            | AD5_M                                        |
| $\overline{4}$   | D0:4            | AD4_M                                        |
| $\overline{3}$   | D0:3            | AD3_M                                        |
| $\overline{2}$   | D0:2            | AD2_M                                        |
| 1                | D0:1            | AD1_M                                        |
| 0                | D0:0            | AD0_M                                        |

**Table 3–17: AGP\_2X: AD\_Lo group channel assignments** 

Table 3–18 shows the probe section and channel assignments for the BE\_Hi group and the bus signal to which each channel connects. By default, this channel group is displayed in binary.

*NOTE. Since data is double-pumped, the support samples the AD31 – AD0 signals twice in one clock cycle, as well as the C/BE3# – C/BE0# signals. The acquired C/BE# data is demultiplexed as if it had been acquired on the 5, 4, 1, and 0 channels of both the C3 and C1 probe sections.*

| <b>Bit order</b> |      | Section: channel   Accelerated Graphics Port signal name |
|------------------|------|----------------------------------------------------------|
| 3                | C3:5 | C/BE3#                                                   |
|                  | C3:1 | C/BE2#                                                   |
|                  | C3:0 | C/BE1#                                                   |
|                  | C3:4 | C/BE0#                                                   |

**Table 3–18: AGP\_2X: BE\_Hi group channel assignments**

Table 3–19 shows the probe section and channel assignments for the BE\_Lo group and the bus signal to which each channel connects. By default, this channel group is displayed in binary.

*NOTE. The BE\_Lo channel group is the demultiplex target for the second group of four bits of the C/BE3# – BE0# and contains the C/BE3\_M# – C/BE0\_M# signals.*

| <b>Bit order</b> |      | Section: channel   Accelerated Graphics Port signal name |
|------------------|------|----------------------------------------------------------|
|                  | C1:5 | $C/BE3$ $M#$                                             |
|                  | C1:1 | $C/BE2$ _M#                                              |
|                  | C1:0 | $C/BE1$ _M#                                              |
|                  | C1.4 | $C/BE0$ _M#                                              |

**Table 3–19: AGP\_2X: BE\_Lo group channel assignments**

Table 3–20 shows the probe section and channel assignments for the Command group and the bus signal to which each channel connects. By default, this channel group is displayed symbolically.

| <b>Bit order</b> | Section:channel | <b>Accelerated Graphics Port signal name</b> |
|------------------|-----------------|----------------------------------------------|
| 6                | C2:6            | IRDY#                                        |
| 5                | E3:1            | FRAME#                                       |
|                  | C3:2            | PIPE#                                        |
| 3                | C3:5            | C/BE3#                                       |
| $\mathfrak{D}$   | C3:1            | C/BE2#                                       |
|                  | C3:0            | C/BE1#                                       |
|                  | C3:4            | C/BE0#                                       |

**Table 3–20: AGP\_2X: Command group channel assignments**

Table 3–21 shows the probe section and channel assignments for the Status group and the bus signal to which each channel connects. By default, this channel group is displayed symbolically.

| <b>Bit order</b> |      | Section: channel   Accelerated Graphics Port signal name |
|------------------|------|----------------------------------------------------------|
|                  | C2:4 | GNT#                                                     |
|                  | C3:7 | ST <sub>2</sub>                                          |
|                  | C3:3 | ST <sub>1</sub>                                          |
|                  | C2∙7 | ST <sub>0</sub>                                          |

**Table 3–21: AGP\_2X: Status group channel assignments**

Table 3–22 shows the probe section and channel assignments for the SBE (Side Band Enable) group and the bus signal to which each channel connects. By default, this channel group is displayed symbolically.

| <b>Bit order</b> | Section:channel | Accelerated Graphics Port signal name |
|------------------|-----------------|---------------------------------------|
|                  | C1:7            | SBE_D#                                |
| າ                | E2:7            | SBA7                                  |
|                  | E2:6            | SBA6                                  |
|                  | E2:5            | SBA5                                  |
|                  | E2:4            | SBA4                                  |

**Table 3–22: AGP\_2X: SBE group channel assignments** 

Table 3–23 shows the probe section and channel assignments for the SBA\_Hi (Side Band Address) group and the bus signal to which each channel connects. By default, this channel group is displayed in hexadecimal.
*NOTE. Since data is double-pumped, the support samples the AD31 – AD0 signals twice in one clock cycle, as well as the SBA7 – SB0 signals. The acquired SBA data is demultiplexed as if it had been acquired on both the E2:7 – 0 and the E0:7 – 0 channels.*

| <b>Bit order</b> | Section:channel | <b>Accelerated Graphics Port signal name</b> |
|------------------|-----------------|----------------------------------------------|
|                  | E2:7            | SBA7                                         |
| 6                | E2:6            | SBA6                                         |
| 5                | E2:5            | SBA5                                         |
|                  | E2:4            | SBA4                                         |
| $\mathcal{R}$    | E2:3            | SBA3                                         |
| $\mathfrak{p}$   | E2:2            | SBA <sub>2</sub>                             |
|                  | E2:1            | SBA1                                         |
|                  | E2:0            | SBA0                                         |

**Table 3–23: AGP\_2X: SBA\_Hi group channel assignments** 

Table 3–24 shows the probe section and channel assignments for the SBA\_Lo (Side Band Address) group and the bus signal to which each channel connects. By default, this channel group is displayed in hexadecimal.

*NOTE. The SBA\_Lo channel group is the demultiplex target for the second group of eight bits of the SBA bus and contains the SBA7\_M – SBA0\_M signals.*

| <b>Bit order</b> | Section:channel | <b>Accelerated Graphics Port signal name</b> |
|------------------|-----------------|----------------------------------------------|
|                  | E0:7            | SBA7_M                                       |
| 6                | E0:6            | SBA6_M                                       |
| 5                | E0:5            | SBA5_M                                       |
| 4                | E0:4            | SBA4_M                                       |
| 3                | E0:3            | SBA3_M                                       |
| $\overline{2}$   | E0:2            | SBA2_M                                       |
|                  | E0:1            | SBA1_M                                       |
|                  | E0:0            | SBA0_M                                       |

**Table 3–24: AGP\_2X: SBA\_Lo group channel assignments**

Table 3–25 shows the probe section and channel assignments for the QI\_Ctrl group and the bus signal to which each channel connects. By default, this channel group is displayed symbolically.

| <b>Bit order</b> |      | Section: channel   Accelerated Graphics Port signal name |  |
|------------------|------|----------------------------------------------------------|--|
|                  | C1:6 | VAL ID#*                                                 |  |
|                  | C1:3 | QICNT ID1*                                               |  |
|                  | C1:2 | QICNT ID0*                                               |  |

**Table 3–25: AGP\_2X: QI\_Ctrl group channel assignments**

**\* Signal not required by the Clocking State Machine.**

Table 3–26 shows the probe section and channel assignments for the Inc\_QCnt group and the bus signal to which each channel connects. By default, this channel group is displayed in hexadecimal.

| <b>Bit order</b> | Section: channel  | <b>Accelerated Graphics Port signal name</b> |
|------------------|-------------------|----------------------------------------------|
| 7                | CO:7              | QICNT7*                                      |
| 6                | CO:6              | QICNT6*                                      |
| 5                | CO:5              | QICNT5*                                      |
| 4                | CO:4              | QICNT4*                                      |
| 3                | CO:3              | QICNT3*                                      |
| $\mathfrak{D}$   | C <sub>0</sub> :2 | QICNT2*                                      |
|                  | C <sub>0</sub> :1 | QICNT1*                                      |
| <sup>0</sup>     | CO:0              | QICNT0*                                      |

**Table 3–26: AGP\_2X: Inc\_QCnt group channel assignments**

**\* Signal not required by the Clocking State Machine.**

Table 3–27 shows the probe section and channel assignments for the Dec\_QCnt group and the bus signal to which each channel connects. By default, this channel group is displayed in hexadecimal.

**Table 3–27: AGP\_2X: Dec\_QCnt group channel assignments**

| <b>Bit order</b> | Section:channel | <b>Accelerated Graphics Port signal name</b> |
|------------------|-----------------|----------------------------------------------|
|                  | E1:7            | QDCNT7*                                      |
| 6                | E1:6            | QDCNT6*                                      |
| 5                | E1:5            | QDCNT5*                                      |
|                  | E1:4            | QDCNT4*                                      |
| 3                | E1:3            | QDCNT3*                                      |
| $\mathcal{P}$    | E1:2            | QDCNT2*                                      |
|                  | E1:1            | QDCNT1*                                      |
|                  | E1:0            | QDCNT0*                                      |

**\* Signal not required by the Clocking State Machine.**

Table 3–28 shows the probe section and channel assignments for the Control group and the bus signal to which the channel connects. By default, this channel group is displayed symbolically.

| <b>Bit order</b> | Section:channel | <b>Accelerated Graphics Port signal name</b> |
|------------------|-----------------|----------------------------------------------|
| 13               | QUAL:1          | RST#                                         |
| 12               | E3:7            | PME#*                                        |
| 11               | E3:0            | RBF#*                                        |
| 10               | E3:2            | SERR#*                                       |
| 9                | E3:6            | PERR#*                                       |
| 8                | E3:3            | PAR <sup>*</sup>                             |
| $\overline{7}$   | C3:6            | REQ#*                                        |
| 6                | C2:4            | GNT#                                         |
| 5                | C3:2            | PIPE#                                        |
| $\overline{4}$   | E3:1            | FRAME#                                       |
| 3                | C2:6            | IRDY#                                        |
| $\overline{2}$   | C2:5            | TRDY#                                        |
| 1                | E3:4            | DEVSEL#*                                     |
| 0                | QUAL:3          | STOP#                                        |

**Table 3–28: AGP\_2X: Control group channel assignments**

**\* Signal not required by the Clocking State Machine.**

Table 3–29 shows the probe section and channel assignment for the Misc channel group and the bus signal to which the channel connects. By default, this channel group is not visible.

| <b>Bit order</b> | Section:channel | <b>Accelerated Graphics Port signal name</b> |
|------------------|-----------------|----------------------------------------------|
| 5                | CLK:3           | <b>CLK</b>                                   |
|                  | C2:0            | LOGIT_D#                                     |
| 3                | C2:3            | FRAME_D#                                     |
|                  | QUAL:2          | PIPE_D#                                      |
|                  | C2:2            | IRDY_D#                                      |
|                  | C2:1            | TRDY_D#                                      |

**Table 3–29: AGP\_2X: Misc group channel assignments**

Table 3–30 shows the probe section and channel assignment for the AD\_STB1 group and the bus signal to which the channel connects. By default, this channel group is not visible.

|       | Section: channel   Accelerated Graphics Port signal name |
|-------|----------------------------------------------------------|
| CLK:0 | AD_STB1                                                  |

**Table 3–30: AGP\_2X: AD\_STB1 channel assignment**

Table 3–31 shows the probe section and channel assignment for the AD\_STB0 group and the bus signal to which the channel connects. By default, this channel group is not visible.

**Table 3–31: AGP\_2X: AD\_STB0 channel assignment**

|       | Section: channel   Accelerated Graphics Port signal name |
|-------|----------------------------------------------------------|
| CLK:1 | AD_STB0                                                  |

Table 3–32 shows the probe section and channel assignment for the SB\_STB group and the bus signal to which the channel connects. By default, this channel group is not visible.

**Table 3–32: AGP\_2X: SB\_STB channel assignment**

|      | Section: channel   Accelerated Graphics Port signal name |
|------|----------------------------------------------------------|
| E3:5 | <b>SB STB</b>                                            |

## **How Data is Acquired**

This part of the chapter explains how the module acquires Accelerated Graphics Port signals using the TMS 806 software and probe adapter. This part also provides additional information on bus signals accessible on or not accessible on the probe adapter, and on extra probe channels available for you to use for additional connections, if any.

A special clocking program is loaded to the module every time you load the AGP support. This special clocking is called Custom. **Custom Clocking**

> With Custom clocking, the module logs in signals from multiple groups of channels at different times as they become valid on the Accelerated Graphics Port bus. The module then sends all the logged-in signals to the trigger machine and to the memory of the module for storage.

> In Custom clocking, the module clocking state machine (CSM) generates one master sample for each bus cycle, no matter how many clock cycles occur in the bus cycle.

Although all cycle types are acquired, there are too many to illustrate in this manual. Refer to the *Accelerated Graphics Port Interface Specifications* for descriptions of the other cycle types. The next six figures show examples of some common AGP cycles.

Figure 3–9 shows the Master Sample (MS) points for a PCI Read Transaction cycle.

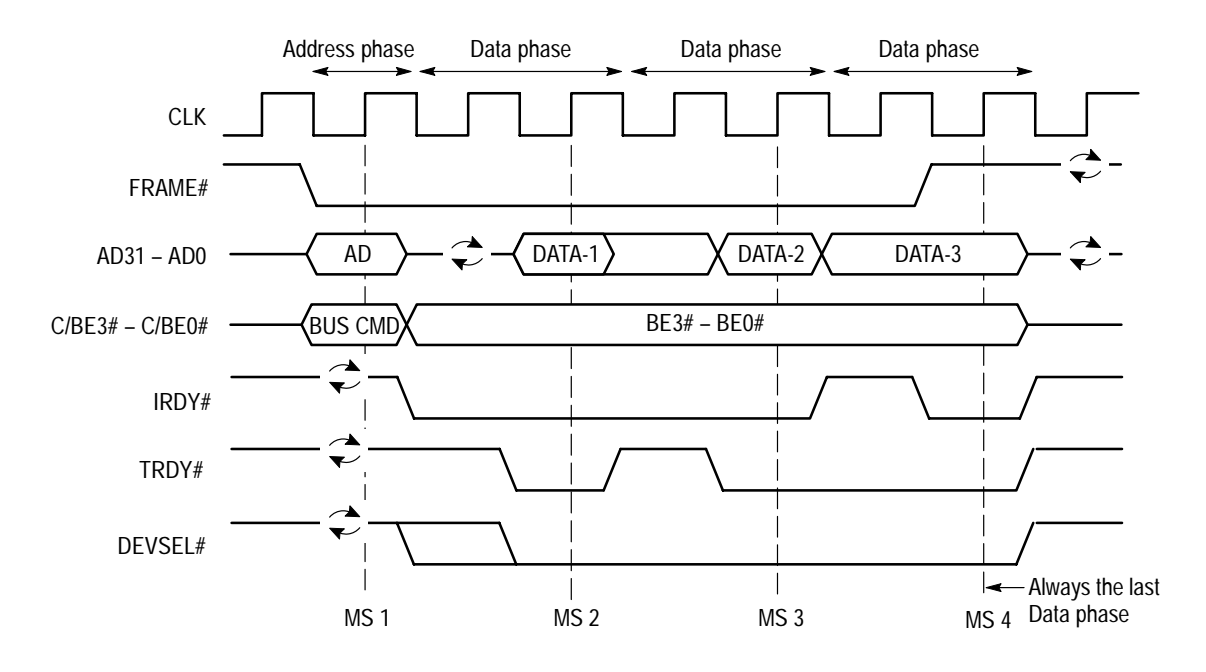

**Figure 3–8: PCI Read Transaction cycle**

Table 3–33 lists the qualifying signals for each Master Sample point (MS) as shown in Figure 3–8.

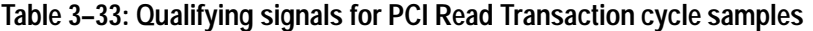

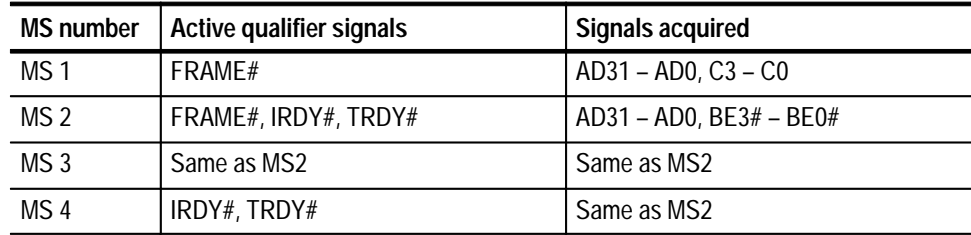

Figure 3–9 shows the Master Sample (MS) points for a Write Data Transfer cycle with the AGP\_2X setup.

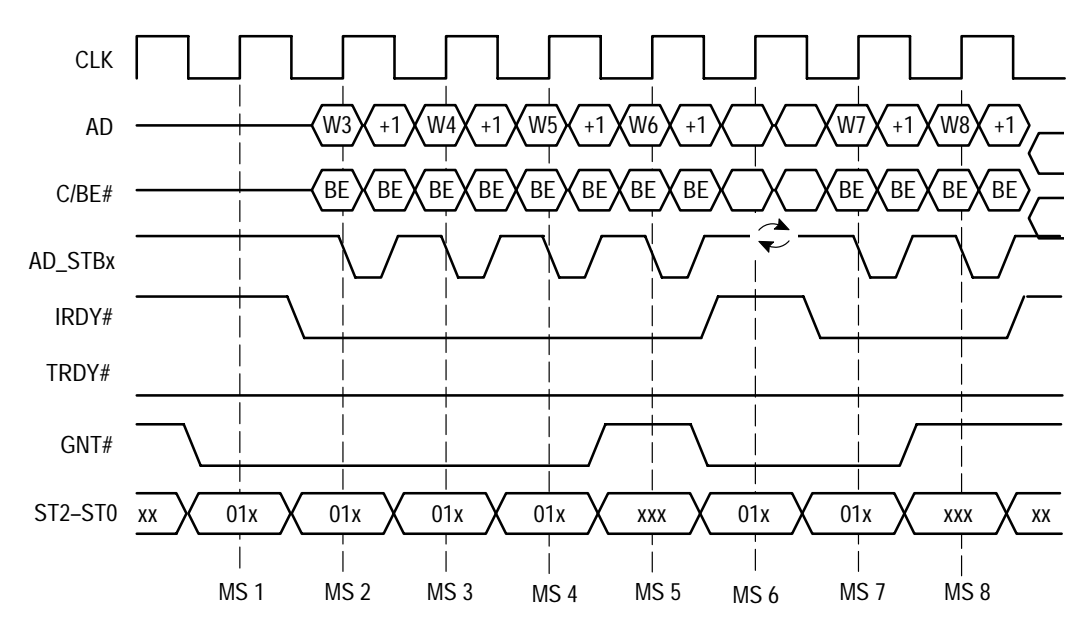

\*Note: The AGP\_2X setup demultiplexes the AD31 – AD0 and C/BE3# – C/BE0# signals.

#### **Figure 3–9: Write Data Transfer cycle using the AGP\_2X setup**

Table 3–34 lists the qualifying signals for each Master Sample point (MS) shown in Figure 3–9.

| <b>MS number</b> | <b>Active qualifier signals</b> | <b>Signals acquired</b>                                         |
|------------------|---------------------------------|-----------------------------------------------------------------|
| MS <sub>1</sub>  | GNT#                            | $ST2 - ST0$ , $GNT#$                                            |
| MS 2             | GNT#, AD_STB1, AD_STB0          | AD_STB1, AD_STB0, BE3# $-$ BE0#,<br>AD31 - AD0, ST2 - ST0, GNT# |
| MS <sub>3</sub>  | Same as MS2                     | Same as MS2                                                     |
| MS <sub>4</sub>  | Same as MS2                     | Same as MS2                                                     |
| MS 5             | AD_STB1, AD_STB0                | AD_STB1, AD_STB0, BE3# $-$ BE0#,<br>$AD31 - AD0$                |
| MS 6             | GNT#                            | $ST2 - ST0.$ GNT#                                               |
| MS 7             | GNT#, AD_STB1, AD_STB0          | AD_STB1, AD_STB0, BE3# $-$ BE0#,<br>AD31 - AD0, ST2 - ST0, GNT# |
| MS8              | AD_STB1, AD_STB0                | AD_STB1, AD_STB0, BE3# - BE0#,<br>$AD31 - AD0$                  |

**Table 3–34: Qualifying signals for Write Data Transfer cycle samples, 2X mode**

Figure 3–10 shows the Master Sample (MS) points for a Read Data Transfer cycle with the AGP\_1X setup.

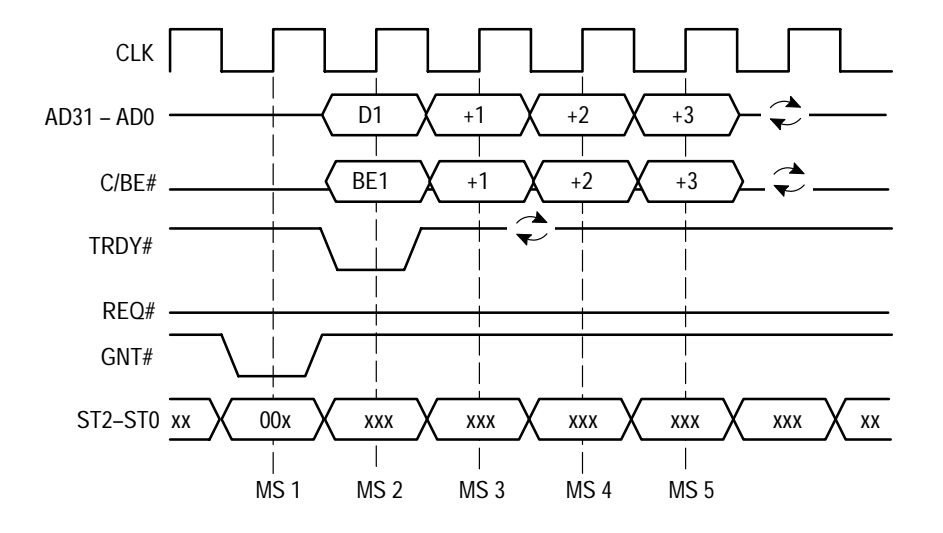

**Figure 3–10: Read Data Transfer cycle using the AGP\_1X setup**

Table 3–35 lists the qualifying signals for each Master Sample point (MS) shown in Figure 3–10.

| Active qualifier signals | <b>Signals acquired</b>   |
|--------------------------|---------------------------|
| GNT#                     | $ST2 - ST0$ , $GNT#$      |
| TRDY# or IRDY#           | $AD31 - AD0, BE3# - BE0#$ |
| None <sup>*</sup>        | Same as MS <sub>2</sub>   |
| Same as MS3*             | Same as MS <sub>2</sub>   |
| Same as MS3*             | Same as MS <sub>2</sub>   |
|                          | .                         |

**Table 3–35: Qualifying signals for Read Data Transaction cycle samples, 1X mode**

**\* The CSM tracking request length is based on the activity of TRDY# and IRDY#.**

Figure 3–11 shows the Master Sample points for a Data Transaction Request cycle in PIPE mode.

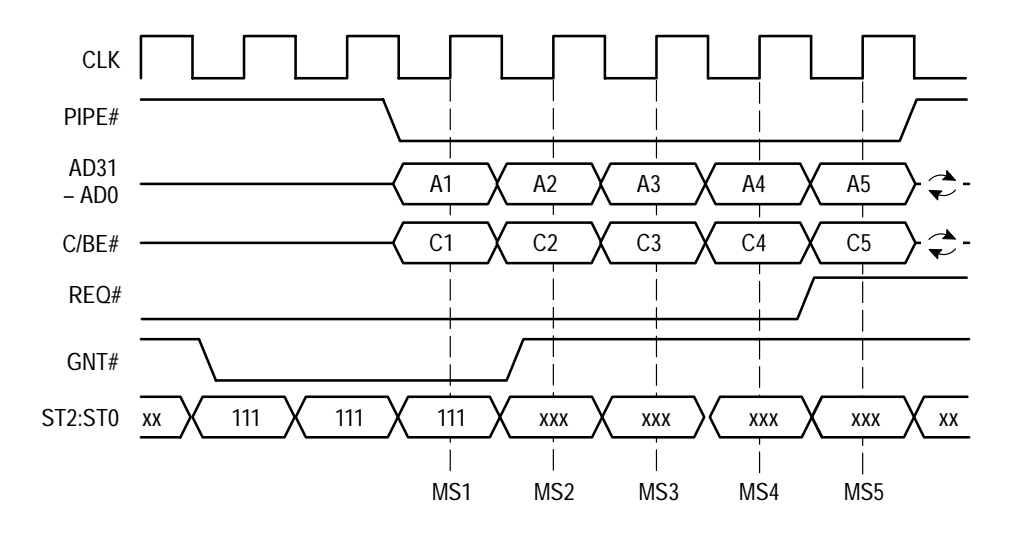

**Figure 3–11: Data Transaction Request cycles in PIPE mode**

Table 3–36 lists the qualifying signals for each Master Sample point (MS) shown in Figure 3–11.

| <b>MS number</b> | <b>Active qualifier signals</b> | Signals acquired           |
|------------------|---------------------------------|----------------------------|
| MS <sub>1</sub>  | PIPF#                           | AD31 - AD0, C3 - C0, PIPE# |
| MS <sub>2</sub>  | Same as previous Master Sample  | Same signals acquired      |
| MS <sub>3</sub>  | Same as previous Master Sample  | Same signals acquired      |
| MS <sub>4</sub>  | Same as previous Master Sample  | Same signals acquired      |
| MS <sub>5</sub>  | Same as previous Master Sample  | Same signals acquired      |

**Table 3–36: Qualifying signals for Data Transaction Request cycle samples, PIPE**

Figure 3–12 shows the Master Sample points for the Side Band Address mode using the AGP\_1X setup.

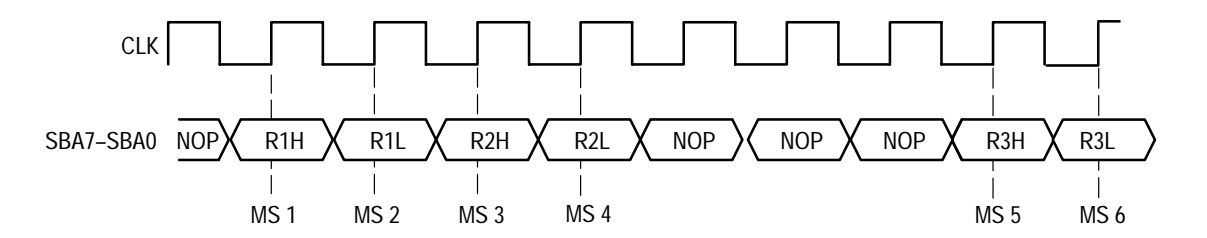

**Figure 3–12: Side Band Address mode using the AGP\_1X setup**

Table 3–36 lists the qualifying signals for each Master Sample point (MS) shown in Figure 3–12.

**MS number Active qualifier signals Signals acquired** MS 1 LOGIT\_D# SBA7 – SBA0, SBE\_D# MS 2 Same as MS1 Same as MS1 MS 3 Same as MS1 Same as MS1 MS 4 Same as MS1 Same as MS1 MS 5 Same as MS1 Same as MS1 MS 6 Same as MS1 Same as MS1

**Table 3–37: Qualifying signals for SBA mode samples, AGP\_1X setup**

Figure 3–13 shows the Master Sample points for the Side Band Address mode using the AGP\_2X setup.

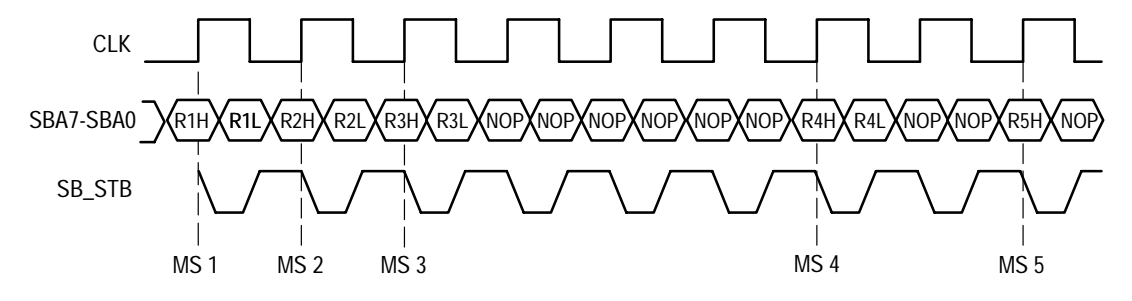

\*Note: The AGP\_2X setup demultiplexes the SBA bus.

#### **Figure 3–13: Side Band Address mode using the AGP\_2X setup**

Table 3–36 lists the qualifying signals for each Master Sample point (MS) shown in Figure 3–13.

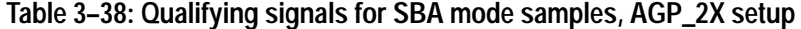

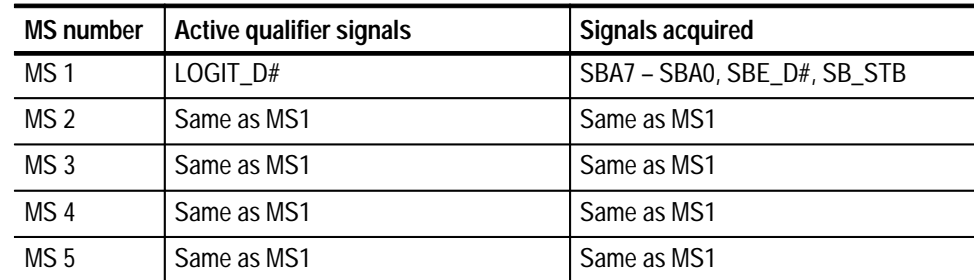

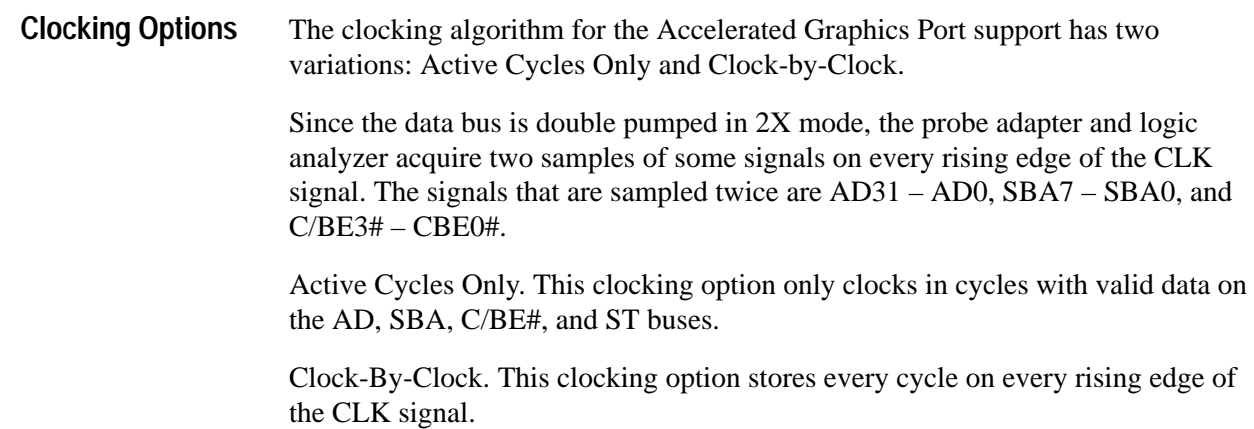

# **Alternate Bus Connections**

You can connect to other signals that are not required by the support so that you can analyze other signal activity in your system. These signals might or might not be accessible on the probe adapter board. The following paragraphs and tables list signals that are or are not accessible on the probe adapter board.

The probe adapter board contains pins for bus signals that are not acquired by the TMS 806 support. You can connect other probes to these pins, because the signals and voltages can be useful for general purpose analysis. **Signals On the Probe Adapter**

> If you acquire data from these signals, they are not defined in any channel group, and data acquired from them is not displayed. To display data, you will need to define a channel group.

Table 3–39 shows the bus signals and voltages available on J201 of the probe adapter.

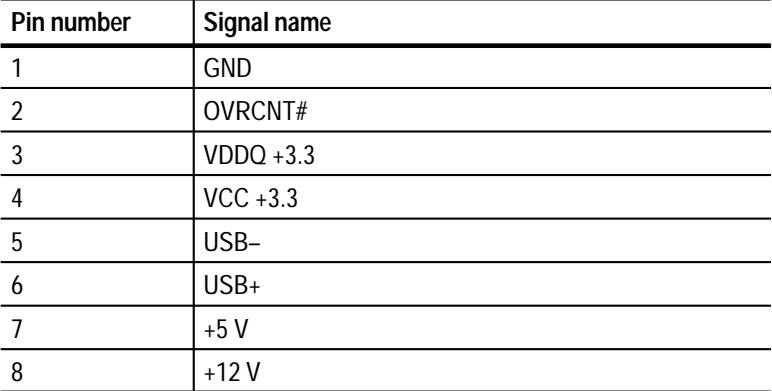

#### **Table 3–39: Accelerated Graphics Port signals on J201**

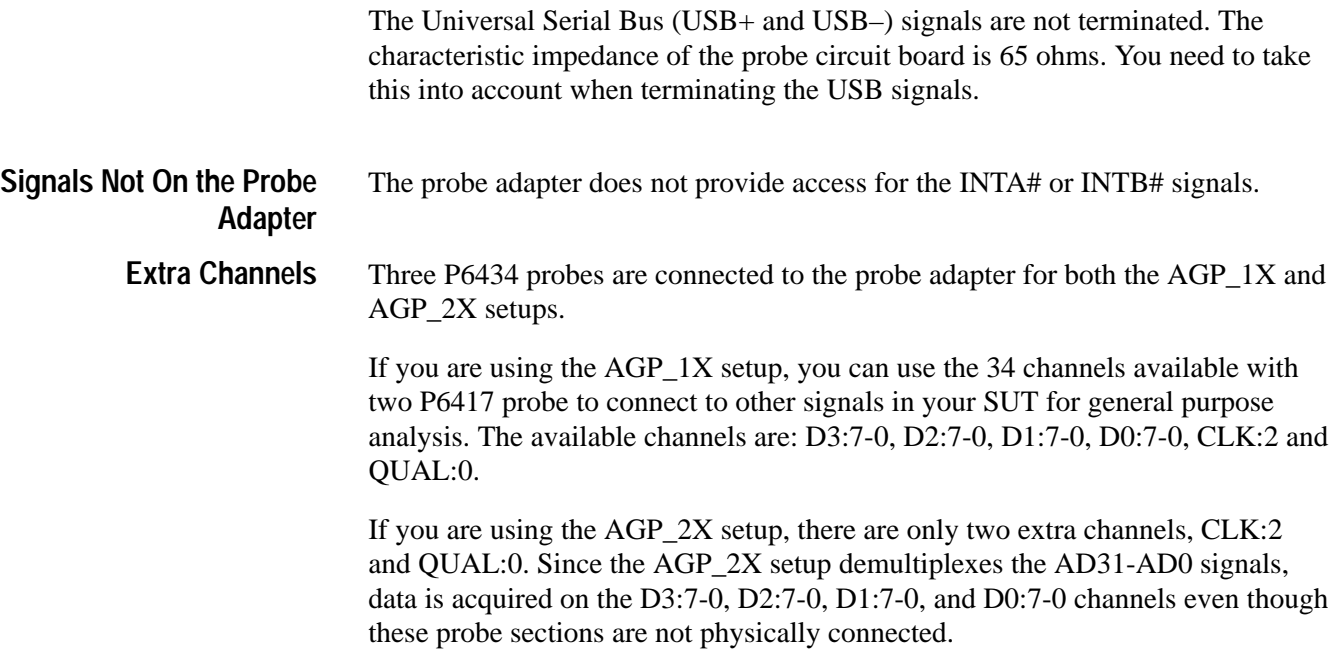

Specifications

*WARNING*

*The following servicing instructions are for use only by qualified personnel. To avoid injury, do not perform any servicing other than that stated in the operating instructions unless you are qualified to do so. Refer to all Safety Summaries before performing any service.*

NOT CONTROL TO THE CONTROL OF THE CONTROL OF THE CONTROL OF THE CONTROL OF THE CONTROL OF THE CONTROL OF THE CONTROL OF THE CONTROL OF THE CONTROL OF THE CONTROL OF THE CONTROL OF THE CONTROL OF THE CONTROL OF THE CONTROL

# **Maintenance**

7

# **Maintenance**

This chapter contains the following topics:

- $\blacksquare$ *Probe Adapter Circuit Description*
- $\blacksquare$ *Replacing a Complex Programmable Logic Device*
- $\blacksquare$ *Replacing a Rivet*

### **Probe Adapter Circuit Description**

The probe adapter contains two CPLD integrated circuits. Each CPLD follows AGP bus activity from Reset and keeps track of the depth of four counters: Read Low Priority, Read High Priority, Write Low Priority, and Write High Priority.

The PIPE CPLD tracks AGP bus activity when the SUT is operating in 1X or 2X PIPE mode. The SBA CPLD tracks AGP bus activity when operating in 1X or 2X SBA mode. Two jumpers allow you to choose which CPLD is operating (PIPE CPLD or SBA CPLD) and the mode in which your SUT is operating (1X or 2X).

Both CPLDs track the bus by sampling eighteen signals on each rising edge of the CLK signal. The signals are as follows:

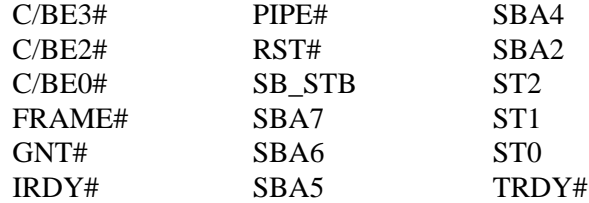

The CPLDs use these signals to track the AGP bus activity and provide control and queue count information along with other qualification information from the bus to the logic analyzer when there are active cycles on the bus.

The support acquires post-increment and post-decrement counter values as data. All four counter values start when the Reset signal is deasserted. The maximum count value is 255 for each counter. **Queue Counters**

**The GNT# Signal.** When the GNT# signal is not asserted, the QDCNT7 – QDCNT0 signals correspond to the Read\_Lo counter.

When the GNT# signal is asserted, and the value of the  $ST2 - ST0$  signals is 111, the QDCNT7 – QDCNT0 signals correspond to the Write\_Hi counter.

In all other cases, the QDCNT7 – QDCNT0 signals correspond to the appropriate queue counter as indicated by the ST2 – ST0 signals.

**The SBA Signal.** When the SBA mode is enabled, the QICNT7 – QICNT0 signals correspond to the last counter selected by an SBA Type-2 command. This is the result of the VAL\_ID#, QICNT\_ID1, and QICNT\_ID0 signals being static selections after the SBA Type-2 command.

For an SBA Type-2 FENCE command, the QICNT7 – QICNT0 signals correspond to the Write\_Lo counter and the VAL\_ID# signal is not asserted (high).

After a Reset and prior to the first SBA Type-2 command, the QICNT7 – QICNT0 signals correspond to the Write\_Hi counter and VAL\_ID# is not asserted (high).

For all other SBA Type-2 commands, the QICNT7 – QICNT0 signals correspond to the last counter selected by the SBA Type-2 command and VAL\_ID# is asserted (low).

For an SBA Type-1 command, the counter that increments is the last one selected by an SBA Type-2 command. For an SBA Type-2 Fence command, none of the counters increment.

**The PIPE# Signal.** When the PIPE# mode is enabled, but the PIPE# signal is not asserted, the QICNT7 – QICNT0 signals correspond to the Read\_Lo counter and VAL ID# is asserted (low).

When PIPE# is asserted for a FENCE command, the QICNT7 – QICNT0 signals correspond to the Write\_Lo counter and VAL\_ID# is not asserted (high).

When PIPE# is asserted for an EXTENDED ADDRESS command, the QICNT7 – QICNT0 signals correspond to the Write\_Hi counter and VAL\_ID# is not asserted (high).

When PIPE# is asserted for any other command, the QICNT\_ID1, QICNT\_ID0, and QICNT7 – QICNT0 signals correspond to the counter defined by the C/BE3# – C/BE0# signals and VAL\_ID# is asserted (low). If a FENCE or an EXTENDED ADDRESS command occurs, the counter does not increment. For all other commands, the counter does increment.

**The VAL\_ID# Signal.** When the VAL\_ID# signal is asserted (low), any counter can correspond to the QICNT7 – QICNT0 signals.

When the VAL\_ID# signal is not asserted (high), the QICNT7 – QICNT0 signals correspond to the Write\_Lo or Write\_Hi counter. The counter values can be valid when VAL ID# is not asserted. This state can occur when the current PIPE cycle is a FENCE or an EXTENDED ADDRESS command or in the current SBA cycle where the previous SBA Type-2 command was a FENCE command.

The derived signals are the PIPE\_D#, FRAME\_D#, IRDY\_D#, TRDY\_D#, SBE\_D# and LOGIT\_D# signals. The clocking state machine uses these signals to determine when to log data from the AGP bus. **Derived Signals**

> The PIPE\_D#, FRAME\_D#, IRDY\_D# and TRDY\_D# signals are delayed by two clocks from the corresponding signals on the AGP bus.

The SBE\_D# signal identifies when a Side Band Address command is present on the SBA7 – SBA0 signals.

The LOGIT\_D# signal identifies when to log in data to the logic analyzer. This signal is derived by combining several signals in the CPLD relative to the GNT# and SBA signals.

# **Replacing a Complex Programmable Logic Device**

You can replace either Complex Programmable Logic Device (CPLD). To do so, refer to Figure 4–1 and follow these steps:

**1.** Turn off power to your SUT. It is not necessary to turn off power to the logic analyzer.

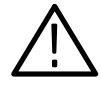

*CAUTION. Static discharge can damage the graphics card, the probe adapter, the probes, or the module. To prevent static damage, handle all of the above only in a static-free environment.*

*Always wear a grounding wrist strap or similar device while handling the graphics card and probe adapter.*

- **2.** Before you remove the probe adapter from the SUT, touch the ground connector located on the back of the logic analyzer to discharge your stored static electricity.
- **3.** Remove the probe adapter and AGP Graphics Card from your SUT.
- **4.** Place the probe adapter with the AGP Graphics Card on a flat anti-static surface. Remove the graphics card from the probe adapter.
- **5.** Remove the PIPE CPLD (U270) or the SBA CPLD (U230), using a CPLD extraction tool.
- **6.** Line up the pin A1 indicator on the CPLD with the pin A1 indicator on the socket on the probe adapter.

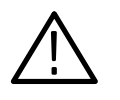

*CAUTION. Failure to correctly place the CPLD into the socket on the probe adapter might permanently damage the probe adapter, or SUT once power is applied.*

**7.** Insert the CPLD into the socket as shown in Figure 4–1.

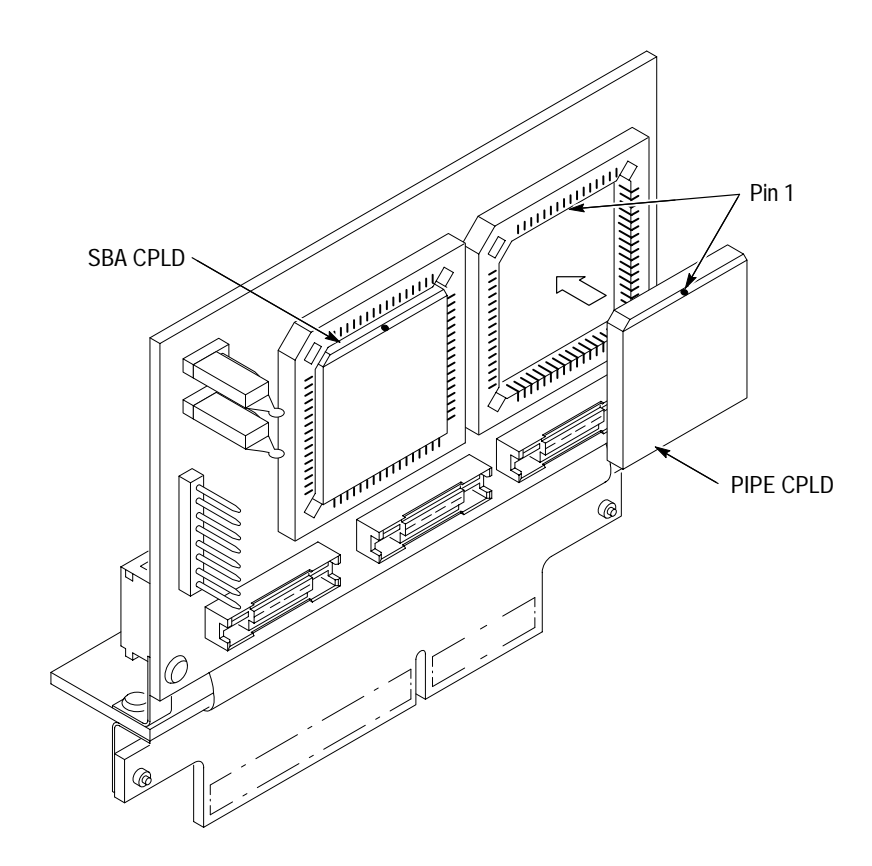

**Figure 4–1: Replacing a CPLD**

# **Replacing a Rivet**

If you need to replace a rivet, you must orient it correctly. Figure 4–2 shows the correct orientation.

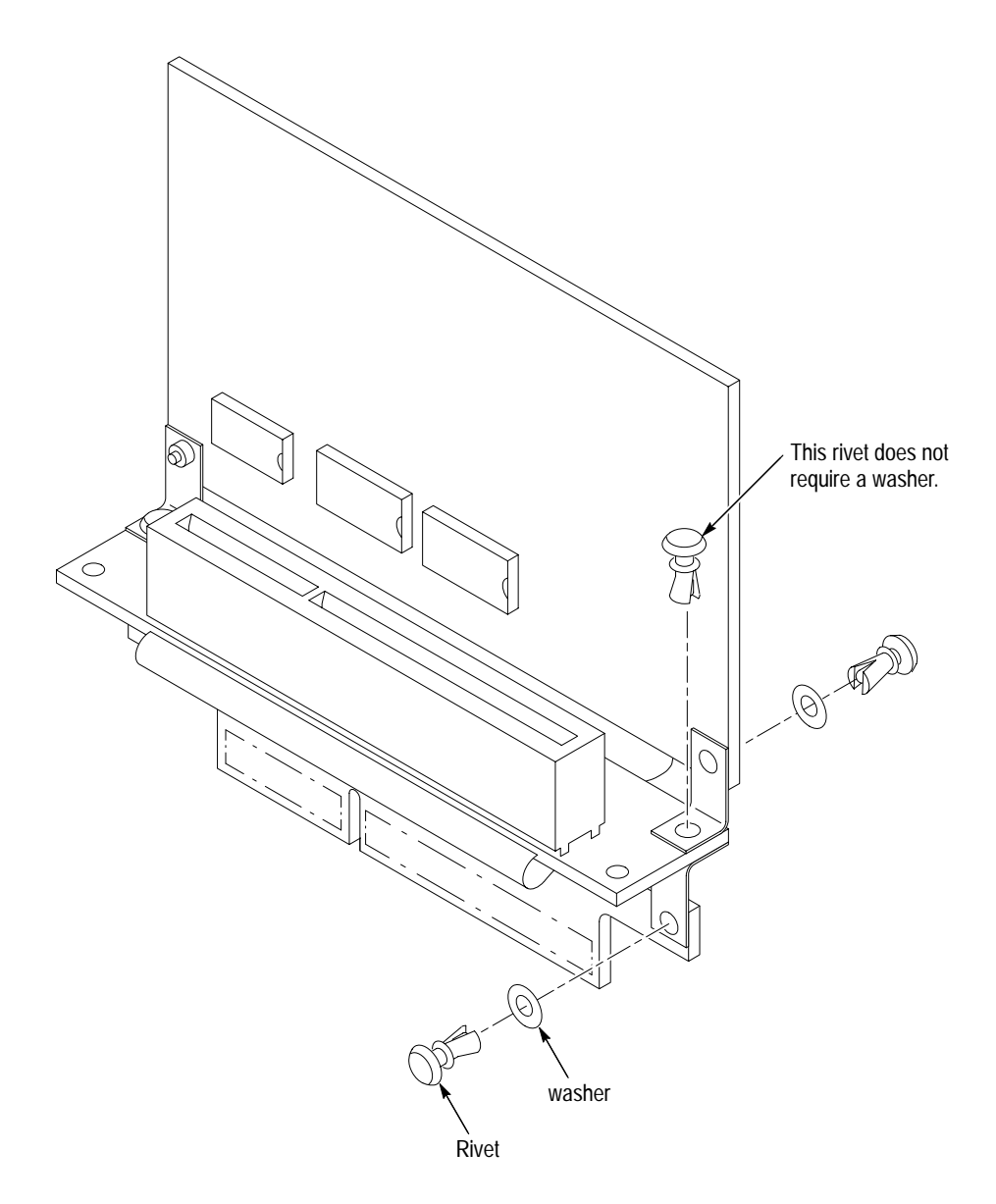

**Figure 4–2: Rivet orientation**

Maintenance

# **Replaceable Electrical Parts**

# **Replaceable Electrical Parts**

This chapter contains a list of the replaceable electrical components for the TMS 806 Accelerated Graphics Port bus support. Use this list to identify and order replacement parts.

# **Parts Ordering Information**

Replacement parts are available through your local Tektronix field office or representative.

Changes to Tektronix products are sometimes made to accommodate improved components as they become available and to give you the benefit of the latest improvements. Therefore, when ordering parts, it is important to include the following information in your order:

- $\blacksquare$ Part number
- п Instrument type or model number
- п Instrument serial number
- $\blacksquare$ Instrument modification number, if applicable

If you order a part that has been replaced with a different or improved part, your local Tektronix field office or representative will contact you concerning any change in part number.

# **Using the Replaceable Electrical Parts List**

The tabular information in the Replaceable Electrical Parts List is arranged for quick retrieval. Understanding the structure and features of the list will help you find all of the information you need for ordering replacement parts. The following table describes each column of the electrical parts list.

#### **Parts list column descriptions**

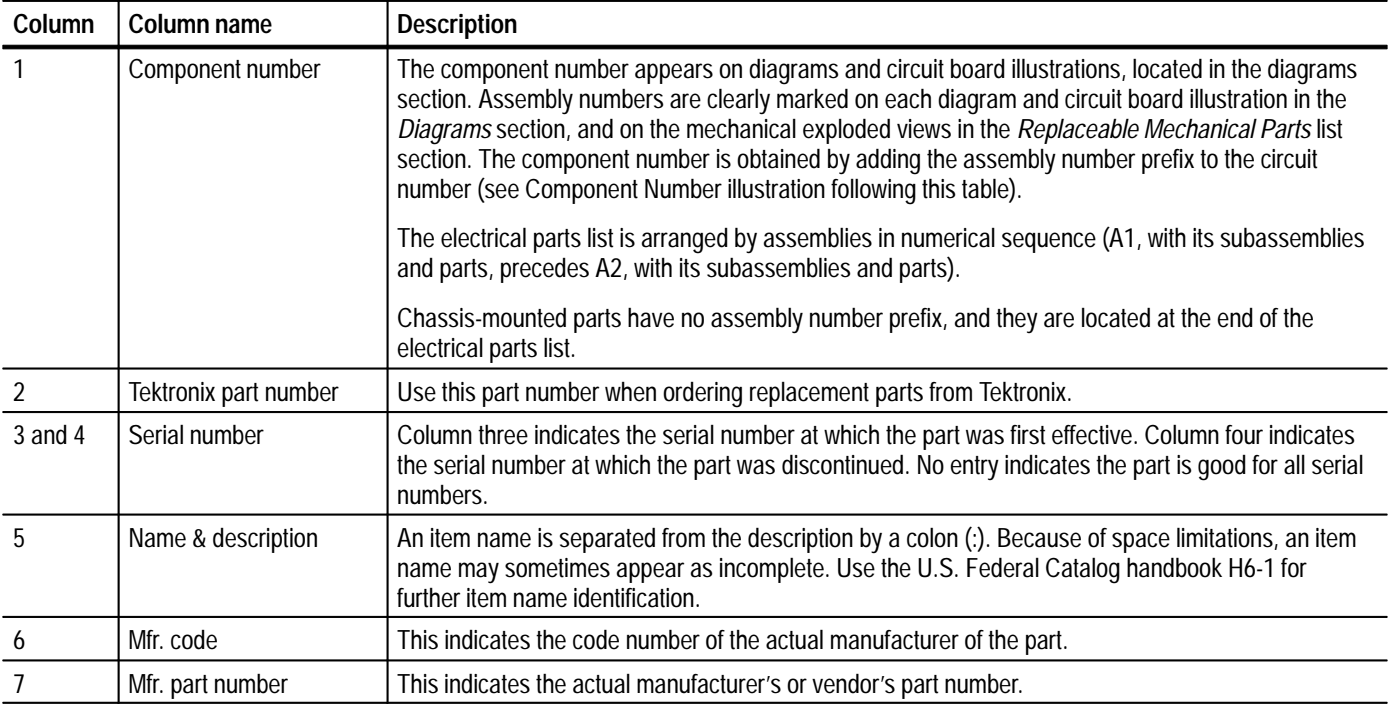

Abbreviations conform to American National Standard ANSI Y1.1–1972. **Abbreviations**

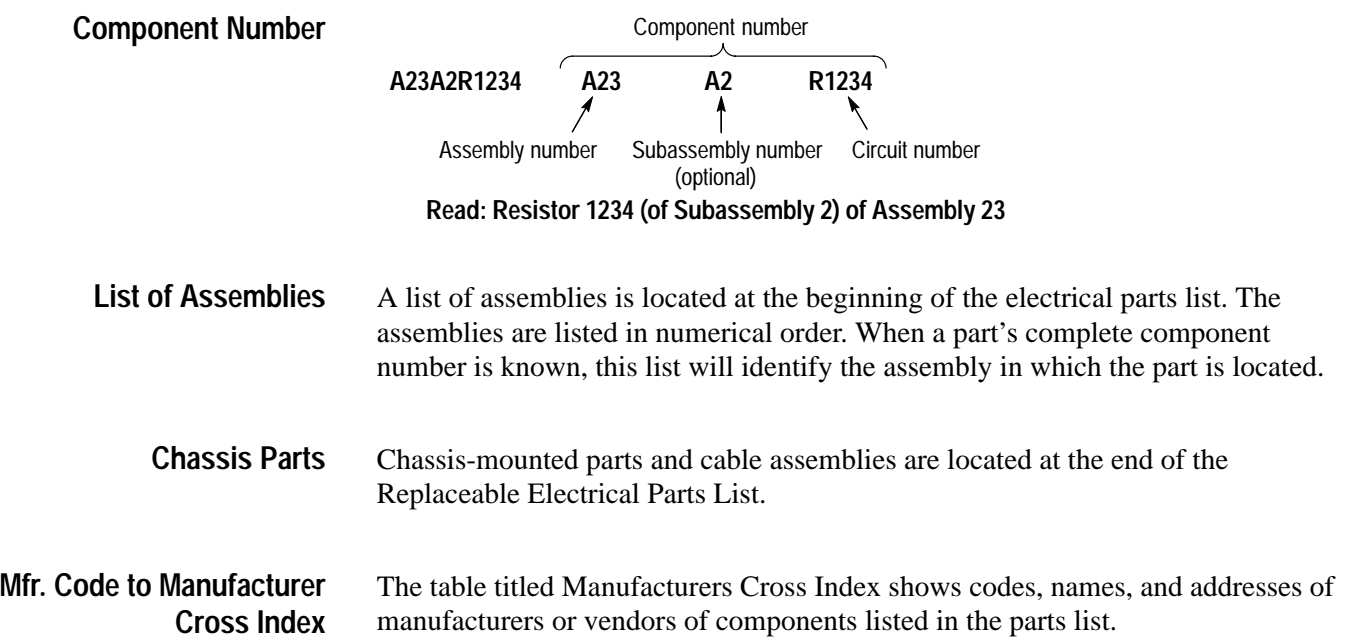

#### **Manufacturers cross index**

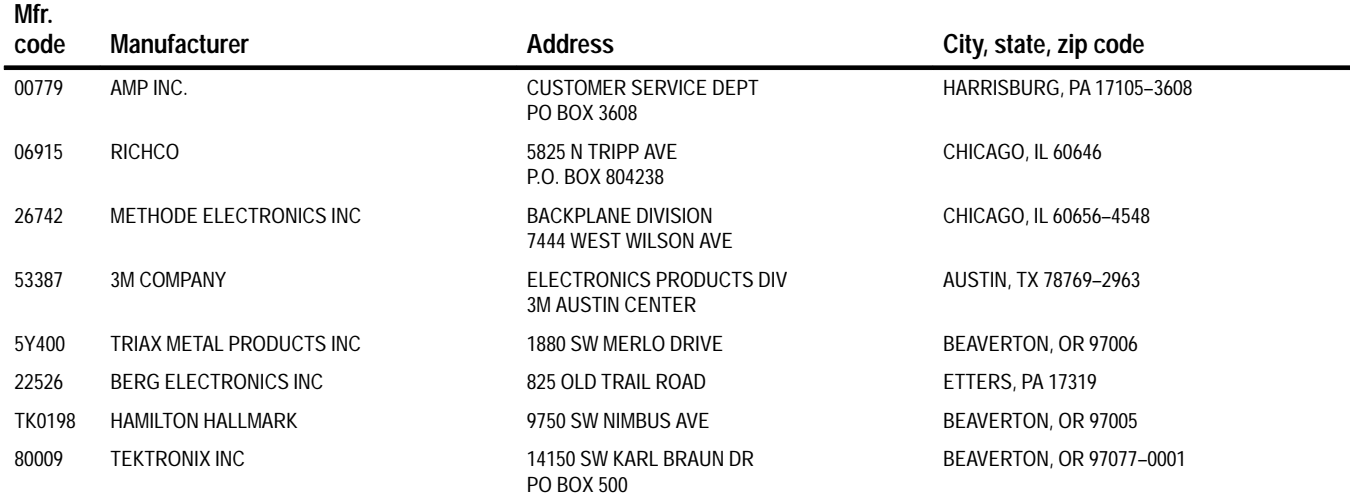

### **Replaceable electrical parts list**

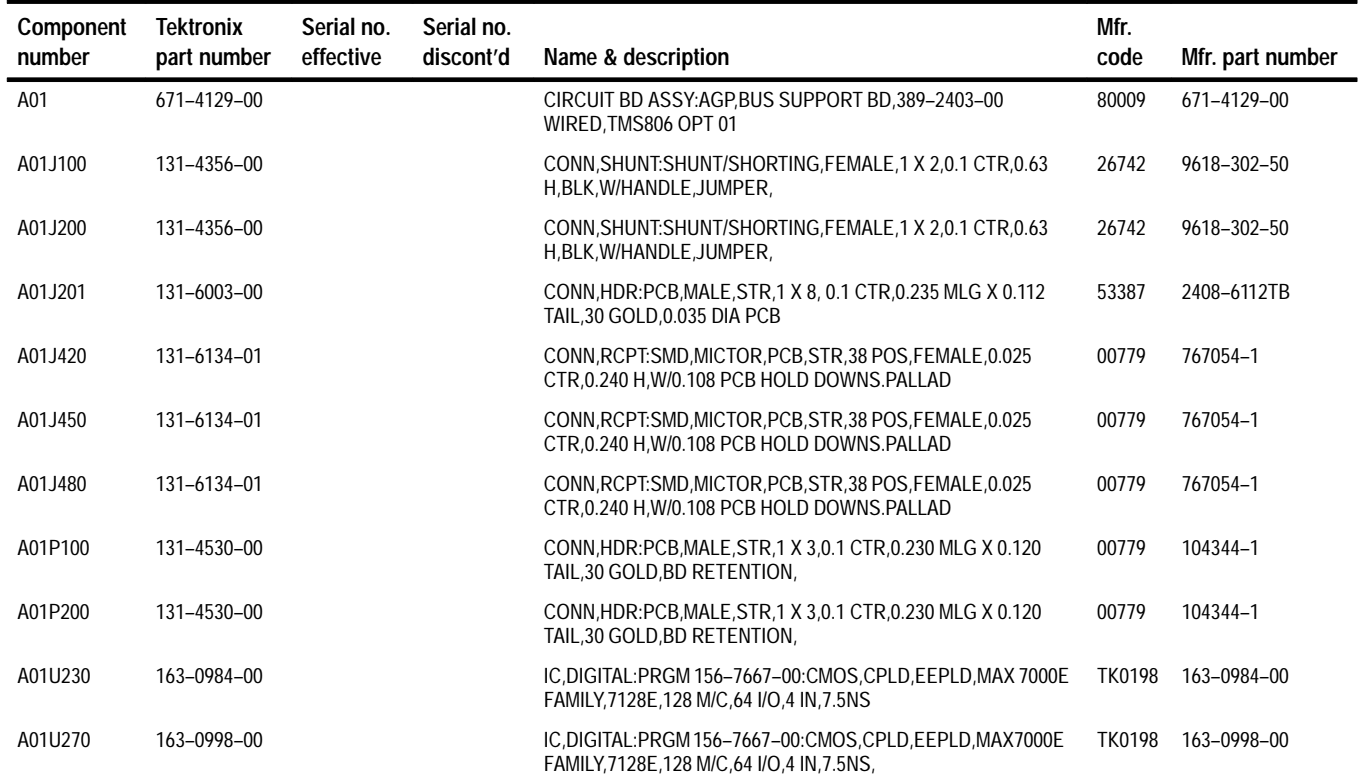

# DIAGRAMS AND CIRCUIT BOARD ILLUSTRATION

#### **SYMBOLS**

Graphic symbol and class designation letters are based on ANSI Y32.14, 1973 in terms of positive logic. logic symbols are depicted according to the manufacturer's data book information (not according to function).

Letter symbols for quantities used in electrical science and electrical engineering are based on ANSI Y10.5, 1968.

Drafting practices, line conventions, and lettering conform to ANSI Y14.12, 1966 and ANSI Y14.2, 1973.

Abbreviations are based on ANSI Y1.1, 1972.

You can inquire about these ANSI standards by contacting:

American National Standard Institute 1430 Broadway New York. New York 10018

#### **COMPONENT VALUES**

Electrical components shown on the diagram are in the following units unless noted otherwise:

Capacitors = Values one or greater are in picofarads  $(pF)$ Values less than one are in microfarads  $(uF)$ 

Ohms  $(\Omega)$  $Resistors =$ 

#### **ACTIVE-LOW SIGNAL INDICTORS**

A common convention used for indicating an active-low signal (a signal performing its intended function when it is in a low state) is an overbar, as shown in the signal name  $\overline{\text{RE}}$ -SET. The overbar may be used in this manual whenever a reference is given to an active-low signal. However, the same active-low signal. However, the same active-low signal is indicated on the schematic with a tilde  $($ , or a slash $(*)$ following the signal name (e.g., RESET  $\cdot$  or RESET\*).

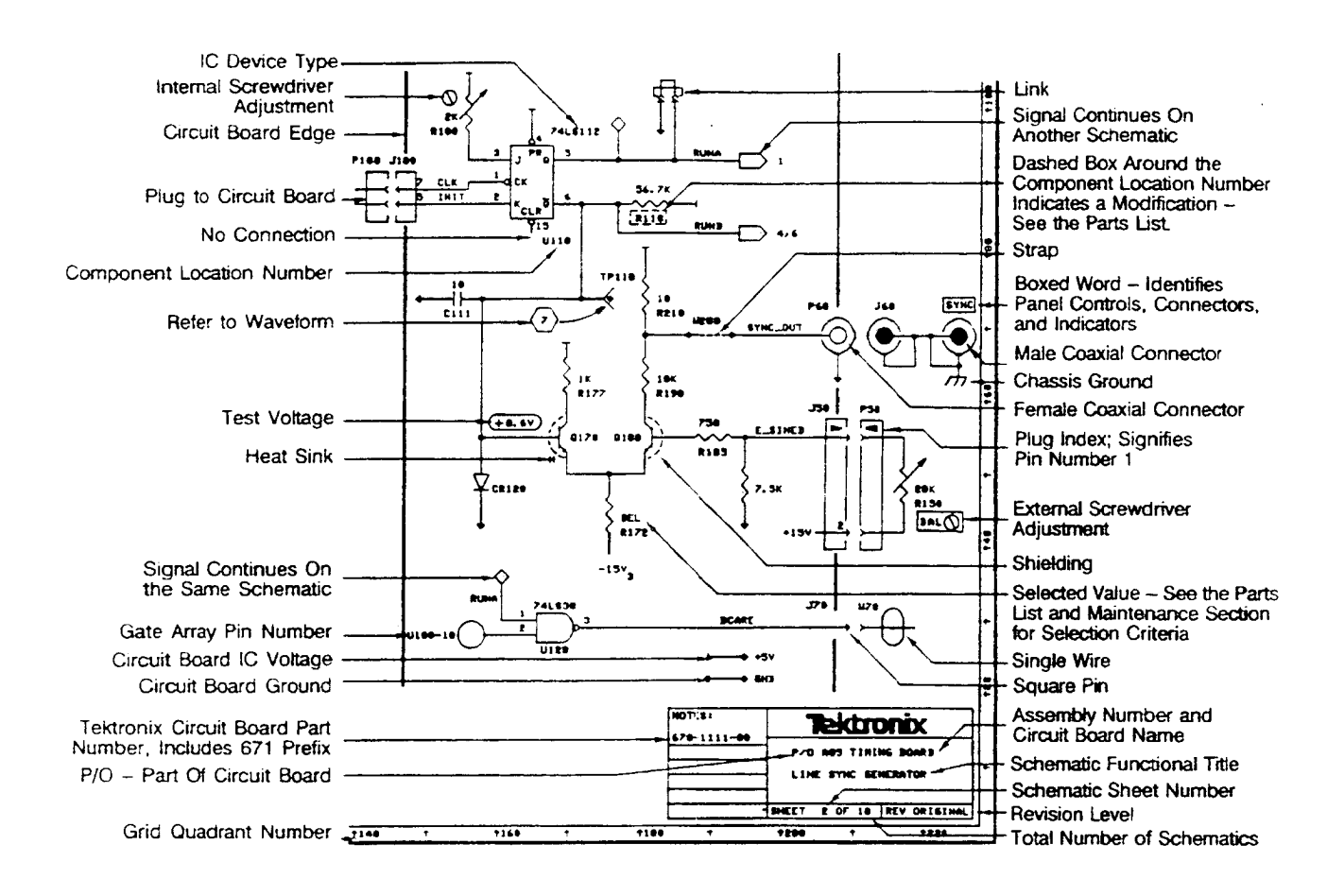

#### The information and special symbols below may appear in this manual.

### **ASSEMBLY NUMBERS**

Each assembly in the instrument is assigned as assembly number e.g., A5). The assembly number appears in the title of each:

- schematic diagram (lower right corner)
- · circuit board component location look up table (when shown).
- schematic or circuit board component location look up table (when shown).

The Replaceable Electrical Parts list is arranged by assemblies in numerical order. The components are listed alphabetically by component location numbers. Look at the following example to see how to construct a component number.

#### **COMPONENT NUMBER EXAMPLE**

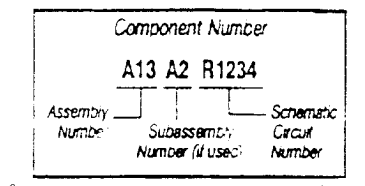

Chassis mounted components have no Assembly Number prefix - see end of Replaceable Parts List.

## **GRID COORDINATES**

The schematic diagram(s) and circuit board component location illustration both have grids. A look up table (when shown) provides grid coordinates for ease of locating components. There may be two tables for each assembly: one for the circuit board component location illustration and one for the schematic diagram(s).

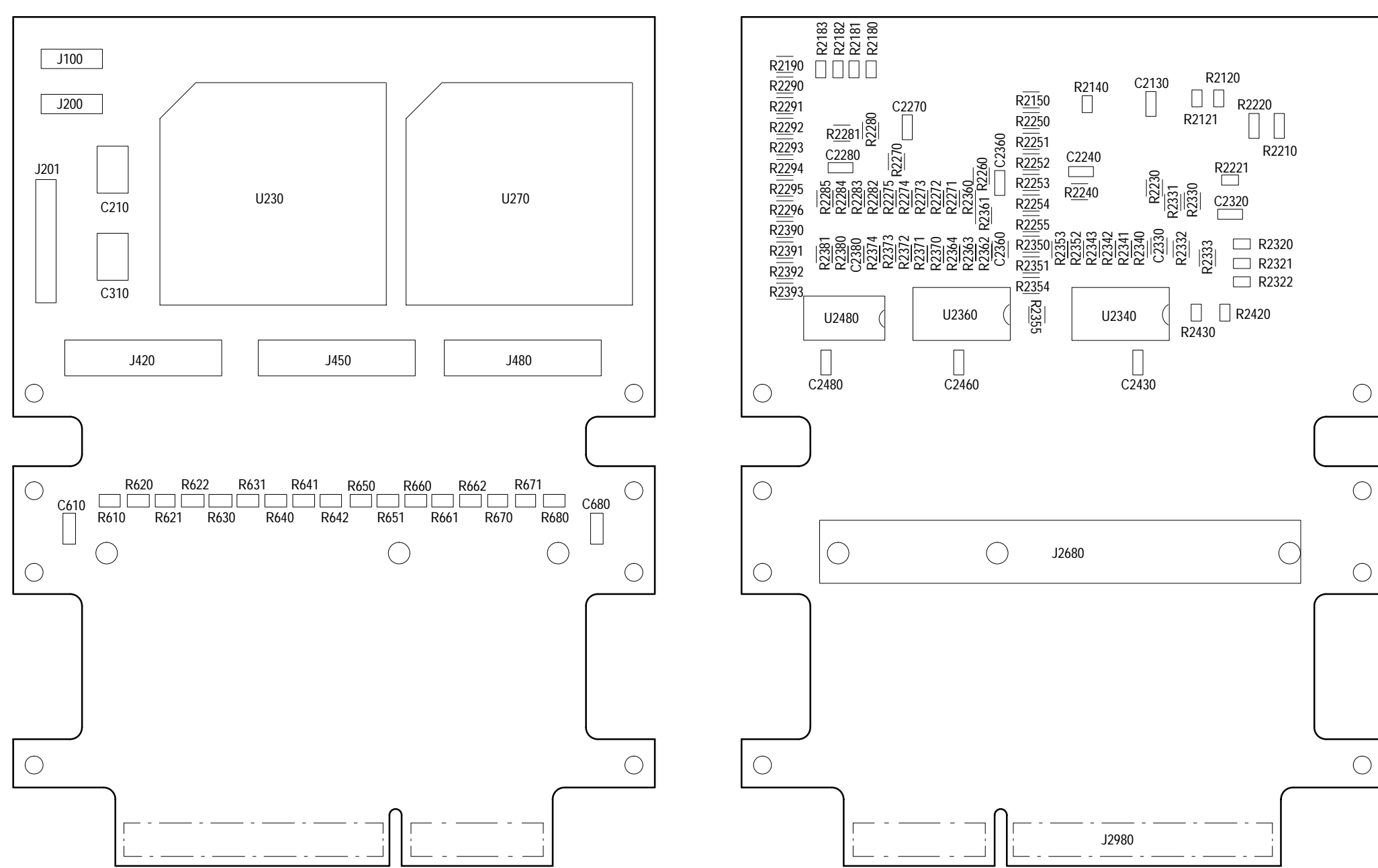

**Figure 1: AGP probe adapter exploded mechanical view**

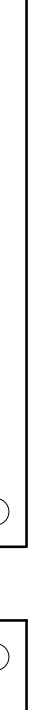

**Frontside**

**Backside**

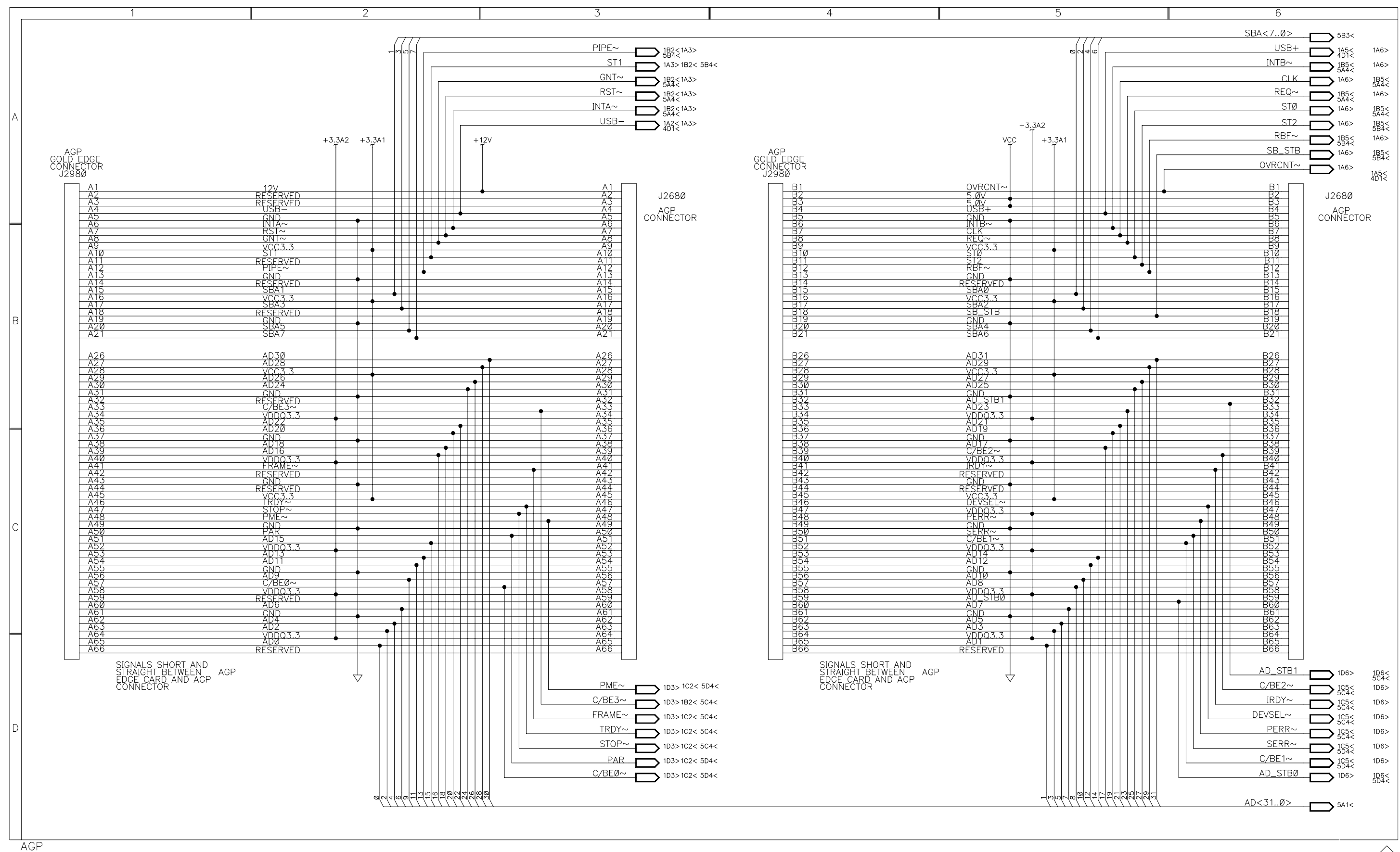

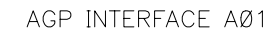

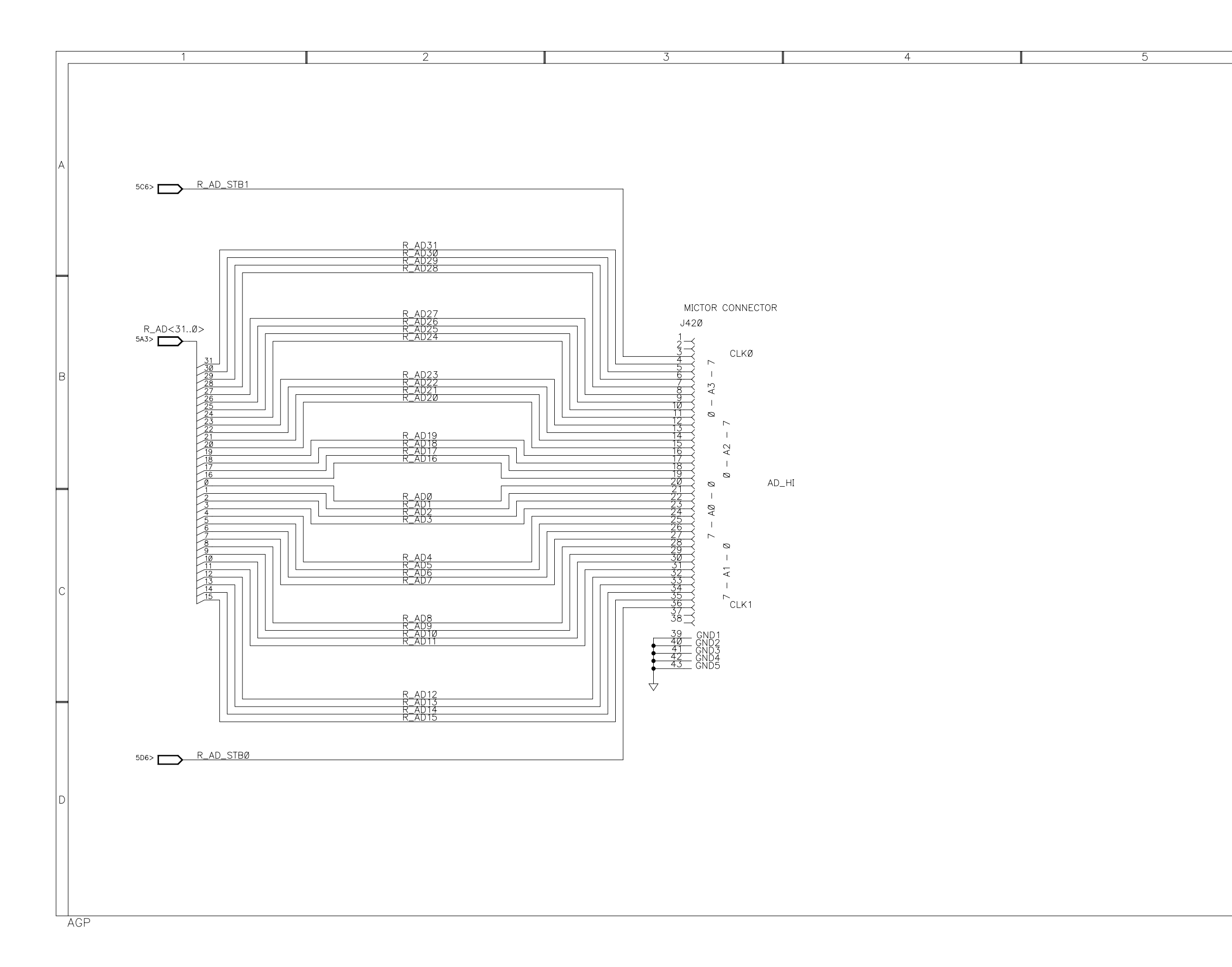

MICTOR INTERFACE AØ1

 $6$ 

$$
\left\langle \right\rangle
$$

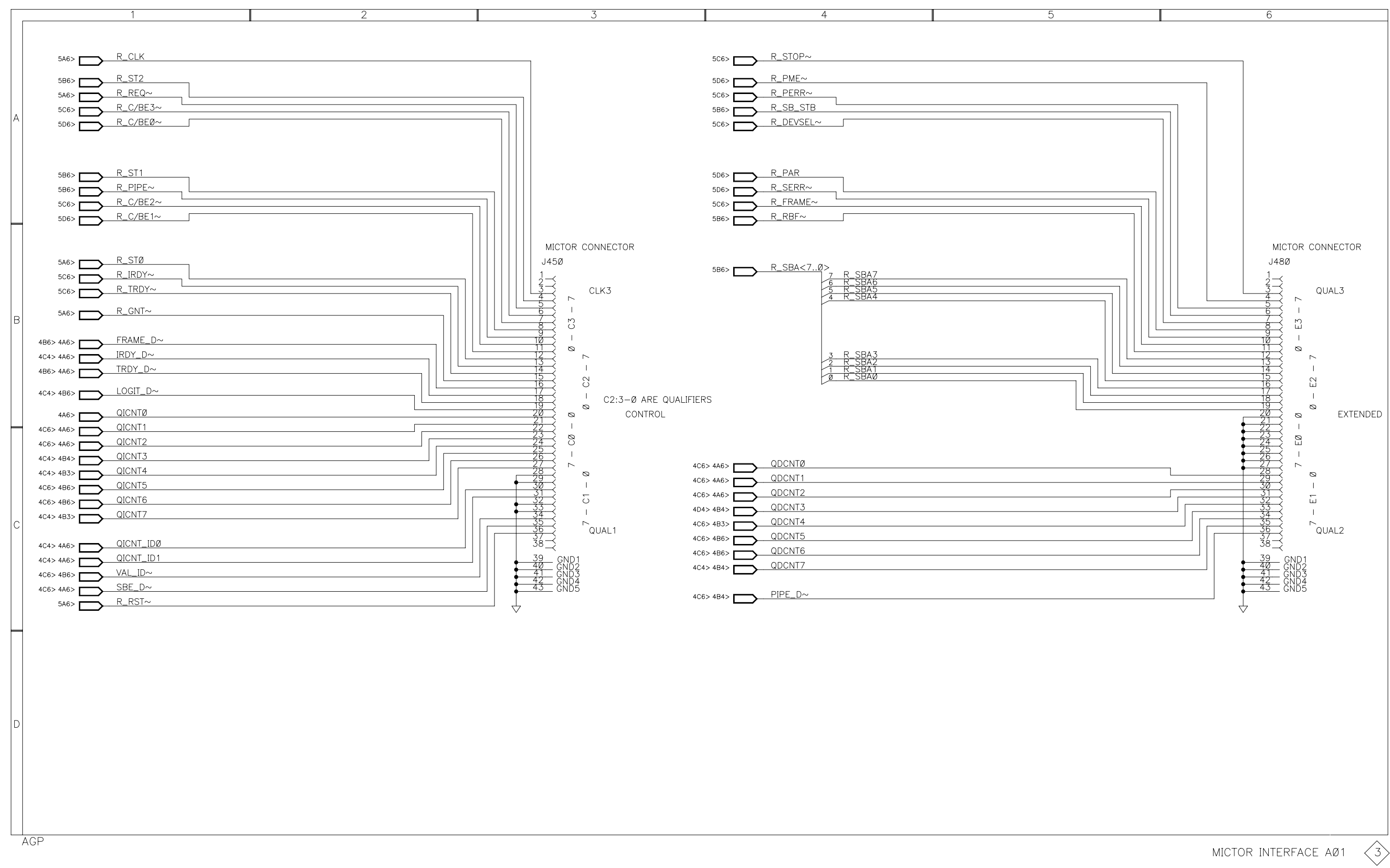
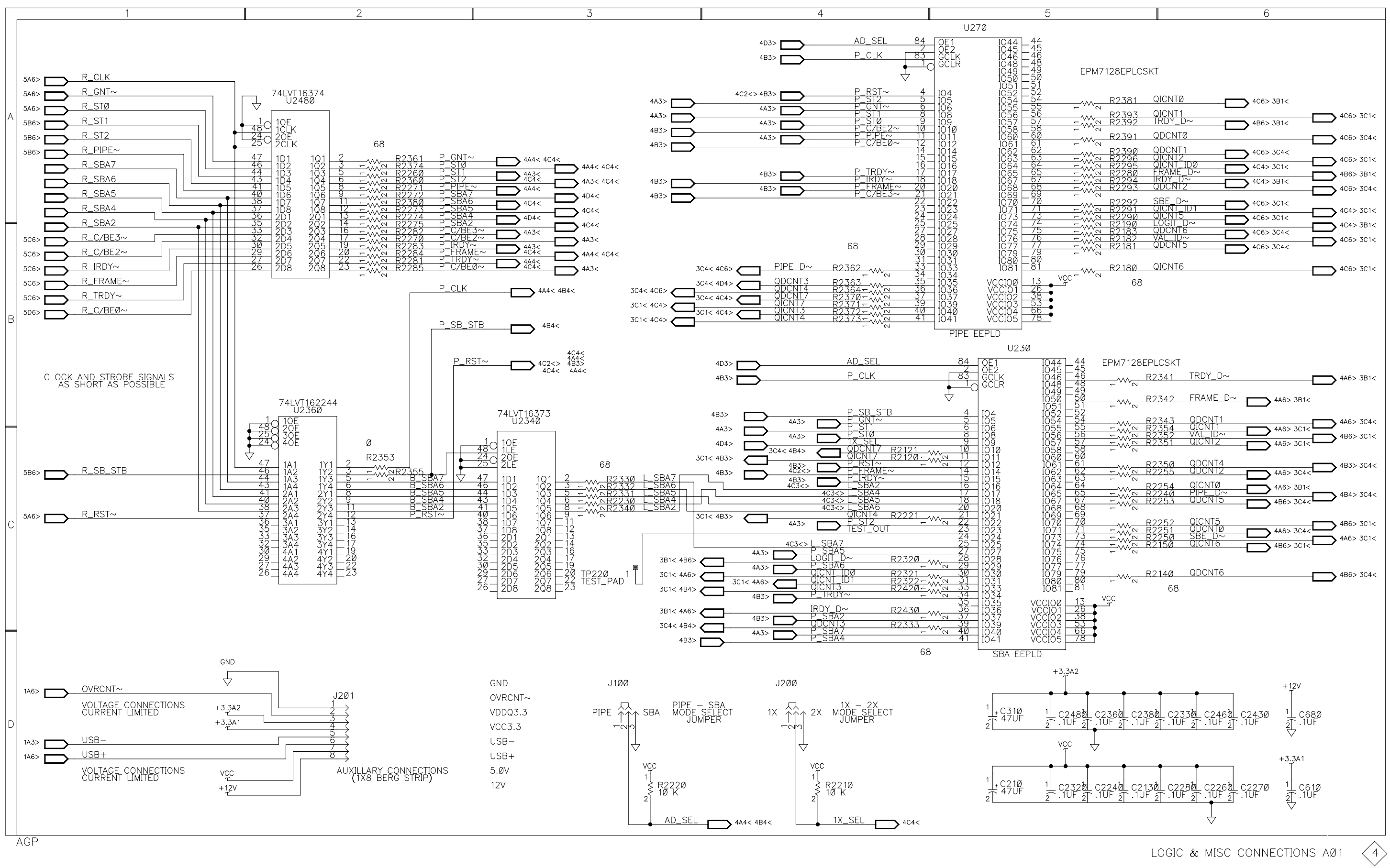

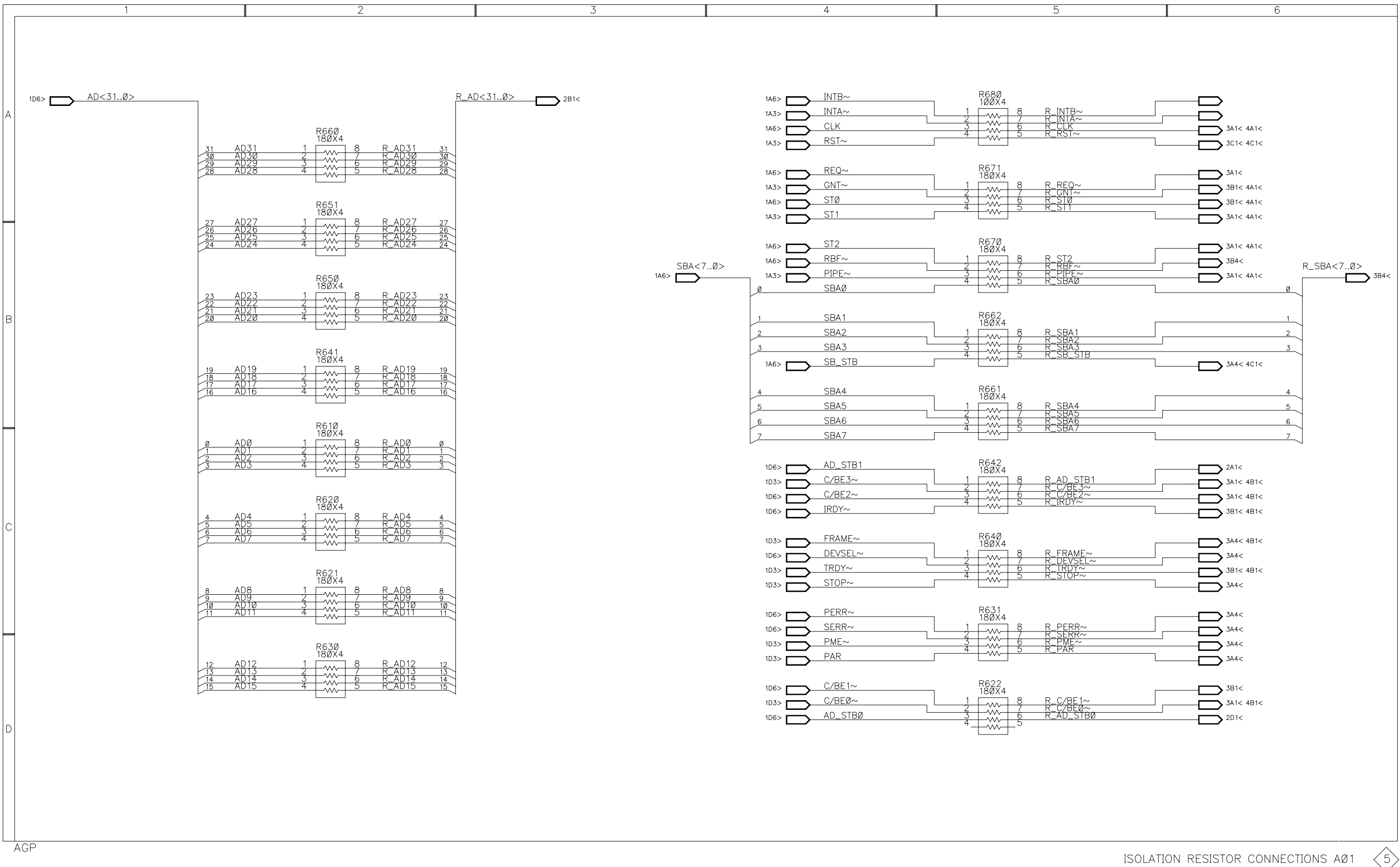

 $\left\langle 5 \right\rangle$ 

# **Replaceable Mechanical Parts**

# **Replaceable Mechanical Parts**

This chapter contains a list of the replaceable mechanical components for the TMS 806 Accelerated Graphics Port bus support. Use this list to identify and order replacement parts.

# **Parts Ordering Information**

Replacement parts are available through your local Tektronix field office or representative.

Changes to Tektronix products are sometimes made to accommodate improved components as they become available and to give you the benefit of the latest improvements. Therefore, when ordering parts, it is important to include the following information in your order:

- п Part number
- п Instrument type or model number
- $\blacksquare$ Instrument serial number
- п Instrument modification number, if applicable

If you order a part that has been replaced with a different or improved part, your local Tektronix field office or representative will contact you concerning any change in part number.

## **Using the Replaceable Mechanical Parts List**

The tabular information in the Replaceable Mechanical Parts List is arranged for quick retrieval. Understanding the structure and features of the list will help you find all of the information you need for ordering replacement parts. The following table describes the content of each column in the parts list.

#### **Parts list column descriptions**

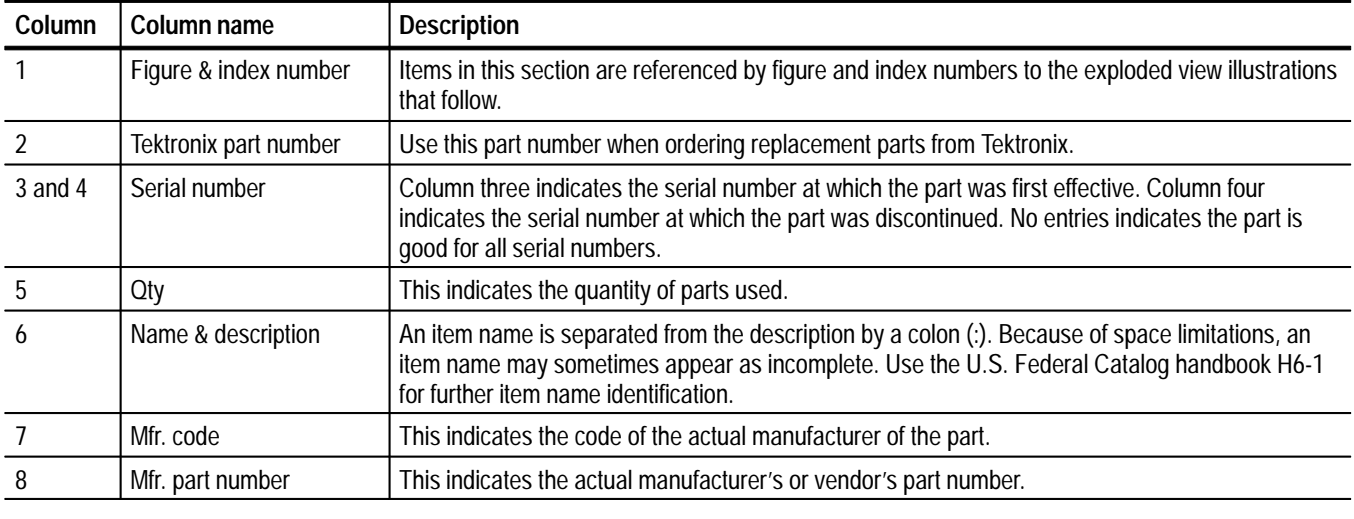

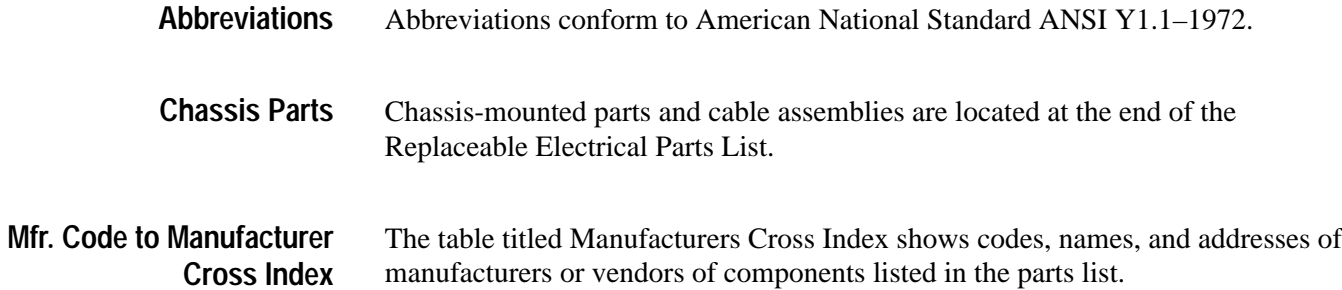

#### **Manufacturers cross index**

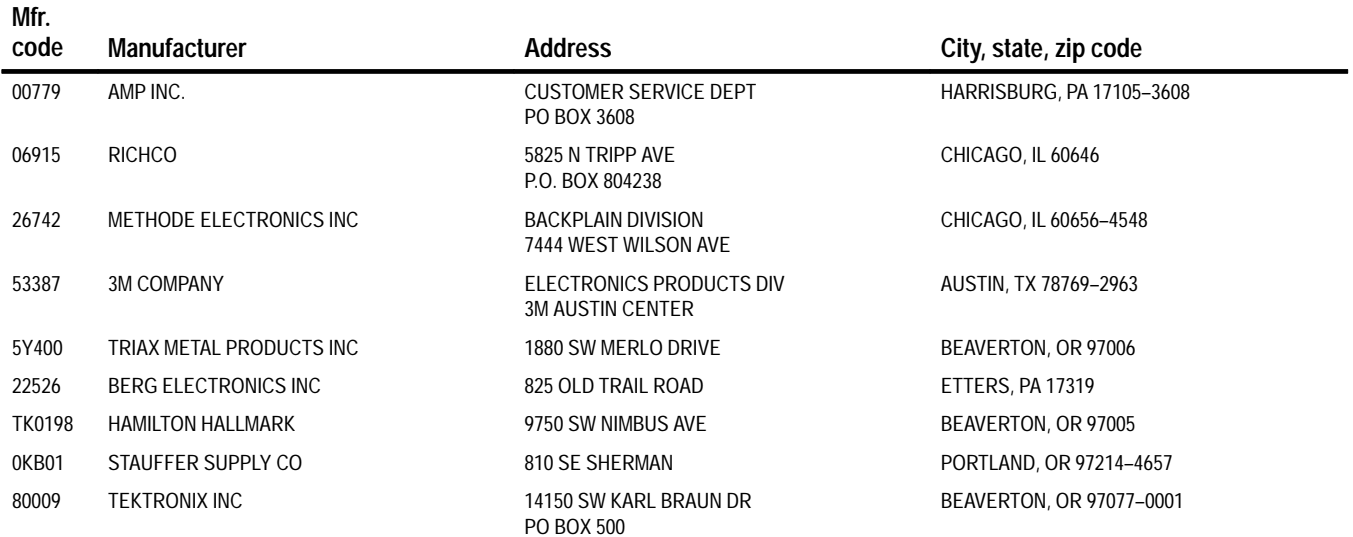

#### **Replaceable mechanical parts list**

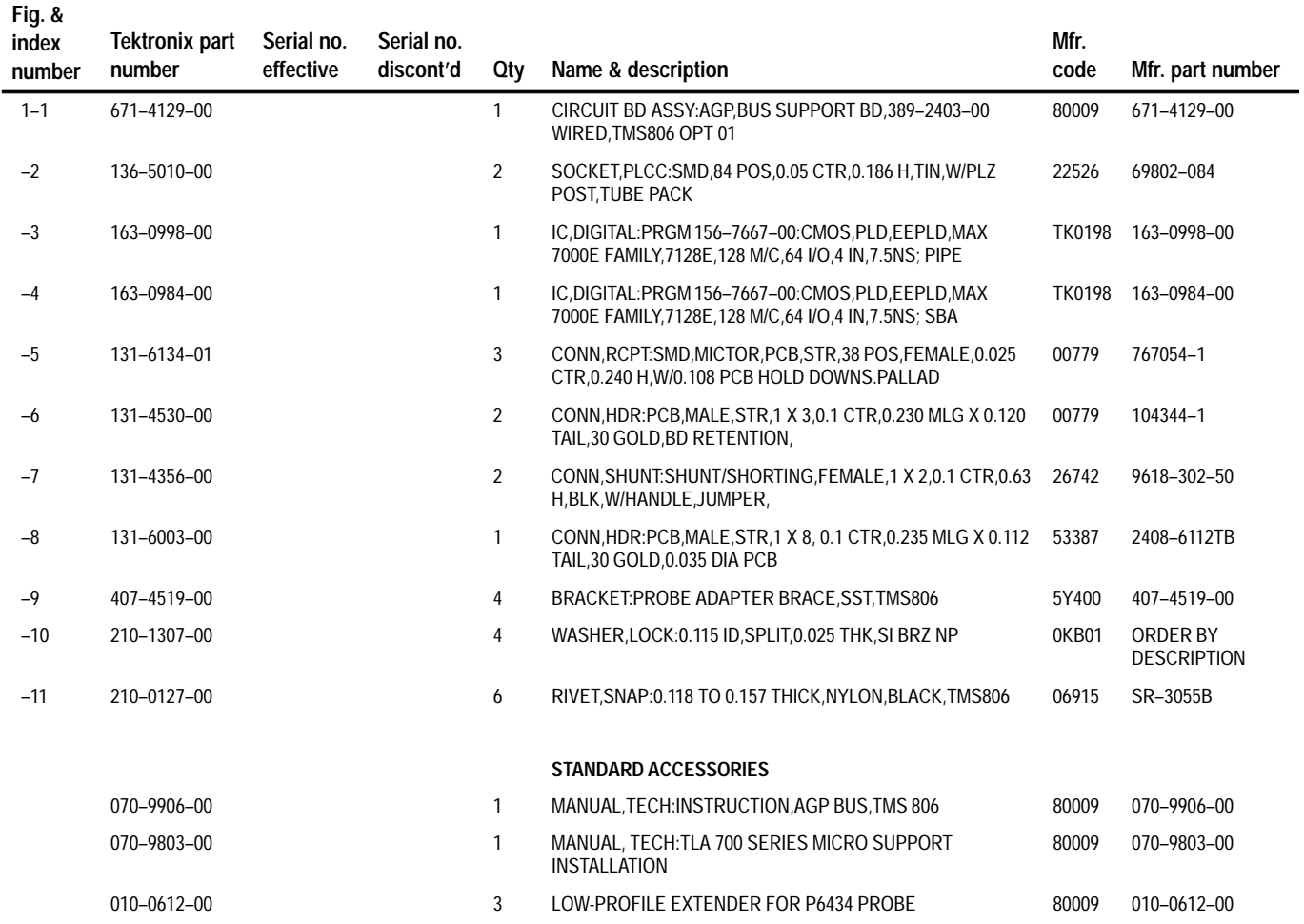

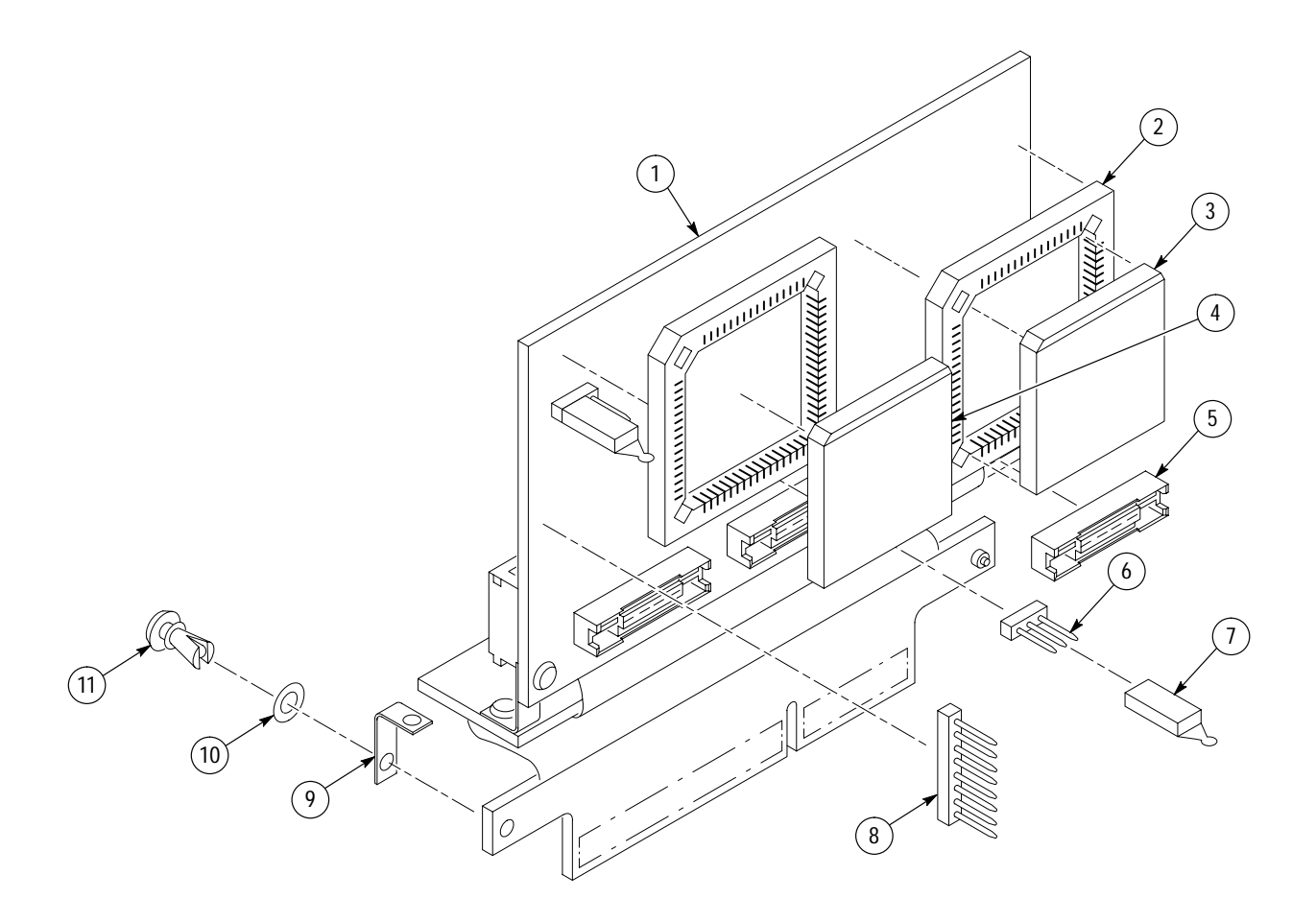

**Figure 6–1: Accelerated Graphics Port probe adapter exploded view**

# **Index**

F

# **Index**

# **A**

about this manual set, xi acquiring data, 2–19 AGP cycles only, 2–21 marginal CLK signal in SUT, 2–19 PCI cycles only, 2–21 with low–profile extenders, 2–21 Active Cycles Only, clocking option, 2–2 AD group, channel assignments, 3–7 AD\_Hi group, channel assignments, 3–12 AD Lo group, channel assignments, 3–13 AD\_STB0 group, channel assignment, 3–20 AD\_STB1 group, channel assignment, 3–19 AGP bus 2X mode, align setup time before acquiring, 1–2 commands PIPE mode, 2–25 SBA mode, 2–25 cycle timing examples, 3–21 signals not accessible on probe adpter, 3–27 specific clocking and how data is acquired, 3–20 source-synchronous, 2X mode, 2–6 support setup combinations, 1X, 2X, Pipe and SBA, 2–6 transaction state diagram, 2–26 AGP cycles, acquiring only, 2–21 AGP\_1X setup channel assignments, 3–7 channel groups, 2–1 clocking options, 2–2 AGP\_2X setup aligning logic analyzer with a source-synchronous bus, 2–6 2X mode, 2–7 2X\_SBA mode, 2–13 channel assignments, 3–12 channel groups, 2–1 clocking options, 2–2 AGP-4X Bus, 1–2 alternate connections extra channels, 3–27 AGP\_2X setup, 3–27 to other signals, 3–26 application, logic analyzer configuration, 1–1

# **B**

basic operations, where to find information, xi

BE group, channel assignments, 3–8 BE Hi group, channel assignments,  $3-15$ BE\_Lo group, channel assignments, 3–15

# **C**

certifications, 3–3 channel assignments AGP\_1X setup AD group, 3–7 BE group, 3–8 Command group, 3–8 Control group, 3–11 Dec QCnt group, 3–11 Inc\_QCnt group, 3–10 Misc group, 3–12 QI\_Ctrl group, 3–10 SBA group, 3–9 SBE group, 3–9 Status group, 3–9 AGP\_2X setup AD\_Hi group, 3–12 AD\_Lo group, 3–13 AD\_STB0 group, 3–20 AD\_STB1 group, 3–19 BE\_Hi group, 3–15 BE\_Lo group, 3–15 Command group, 3–15 Control group, 3–19 Dec\_QCnt group, 3–18 Inc\_QCnt group, 3–18 Misc group, 3–19 QI\_Ctrl group, 3–17 SB STB group, 3–20 SBA\_Hi group, 3–16 SBA\_Lo group, 3–17 SBE group, 3–16 Status group, 3–16 channel groups AGP\_1X setup, 2–1 AGP\_2X setup, 2–1 CLK signal adjusting marginal, 2–19 low quality, 2–19 clock rate, 1–2 Clock-By-Clock, clocking option, 2–2 clocking, Custom, 2–2 how data is acquired, 3–20

clocking options Active Cycles Only, 2–2 Clock-By-Clock, 2–2 how data is acquired, 3–26 Command group channel assignments, 3–8, 3–15 symbol table, 2–2 compliances, 3–3 configuration, support setup and probe adapter, 2–6 connections other microprocessor signals, 3–26 probe adapter to SUT, 1–4 Control group channel assignment, 3–11, 3–19 symbol table, 2–5 Custom clocking, 2–2 how data is acquired, 3–20

# **D**

data acquiring, 2–19 displaying, 2–22 how it is acquired, 3–20 Dec\_QCnt group, channel assignments, 3–11, 3–18 demultiplex, with AGP\_2X setup, 2–2 derived signals, 4–3 dimensions, probe adapter, 3–3 double-pumped data, definition, 2–7

# **E**

electrical specifications, 3–1 environmental specifications, 3–2 extenders, acquiring data, 2–21

## **I**

Inc\_QCnt group, channel assignments, 3–10, 3–18 installing hardware. *See* connections

## **J**

jumpers Pipe mode, 1–3 SBA mode, 1–3

# **L**

loading AGP probe adapter, 3–4 low-profile extender, 3–6 P6434 probe, 3–5 logic analyzer configuration for the application, 1–1 software compatibility, 1–1 low–profile extenders, acquiring data, 2–21

#### **M**

manual conventions, xi how to use the set, xi merged module pair, 1–2 Misc group channel assignment, 3–19 channel assignments, 3–12 mode of bus operation, support setup combinations, 1X, 2X, Pipe and SBA, 2–6

## **P**

P6434 probe, loading, 3–5 PCI cycles acquiring only, 2–21 Fast Write not acquired, 1–2 Pipe mode, jumper, 1–3 probe adapter alternate connections, 3–26 circuit description, 4–1 clearance, 1–4 dimensions, 3–3 configuring, 1–3 hardware description, 3–1 loading, 3–4 merged module pair, 1–2

## **Q**

QI Control group, symbol table, 2–4 QI\_Ctrl group, channel assignments, 3–10, 3–17 queue counters, 4–1

# **R**

restrictions, 1–2

# **S**

SB\_STB group, channel assignment, 3–20 SBA group, channel assignments, 3–9 SBA mode, jumper, 1–3 SBA\_Hi group, channel assignments, 3–16 SBA\_Lo group, channel assignments, 3–17 SBE group channel assignments, 3–9, 3–16 symbol table, 2–4 service information, 4–1 setups, support, 2–1 signals active low sign, xi alternate connections, 3–26 extra channels, AGP\_2X setup, 3–27 specifications, 3–1 certifications, 3–3 channel assignments AGP\_1X channel assignments, 3–7

AGP\_2X channel assignments, 3–12 compliances, 3–3 electrical, 3–1 environmental, 3–2 mechanical (dimensions), 3–3 Status group channel assignments, 3–9, 3–16 symbol table, 2–3 support, setup, 2–1 **SUT** definition, xi timing requirements, 1–2 symbol table Command channel group, 2–2 Control channel group, 2–5 QI Control channel group, 2–4 SBE channel group, 2–4 Status channel group, 2–3

# **T**

terminology, xi

Index